# **ΑΛΕΞΑΝΔΡΕΙΟ ΤΕΧΝΟΛΟΓΙΚΟ ΕΚΠΑΙΔΕΥΤΙΚΟ** ΙΔΡΥΜΑ ΘΕΣΣΑΛΟΝΙΚΗΣ **ΣΧΟΛΗ ΔΙΟΙΚΗΣΗΣ & ΟΙΚΟΝΟΜΙΑΣ ΣΜΗΜΑ ΒΙΒΛΙΟΘΗΚΟΝΟΜΙΑ & ΤΣΗΜΑΣΩΝ ΠΛΗΡΟΦΟΡΗΗ**

### ΠΤΥΧΙΑΚΗ ΕΡΓΑΣΙΑ

# ΛΟΓΙΣΜΙΚΑ ΑΝΟΙΚΤΟΥ ΚΩΔΙΚΑ ΓΙΑ ΚΑΤΑΛΟΓΟΥΣ ΔΗΜΟΣΙΑΣ ΠΡΟΣΒΑΣΗΣ

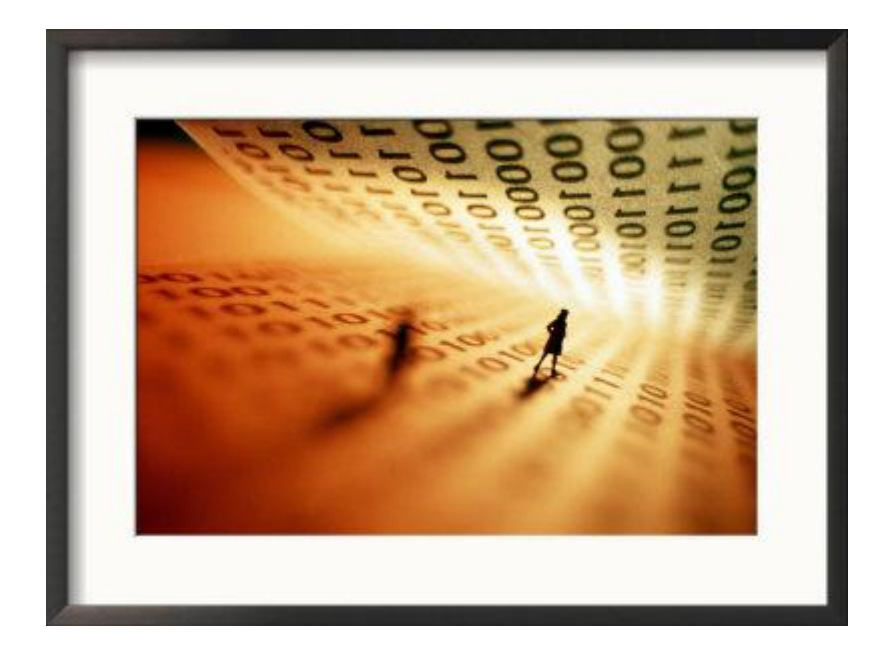

**Θεσσαλονίκη 2008**

# **ΑΛΕΞΑΝΔΡΕΙΟ ΤΕΧΝΟΛΟΓΙΚΟ ΕΚΠΑΙΔΕΥΤΙΚΟ** ΙΔΡΥΜΑ ΘΕΣΣΑΛΟΝΙΚΗΣ ΣΧΟΛΗ ΔΙΟΙΚΗΣΗΣ & ΟΙΚΟΝΟΜΙΑΣ **ΤΜΗΜΑ ΒΙΒΛΙΟΘΗΚΟΝΟΜΙΑΣ & ΣΥΣΤΗΜΑΤΩΝ ΠΛΗΡΟΦΟΡΗΗ**

### ΠΤΥΧΙΑΚΗ ΕΡΓΑΣΙΑ

# ΛΟΓΙΣΜΙΚΑ ΑΝΟΙΚΤΟΥ ΚΩΔΙΚΑ ΓΙΑ ΚΑΤΑΛΟΓΟΥΣ ΔΗΜΟΣΙΑΣ ΠΡΟΣΒΑΣΗΣ

Αγγελικής Ζάγκλη Επιβλέπουσα καθηγήτρια Αικατερίνη Γιαννουκάκου

**Θεσσαλονίκη 2008**

#### **Επιτομή**

Τα Λονισμικά Ανοιχτού κώδικά αποτελούν την απαρχή και το μέλλον των λογισμικών, καθώς έχουν απεριόριστες δυνατότητες που εξελίσσονται συνήθως με συνεργατικό τρόπο. Έχουν κατακλείσει τον κόσμο των επιστημών, βρίσκοντας φυσικά πρόσφορο έδαφος στον τομέα της Βιβλιοθηκονομίας και την Επιστήμη της Πληροφόρησης. Υπάρχουν πολλά προγράμματα ανοιχτού κώδικα που αναφέρονται σε βιβλιοθηκονόμους, περισσότερο ή/και λιγότερο αναπτυγμένα, το σίγουρο όμως είναι ότι αποτελούν χρήσιμα εργαλεία που παράλληλα ανοίγουν νέους δρόμους.

Στο πλαίσιο αυτό κινούνται και οι κατάλογοι δημόσιας πρόσβασης (opac) ανοικτού λογισμικού, οι οποίοι έχουν αρχίσει να κατακλύζουν τις βιβλιοθήκες παγκοσμίως. Τρεις από τους δημοφιλέστερους καταλόγους είναι οι Koha, PhpMyBibli και το OpenBiblio. Παράλληλα με την ανάλυση και την αξιόλογηση των τριών αυτών βιβλιοθηκονομικών πακέτων, γίνεται αναφορά γενικότερα σε λογισμικά ανοικτού κώδικα που χρησιμοποιούνται σε βιβλιοθήκες και κυρίως στο Joomla!, ένα content management system που παρουσιάζεται συνεργατικά με το OpenBiblio.

### **Περιετόμενα**

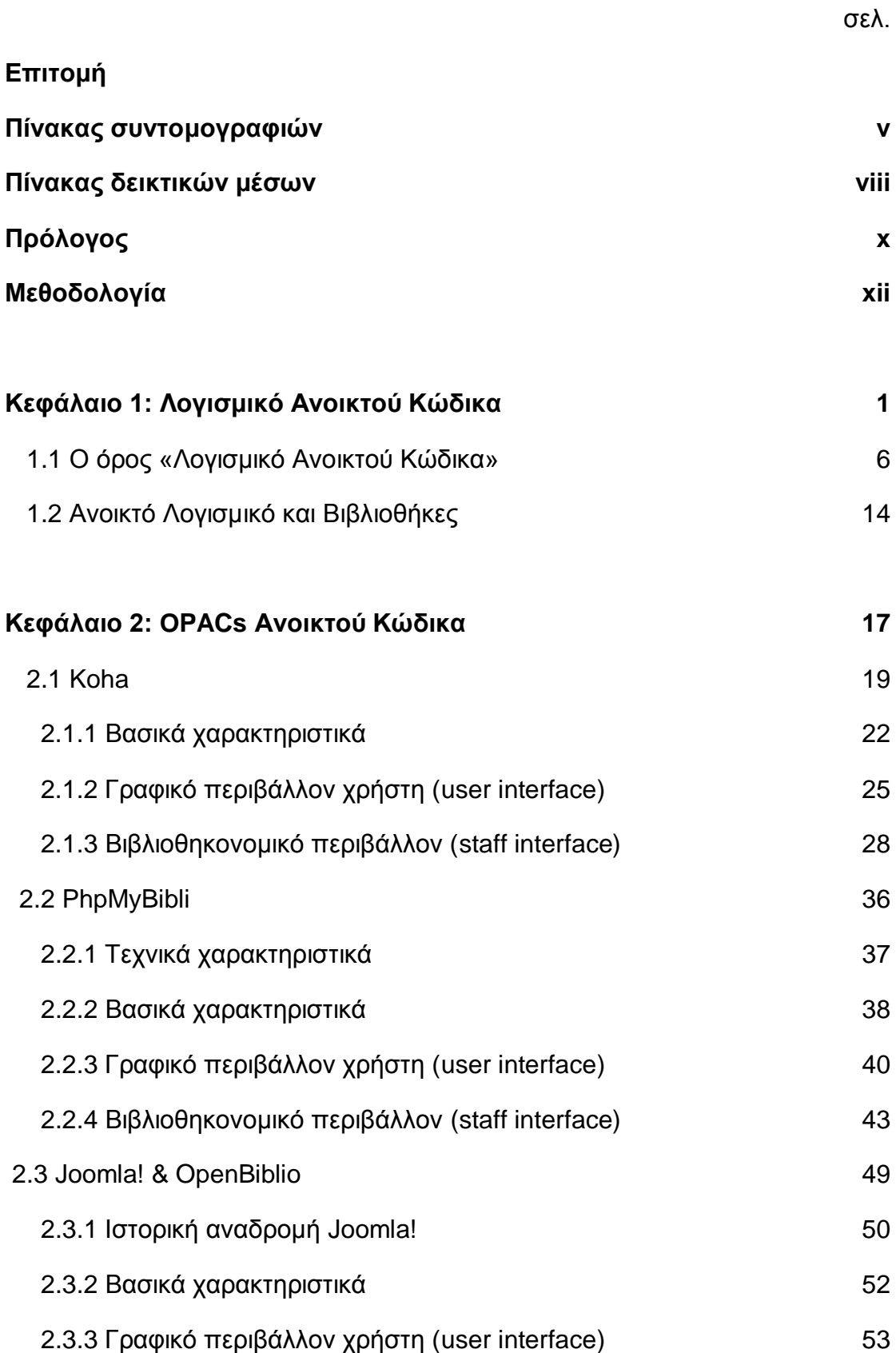

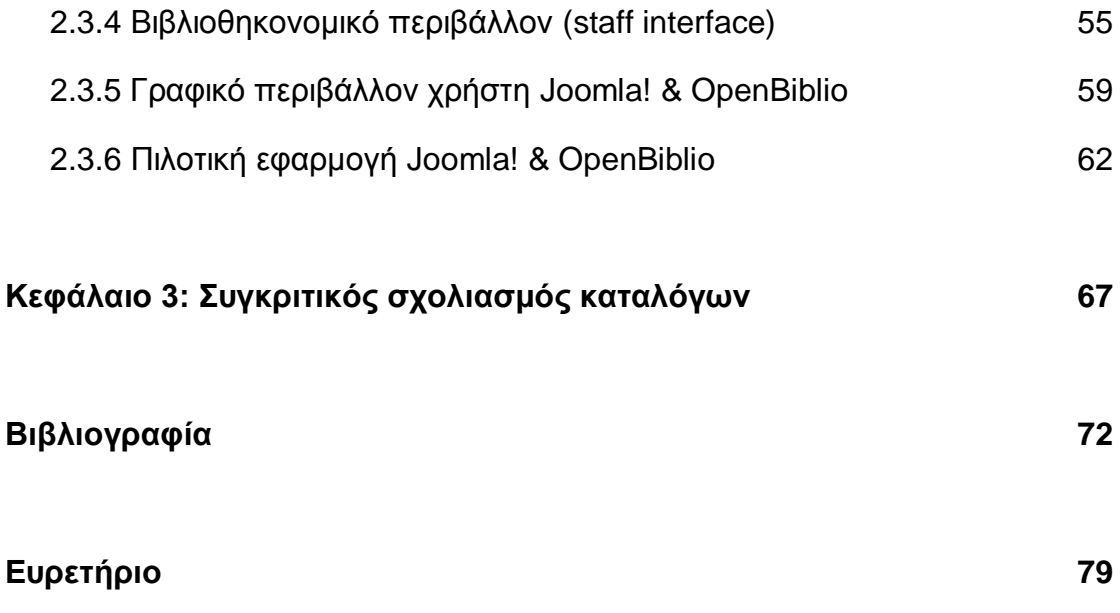

# <u>Κατάλογος συντομογραφιών</u>

### **Ελληνόγλωσσες**

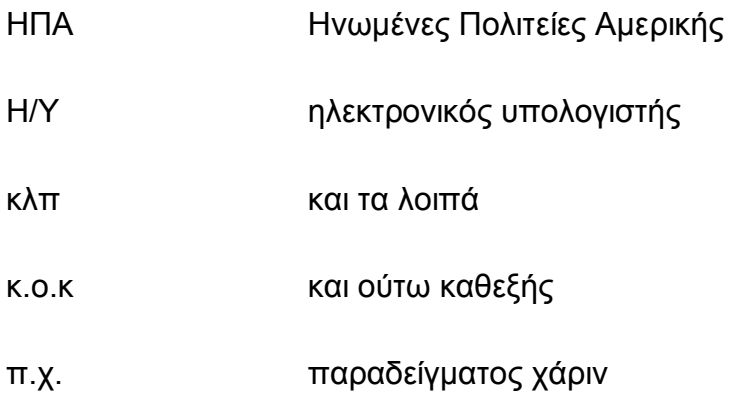

### **Ξενόγλωσσες**

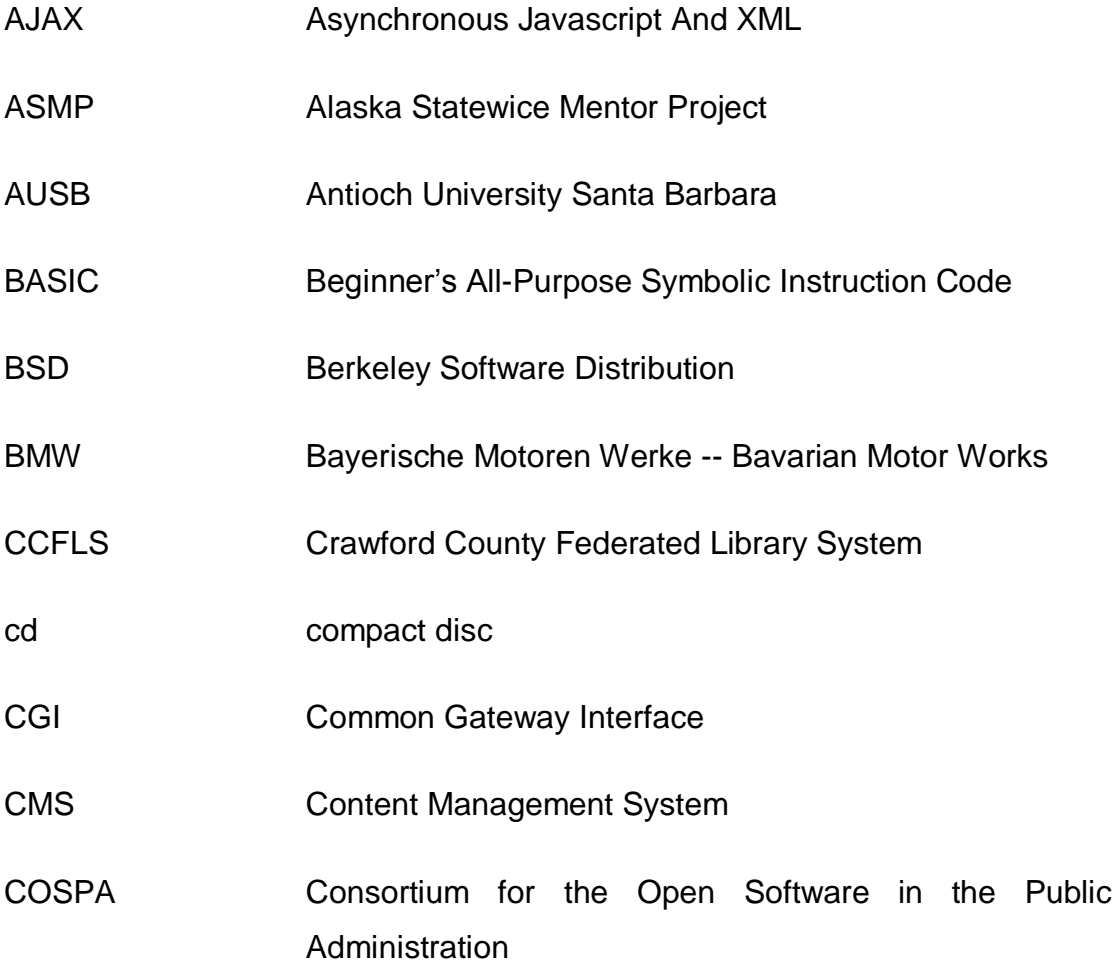

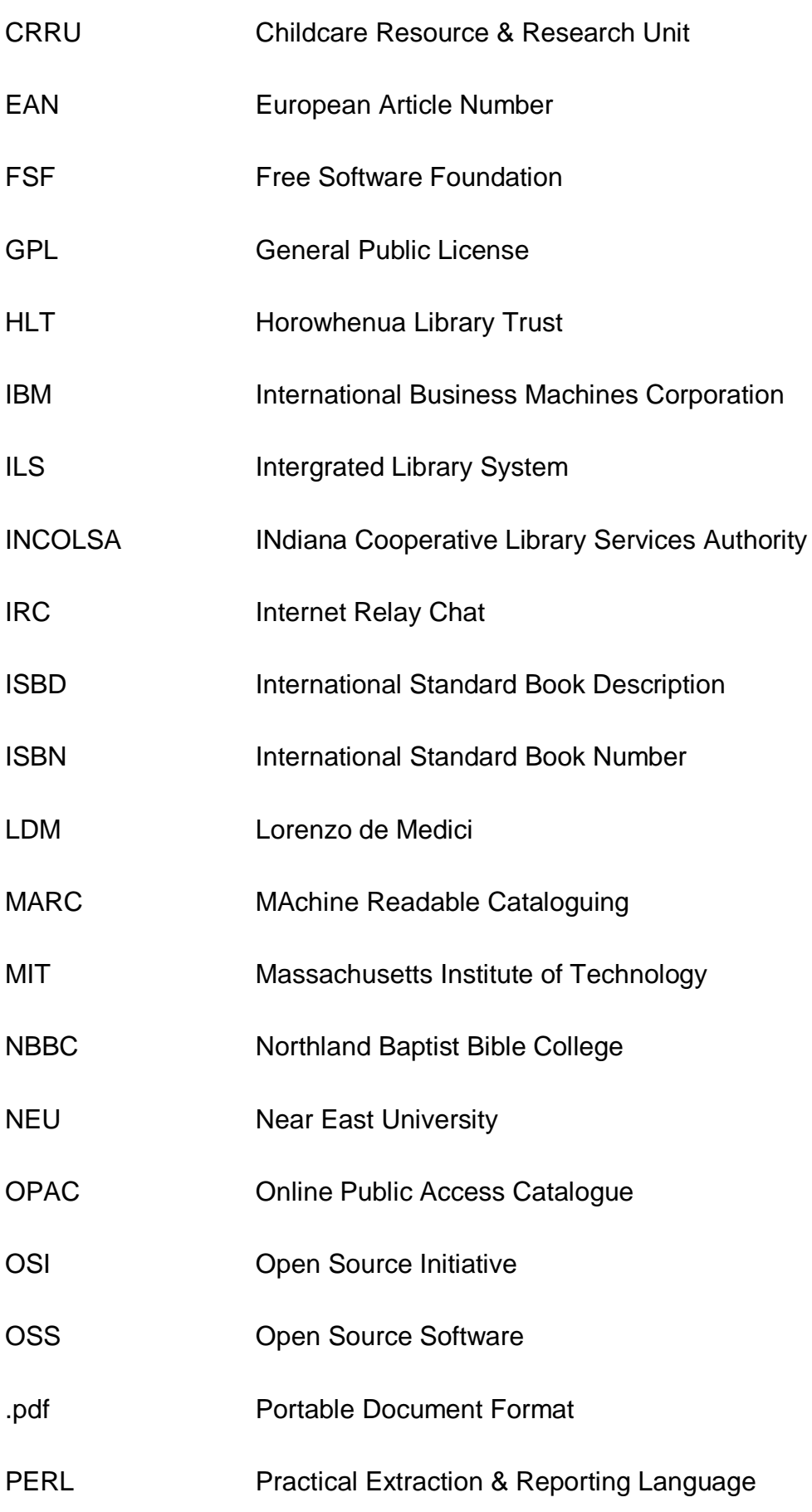

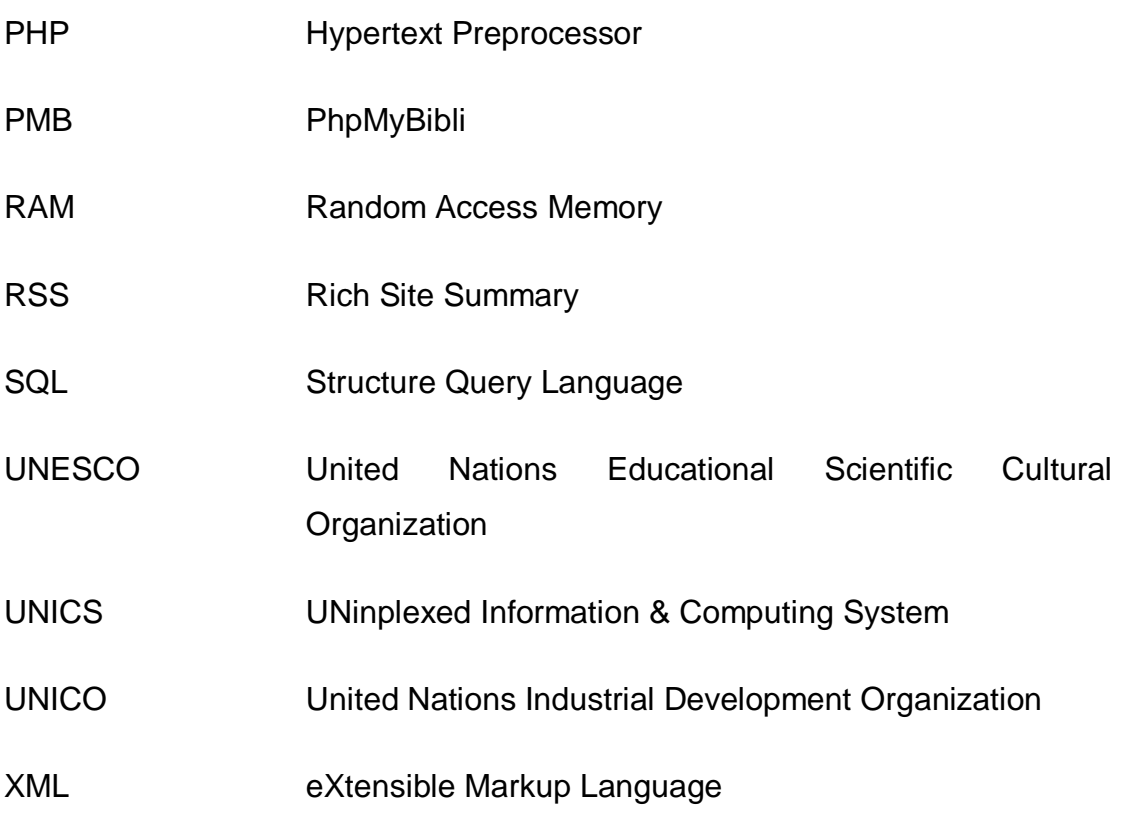

# **Πίνακας δεικτικών μέσων**

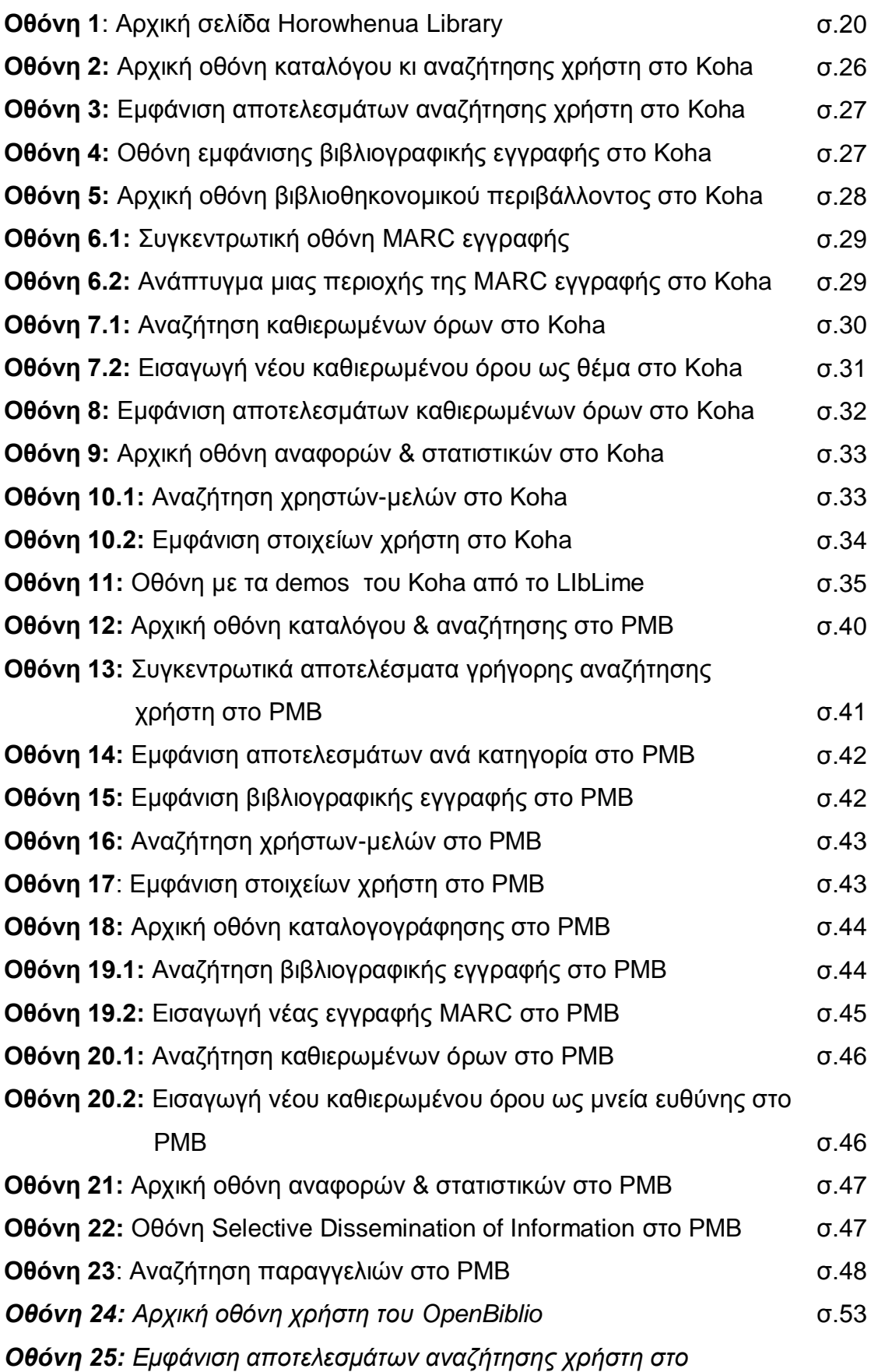

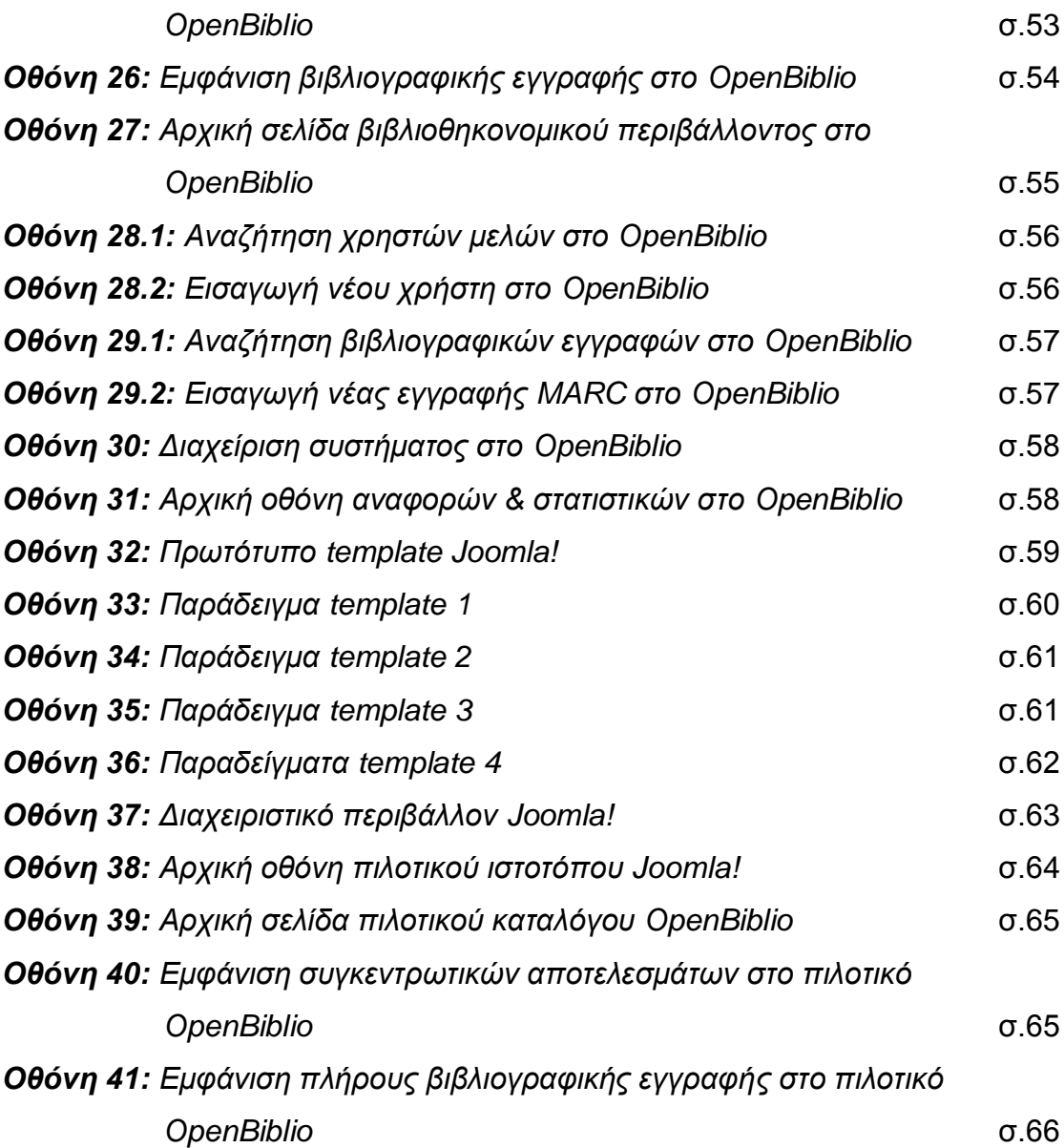

#### **Πρόλογος**

Το θέμα που θα αναπτυχθεί στο σύνολο της εργασίας είναι οι «Κατάλονοι Δημόσιας Πρόσβασης Ανοικτού Λογισμικού». Η επιλογή του θέματος έγινε επειδή είναι ένας τομέας, ο οποίος είναι αρκετά καινούριος για τα ελληνικά δεδομένα, αφορά άμεσα την εξέλιξη της βιβλιοθηκονομίας, και στον οποίο δυστυχώς είμαστε από τις λίγες χώρες που έχουν καθυστερήσει αναφορικά με την ανάπτυξη κι υιοθέτησή του. Όπως θα παρουσιαστεί, σε πάρα πολλές χώρες χρησιμοποιείται η τεχνολογία Λογισμικού Ανοικτού Κώδικα ακόμα και στο δημόσιο τομέα, οπότε και περαιτέρω στις εφαρμογές βιβλιοθηκών.

Αρχικά θα γίνει μία γνωριμία γενικά με τα Λογισμικά Ανοικτού Κώδικα, τι είναι, την ιστορία τους, τα χαρακτηριστικά τους, τις δυνατότητες που προσφέρουν και αυτές της μελλοντικής εξέλιξής τους.

Στο κυρίως μέρος θα παρουσιαστούν τρεις κατάλογοι δημοσίας πρόσβασης ανοικτού λογισμικού, και συγκεκριμένα τα προγράμματα Koha, PhpMyBibli και OpenBiblio. Η ανάλυση των δύο –Koha & PhpMyBibli βασίζεται στα demo (προγράμματα επίδειξης) που διατίθενται ελεύθερα από τις εταιρείες παραγωγής για την βοήθεια αυτών που κάνουν «έρευνα αγοράς», ενώ το τρίτο (OpenBiblio) έχει στηθεί κανονικά και μάλιστα συνδεδεμένο με ένα τέταρτο πρόγραμμα, το Joomla!, προκειμένου να παρουσιαστούν όλες οι επιλογές που υπάρχουν.

Η έρευνα ολοκληρώθηκε κυρίως με τη βοήθεια ηλεκτρονικών πηγών, καθώς τα ευρήματα –που απαρτίζουν και το μεγαλύτερο μέρος της εργασίας— έπρεπε να βασίζονται στην προσωπική εμπειρία από τη χρήση των προγραμμάτων. Παράλληλα χρησιμοποιήθηκε και η έντυπη βιβλιογραφία γύρω από το θέμα κυρίως για τα εισαγωγικά μέρη, όπως επίσης για να προσεγγιστούν και να περιγραφούν η επίδρασή και η χρήση των προγραμμάτων ανοικτού λογισμικού γενικότερα.

Πολλά από τα χωρία και τις απόψεις που εμπεριέχονται στη εργασία είναι πρωτότυπες κρίσεις, ιδέες και συμπεράσματα, τα οποία βεβαία προέκυψαν από την έρευνα της βιβλιογραφίας.

Σε αυτή την εργασία βοήθησε πάρα πολύ ένας καλός φίλος, ο οποίος συνέβαλε πολύ στο στήσιμο του προγράμματος και παραχώρησε χώρο στον

**x**

προσωπικό του εξυπηρετητή (server) για αυτό το σκοπό. Επιπλέον η επιβλέπουσα καθηγήτρια κα Αικατερίνη Γιαννουκάκου με την υπομονή και τις παρατηρήσεις της χωρίς την οποία μια τέτοια προσπάθεια θα ήταν αδύνατη.

### **Μεθοδολογία**

Στο κεφάλαιο αυτό θα καταβάλω προσπάθεια να περινράψω με το δυνατόν συντομότερο, αλλά ταυτοχρόνως σαφέστερο και λεπτομερέστερο τρόπο, την μέθοδο εργασίας που ακολούθησα ως προς την εκπόνηση της πτυχιακής επισημαίνοντας τα προβλήματα που προέκυψαν και τα οποία με ανάγκασαν να αναθεωρήσω τις αρχικές μου αποφάσεις.

Η επιλογή του θέματος έγινε ύστερα από πρόταση της επιβλέπουσας καθηγήτριας κας Γιαννουκάκου, και κατόπιν συζητήσεων πάνω σε διάφορα άλλα θέματα. Μου φάνηκε ιδιαίτερα προκλητική ιδέα να ενασχοληθώ με ένα θέμα πολύ καινούργιο για τις ελληνικές βιβλιοθήκες, ειδικά τώρα που έχουν αρχίσει ανάμεσα στον κύκλο των ακαδημαϊκών βιβλιοθηκών οι πρώτες συζητήσεις και προσεγγίσεις σε πιθανή μετακίνηση σε καταλόγους ανοικτού λονισμικού.

Παρόλα αυτά οι γνώσεις μου πάνω στο θέμα του λογισμικού ανοικτού κώδικα γενικότερα ήταν ιδιαίτερα περιορισμένες, το οποίο συνεπαγόταν ότι έπρεπε να καλύψω αρκετή από την υπάρχουσα εισαγωγική βιβλιογραφία προκειμένου να καταλάβω τις βασικές αρχές και τα χαρακτηριστικά του.

Στο σημείο αυτό θα ήθελα να υπογραμμίσω την πολύτιμη βοήθεια της επιβλέπουσας μου, καθώς μου έδωσε τις κατευθυντήριες γραμμές για τον τρόπο αναζήτησης βιβλιογραφίας κι αρθρογραφίας κυρίως όσον αφορά τις αναζητήσεις σε ηλεκτρονικά περιοδικά και βάσεις δεδομένων.

Σύμφωνα με το γενικό πλάνο της εργασίας ξεκίνησα την αναζήτηση όλων των στοιχείων γύρω από την ιστορία των λογισμικών ανοικτού κώδικα προκειμένου να γράψω τα εισαγωγικά κομμάτια, που περιγράφουν τη διαδρομή των λογισμικών ανοικτού κώδικά από τη δημιουργία τους μέχρι σήμερα.

Ύστερα άρχισα να ψάχνω τα λογισμικά που θα μπορούσα να παρουσιάσω και μετά από έρευνα –αλλά και από πρόταση της επιβλέπουσας καθηγήτριας— αποφάσισα να ασχοληθώ με τα Koha, Mambo, και OpenBiblio.

Πρέπει να επισημάνω ότι η βιβλιογραφία γύρω από το λογισμικό Koha ήταν ιδιαίτερα πλούσια και εύκολη στον εντοπισμό της, αφού πρόκειται για τον

**xii**

πλέον διαδεδομένο και πολυχρησιμοποιούμενο κατάλογο δημόσιας πρόσβασης ανοικτού λογισμικού παγκοσμίως.

Όταν άρχισα την έρευνα γύρω από το OpenBiblio δυσκολεύτηκα πολύ να εντοπίσω στοιχεία με αποτέλεσμα να αναγκαστώ να αντικαταστήσω το OpenBiblio με άλλο πρόγραμμα. Κατά τη διάρκεια αυτής της έρευνας μου φάνηκε εξαιρετικά ενδιαφέρον το πρόγραμμα PhpMyBibli, το οποίο έχει καταλάβει τον δημόσιο και τον ιδιωτικό τομέα της Γαλλίας και πολλών άλλων χωρών. Έτσι το OpenBiblio αντικαταστάθηκε –τουλάχιστον για την ώρα.

Όταν ήρθε η ώρα να ερευνήσω γύρω από το Mambo ανακάλυψα ένα πολύ ενδιαφέρον πρόγραμμα, το Joomla! το οποίο μπορεί να θεωρηθεί «απόγονος» του Mambo, αφού η δημιουργία του βασίστηκε πάνω σε αυτό, αλλά μια ομάδα προγραμματιστών έδωσε μια διαφορετική εξέλιξη. Βρήκα επίσης πολύ θετικές αναφορές για το Joomla! και κάπως έτσι αποφάσισα να αντικαταστήσω το Mambo με το Joomla!.

Στη πορεία της έρευνας όμως διαπίστωσα ότι το Joomla! είναι ένα Content Management System (CMS – Σύστημα Διαχείρισης Περιεχομένου), το οποίο δε λειτουργεί μόνο του ως κατάλογος αλλά συνεργατικά με το OpenBiblio. Κοινώς το ένα δανείζει λειτουργίες στο άλλο. Κάπως έτσι ξαναγύρισε το OpenBiblio στην εργασία, αλλά αυτή τη φορά συνδεδεμένο με ένα άλλο πρόγραμμα προκειμένου να δείξει όλες τις δυνατότητες που παρέχονται από τα λογισμικά ανοικτού κώδικα, αφού η συνεργασία δυο τελείως διαφορετικών εμπορικών προγραμμάτων είναι σχεδόν αδύνατο να συμβεί, ενώ στα λογισμικά ανοικτού κώδικα είναι σαφώς πιο εφικτή.

Έτσι ξεκίνησε να γράφεται το κύριο μέρος το οποίο αποτελείται από περιγραφή των προγραμμάτων, τα εργαλεία που διαθέτουν, σε τι συστήματα μπορούν να εγκατασταθούν, ποιες γλώσσες υποστηρίζουν βιβλιοθήκες που τα χρησιμοποιούν κ.ο.κ. Αφού έγινε αυτή η περιγραφή για όλα τα προγράμματα, ακολούθησε η παρουσίαση τους με τη βοήθεια οθόνων (screenshots) και περιγραφή τους.

Στο τέλος έγινε μια συνολική εκτίμηση των προγραμμάτων ειδικά αυτών των τριών, άλλα και γενικά τι προσφέρουν τα λογισμικά ανοικτού κώδικα. Επίσης γίνεται αναφορά στις συνθήκες ανάπτυξης τους στη χώρα μας αλλά και κάποια κριτική αναφορικά με την εξοικείωση των Ελλήνων βιβλιοθηκονόμων.

**xiii**

Στο τελευταίο στάδιο ασχολήθηκα με τη σύνταξη των συνοδευτικών κεφαλαίων (πρόλογος, μεθοδολογία κ.ο.κ.), αλλά και με την γενικότερη μορφοποίηση της εργασίας. Να σημειωθεί ότι για τη βιβλιογραφία και τις παρενθετικές παραπομπές ακολουθήθηκε το πρότυπο της MLA (Modern Language Association).

Γενικά υπήρξαν πολλά προβλήματα κατά τη διεξαγωγή της εργασίας όπως το να βρεθούν οι κατάλληλες πηγές, η σωστή αξιολόγηση για τη χρησιμοποίησή τους αλλά και συνεχόμενες αλλαγές αναφορικά με το τι είναι καλύτερο να συμπεριληφθεί στο περιεχόμενο. Τώρα πια όμως μπορώ να πω ότι η εμπειρία εν τω συνόλω της αποδείχθηκε ιδιαιτέρως συναρπαστική και εποικοδομητική, καθώς με βοήθησε να συνθέσω τις γνώσεις που απέκτησα κατά τη φοίτησή μου αλλά και να υποβάλω τον εαυτό σε μια διαδικασία πειθαρχίας και συνέπειας ώστε να πετύχω τη μέγιστη απόδοση. Κλείνοντας θέλω να πιστεύω ότι επέτυχα το σκοπό μου, δηλαδή να παραδώσω μια ολοκληρωμένη και μεστή εργασία πάνω σε ένα σύγχρονο και εξελισσόμενο θέμα. Καλή ανάγνωση!

Η έννοια του Open Source Software (OSS) ή Λονισμικό Ανοικτού Κώδικα, όπως είναι η ελληνική του μετάφραση, δεν είναι καινούρια. Για την ακρίβεια ξεκινάει μαζί με την ύπαρξη των πρώτων προσωπικών ηλεκτρονικών υπολογιστών (Η/Υ), αφού στην δεκαετία του 1960 –οπότε και ξεκίνησε η ευρεία κυκλοφορία τους — οι εταιρίες πωλούσαν τους υπολογιστές μαζί με το λογισμικό. Το λογισμικό αυτό μπορούσε ο κάθε χρήστης τόσο να το μοιραστεί όσο και να παρέμβει στο κώδικά του, καθώς αυτός δεν ήταν κλειδωμένος αλλά προσβάσιμος προς επεξεργασία.

Αρχικά τα λογισμικά ήταν κατά βάση ερευνητικά προγράμματα, τα οποία δε θεωρούνταν ως πνευματική ιδιοκτησία των δημιουργών τους, οι οποίοι πληρώνονταν μόνο για το προγραμματισμό, αλλά όχι για το ίδιο το πρόγραμμα και τη διανομή του στους χρήστες.

Ήταν στα τέλη του 1960 που εμφανίστηκαν τα εμπορικά λογισμικά ύστερα από τη ξεχωριστή διατίμηση τους από την IBM, ενώ στα μέσα του 1970 έγινε σύνηθες να κυκλοφορούν εμπορικά λογισμικά, για τα οποία οι χρήστες πλήρωναν μόνο για το αντίγραφο που είχαν στη κατοχή τους και μπορούσαν να «εκμεταλλευτούν» μόνο τις συγκεκριμένες δυνατότητες που τους παρείχε εκ προοιμίου, χωρίς τη δυνατότητα να τα διαμοιραστούν και να έχουν πλέον πρόσβαση στο κώδικά τους.

Εντωμεταξύ ο Bill Gates με το συνέταιρό του Paul Allen, ιδρυτές της Microsoft, είχαν γράψει κώδικα για μια έκδοση της γλώσσας BASIC (Beginner's All-Purpose Symbolic Instruction Code) όπου θα «έτρεχε» στον θεωρούμενο πρώτο προσωπικό ηλεκτρονικό υπολογιστή, MITS Altair. Όμως ο Gates θεώρησε την μέχρι τότε «ελεύθερη» χρήση του λογισμικού που είχε γράψει με τον Allen ως πειρατεία, σε αντίθεση με τους χρήστες των ηλεκτρονικών υπολογιστών που θεωρούσαν το να μοιράζονται τα «εργαλεία» μεταξύ τους ως αναπόσπαστο κομμάτι της χρήσης των υπολογιστών.

Την αντίθεσή του αυτή την εξέφρασε στο κείμενο "Open Letter to Hobbysts", όπως το ονόμασε, που αναφερότανε στους πρώτους χειριστές των προσωπικών ηλεκτρονικών υπολογιστών, MITS Altair. Στην επιστολή αυτή ο Gates γράφει (Gates): «Για μένα το πιο κρίσιμο πράγμα στην

ερασιτεχνική αγορά αυτή τη στιγμή είναι η έλλειψη καλών μαθημάτων και *βηβιίσλ ινγηζκηθνύ, αιιά θαη ηνπ ίδηνπ ηνπ ινγηζκηθνύ. Χσξίο θαιό ινγηζκηθό και έναν χρήστη που καταλαβαίνει από προγραμματισμό, ένας ερασιτεχνικός* υπολογιστής πάει χαμένος. Θα γραφτεί ποιοτικό λογισμικό για την ερασιτεχνική αγορά; [...] Όπως πρέπει να γνωρίζει η πλειοψηφία των ερασιτεχνών, οι περισσότεροι από εσάς κλέβετε το λογισμικό που *ρξεζηκνπνηείηε. Ο ηερληθόο εμνπιηζκόο πξέπεη λα πιεξώλεηαη, αιιά ην*  λογισμικό είναι κάτι που πρέπει να μοιράζεται. Ποιος νοιάζεται αν ο κόσμος *που δούλεψε για αυτό πληρώνεται; […] Και τι γίνεται με αυτούς που* μεταπωλούν την Altair BASIC, δεν βγάζουν χρήματα από ερασιτεχνικό λογισμικό; Ναι αλλά αυτοί που αναφέρθηκαν σε εμάς μπορεί να χάσουν στο *τέλος. Είναι αυτοί που δίνουν κακό όνομα στους ερασιτέχνες και πρέπει να* εκδιωχθούν από κάθε συνάντηση μελών που εμφανίζονται. Θα εκτιμούσα γράμματα από οποιονδήποτε θέλει να πληρώσει, ή έχει κάποια πρόταση ή σχόλιο. Τίποτα δε θα με ευχαριστούσε πιο πολύ από το να μπορώ να *πξνζιάβσ δέθα πξνγξακκαηηζηέο θαη λα θαηαθιύζσ ηελ εξαζηηερληθή αγνξά κε θαιό ινγηζκηθό*».

Δεν ήταν πολύ αργότερα που άρχισαν οι πρώτες προσπάθειες υποστήριξης των λογισμικών ανοικτού κώδικα. Για την ακρίβεια ήταν στα τέλη τη δεκαετίας του 1970 και στις αρχές της δεκαετίας του 1980, όπου δύο διαφορετικές ομάδες άρχισαν να «χτίζουν» τα θεμέλια του κινήματος των λογισμικών ανοικτού κώδικα όπως τα γνωρίζουμε σήμερα.

Το 1969-1970 ο Kenneth Thomson, ο Denis Ritchie και άλλοι ξεκίνησαν να αναπτύσσουν ένα μικρό λειτουργικό σύστημα στα εργαστήρια της εταιρίας AT&T Bell σε ένα μικροϋπολογιστή PDP-7. Το λειτουργικό αυτό σύστημα σύντομα βαφτίστηκε UNIX, το οποίο ήταν ο απόγονος ενός προγενέστερου ερευνητικού προγράμματος που ονομαζόταν MULTICS. Το όνομα UNIX δεν αποτελεί κάποιο ακρώνυμο, αλλά είναι μία κατασκευασμένη λέξη. Αρχικά γραφόταν UNICS –το ακρώνυμο του λέξεων "UNiplexed Information and Computing System"— και προοριζόταν να είναι ένα σύστημα για το MULTICS. Το 1972-1973 το σύστημα Unix ξαναγράφτηκε στη νέα γλώσσα προγραμματισμού C, μια ασυνήθιστη επιλογή που όμως αποδείχτηκε διορατική, αφού επέτρεπε στο λογισμικό να λειτουργεί και σε άλλα συστήματα εκτός από εκείνα για τα οποία δημιουργήθηκε.

Το 1974 το Berkeley Πανεπιστήμιο της Καλιφόρνια, και συγκεκριμένα η ερευνητική ομάδα του Τμήματος Computer Science, απέκτησε ένα αντίγραφο του Unix από τα εργαστήρια της BELL. Επί τέσσερα χρόνια η εταιρία AT&T BELL και η ακαδημαϊκή κοινότητα του Berkeley είχαν μία δυνατή συνεργασία, η οποία βοήθησε σημαντικά στην γρήγορη και δυναμική ανάπτυξη του UNIX. Ωστόσο από το 1977 αυτή η συνεργασία είχε ως αποτέλεσμα τη δημιουργία δύο ξεχωριστών παράλληλων τμημάτων του ίδιου ερευνητικού προγράμματος: το BELL Labs UNIX και το BSD (Berkeley Software Distribution). Το 1979 η έκδοση .7 (V7) του UNIX δόθηκε στη δημοσιότητα. Από το σημείο αυτό και μετά η ιστορία του UNIX γίνεται κάπως πολύπλοκη.

Η ακαδημαϊκή κοινότητα καθοδηγούμενη από το Berkeley συνέχισε να αναπτύσσει τη δική της παραλλαγή (BSD), ενώ η BELL συνέχισε την ανάπτυξη του UNIX δίνοντάς τους ονόματα όπως "System III" και αργότερα "SystemV". Μέσα στην επόμενη δεκαετία ξεκίνησε ένας «ακήρυχτος πόλεμος» μεταξύ των δύο αυτών εκδόσεων, με τελικό αποτέλεσμα την ταχύτατη ανάπτυξη τους, αλλά ταυτόχρονα το ένα υιοθετούσε και ενσωμάτωνε συνέχεια στοιχεία του άλλου. Τελικά όμως, το SystemV της BELL «νίκησε» στον αγώνα των καθιερωμένων προτύπων, κι έτσι οι περισσότερες εταιρίες κατασκευής υπολογιστών στράφηκαν προς την BELL και το σύστημά της.

Παρόλα αυτά το SystemV είχε ενσωματώσει πολλές καινοτομίες του BSD κάτι που σήμαινε ότι το προϊόν της BELL ήταν περισσότερο ένα αποτέλεσμα της σύμπραξης των δύο συστημάτων παρά μια αποκλειστικότητα της τελευταίας.

Από την άλλη το BSD δεν χάθηκε, αλλά αντιθέτως διαδόθηκε ευρέως για ερευνητικές χρήσεις σε ηλεκτρονικούς υπολογιστές και εξυπηρετητές (servers). Όλα τα παραπάνω συντέλεσαν στη δημιουργία πολλών διαφορετικών εκδόσεων του UNIX, τα οποία όμως όλα ήταν βασισμένα πάνω στην «έβδομη έκδοση» (V7). Οι περισσότερες από αυτές τις εκδόσεις διανεμήθηκαν εμπορικά, ενώ τρεις από αυτές δόθηκαν στο κοινό ως εκδόσεις ανοικτού κώδικα:

- α. ην FreeBSD
- β. το NetBSD
- γ. το OpenBSD, μια παραλλαγή του NetBSD.

Το 1984, ο Richard Stallman, πρώην προγραμματιστής των εργαστηρίων του τμήματος Artificial Intelligence (AI -- Τεχνητή Νοημοσύνη) του Πανεπιστημίου MIT, ίδρυσε το FSF (Free Software Foundation) και ξεκίνησε να δουλεύει το GNU Project<sup>1</sup>. Για την ολοκλήρωση αυτού του προγράμματος δημιούργησε ορισμένα αρχικά εργαλεία προγραμματισμού όπως έναν συντάκτη (compiler) της γλώσσας προγραμματισμού C (GNU C compiler), έναν επεξεργαστή κειμένου (GNU Emacs), καθώς επίσης και έναν μεγάλο αριθμό άλλων θεμελιωδών και χρήσιμων εργαλείων.

Σκοπός του Stallman ήταν όλα τα προγράμματα που είχε ήδη δημιουργήσει, και θα δημιουργούσε στο μέλλον το GNU Project, να παραμείνουν δωρεάν, καθώς επίσης να προωθήσει την ιδέα της δημιουργίας όλο και περισσοτέρων δωρεάν προγραμμάτων σε παγκόσμιο επίπεδο. Για αυτό το λόγο δημιούργησε επίσης ένα σύνολο δικαιωμάτων, τα οποία πίστευε ότι όλοι οι χρήστες θα έπρεπε να έχουν και τα ενσωμάτωσε στο GNU General Public License (GNU GPL).

Ωστόσο τη δεκαετία του 1990 το FSF είχε πρόβλημα στο να δημιουργήσει ένα ολοκληρωμένο "kernel"<sup>2</sup> για το λειτουργικό της σύστημα, χωρίς το οποίο η ιδέα ενός εντελώς δωρεάν λειτουργικού συστήματος δεν θα μπορούσε να γίνει πραγματικότητα.

Tον Οκτώβριο του 1991, ο Φιλανδός φοιτητής Linus Torvalds ανακοίνωσε στο newsgroup <comp.os.minix> ότι είχε ολοκληρώσει την έκδοση 0.02 ενός kernel, που το ονόμαζε "Linux", το οποίο ήταν βασισμένο στο λειτουργικό σύστημα Minix<sup>3</sup> για συστήματα AT-386.

Η αρχική αυτή έκδοση ήταν περιορισμένη στη χρήση της αλλά μπορούσε «τρέξει» με επιτυχία πολλά προγράμματα κυρίως του GNU. Στη συγκεκριμένη ανακοίνωση ο Torvalds υπογράμμισε πως το kernel που είχε δημιουργήσει ήταν ένα εντελώς δωρεάν πρόγραμμα και ότι οποιοσδήποτε μπορούσε να δοκιμάσει να το τροποποιήσει ανάλογα με τις ανάγκες του.

<sup>&</sup>lt;u>.</u>  $1$  GNU Not Unix, όπου GNU είναι ένα άλλο λειτουργικό σύστημα ανοικτού κώδικα τελείως διαφορετικό από το UNIX.

<sup>&</sup>lt;sup>2</sup> Το kernel (ή πυρήνας ελληνιστί) είναι το θεμελιώδες κέντρο ενός λειτουργικού συστήματος υπολογιστή, ο πυρήνας δηλαδή που παρέχει τις βασικές υπηρεσίες για όλα τα άλλα κομμάτια ενός λειτουργικού συστήματος. Ένα kernel μπορεί να αντιπαρατεθεί με ένα shell, το οποίο είναι το κομμάτι που διαδρά με τις εντολές των χρηστών.

<sup>3</sup> Το Minix είναι ένα ακόμα λειτουργικό σύστημα παρεμφερές του UNIX, το οποίο δημιουργήθηκε για εκπαιδευτικούς λόγους βασιζόμενο σε ένα microkernel και το όνομά του βγαίνει από το συνδυασμό των λέξεων minimal και UNIX.

Η δημιουργία ενός δωρεάν αλλά και ολοκληρωμένου kernel, το οποίο είχε αφομοιώσει πολλά προγράμματα του GNU, έβγαλε το FSF από το αδιέξοδο. Χρησιμοποιώντας αυτό σαν επιχείρημα ο Richard Stallman θεώρησε πως η σωστή ονομασία αυτού του λειτουργικού συστήματος θα έπρεπε να είναι GNU/Linux. Μέσα σε λιγότερο από δύο μήνες –και με τη βοήθεια εκατοντάδων προγραμματιστών— ο Torvalds διέθεσε στους χρήστες την έκδοση 0.10.

Μέσα στα επόμενα χρόνια οι προγραμματιστές, οι οποίοι ασχολούνταν με τη δημιουργία προγραμμάτων αλλά και την ανάπτυξη του kernel του Linux, έφτασαν τις αρκετές εκατοντάδες χιλιάδες σε όλο τον κόσμο δουλεύοντας έτσι ώστε να μπορέσουν να κάνουν το Linux συμβατό με όλο και περισσότερα προγράμματα του GNU. Μέσα από αυτή την προσπάθεια διαφορετικοί οργανισμοί συνδύασαν τα διαθέσιμα στοιχεία και προγράμματα με διαφορετικούς τρόπους, με αποτέλεσμα να έχουμε πολλές εκδόσεις όπως για παράδειγμα το RedHat, το ManDrake, το Suse, το Debian, το Ubuntu και πολλά άλλα. Υπάρχουν πολλές διαφορές μεταξύ των διαφορετικών αυτών εκδόσεων, αλλά είναι όλες βασισμένες στα ίδια θεμέλια: το Linux kernel και τις βιβλιοθήκες της GNU (GNU glibc libraries).

Το αρχικό βήμα του Torvalds για τη δημιουργία ενός δωρεάν kernel –για το οποίο είχε αναφερθεί ότι θα είναι μια απλή ερασιτεχνική εργασία και όχι κάτι μεγάλο και επαγγελματικό σαν τη δουλειά του GNU— είχε τελικά ως αποτέλεσμα μια αλυσιδωτή αντίδραση ενθουσιασμού στη κοινότητα των προγραμματιστών, που με τη σειρά της οδήγησε εκατομμύρια προγραμματιστές σε όλο το κόσμο να ασχολούνται μέχρι και σήμερα για τη συνεχόμενη εξέλιξη και προώθηση του λειτουργικού αυτού συστήματος με μοναδικό σημείο αναφοράς και ελέγχου την απλή τους επικοινωνία μέσα από το Διαδίκτυο.

Στις 3 Φεβρουαρίου του 1998 σε ένα συνέδριο στρατηγικής στο Palo Alto της Καλιφόρνια γεννήθηκε ο όρος "open source". Το συγκεκριμένο συνέδριο πραγματοποιήθηκε ύστερα από πρωτοβουλία των Todd Anderson, Chris Peterson του Foresight Institute, John "Maddog" Hall και Larry Augustine και οι δύο του Linux International, Sam Ockman του Silicon Valley Linux User's Group και του Eric Raymond –οι οποίοι αργότερα αποτέλεσαν τα ιδρυτικά μέλη του οργανισμού Open Source Initiative (OSI)— με σκοπό να

εκμεταλλευτούν τη πρωτοβουλία της Netscape να αποκαλύψει το κώδικα του φυλλομετρητή (browser) της με την ονομασία Mozilla Firefox. Πιο συγκεκριμένα, όπως οι ίδιοι αναφέρουν «...συνειδητοποιήσαμε πως ήταν καιρός να αφήσουμε πίσω μας οποιαδήποτε ανταγωνιστική διάθεση που είχε *ζπλδεζεί κε ην "δσξεάλ ινγηζκηθό" (free software) ζην παξειζόλ θαη λα πξνσζήζνπκε ηελ ηδέα πάλσ ζην ίδην ξεαιηζηηθό θαη επαγγεικαηηθό πεδίν ην νπνίν πξνζέθεξε θίλεηξν ζηε Netscape*» (Dauphin).

#### **1.1 Ο όρος «Λογηζκηθό Αλοηθηού Κώδηθα»**

Ο όρος "open source" (ανοικτός κώδικας) εισήλθε στο χώρο των λογισμικών σαν μια προσπάθεια αντικατάστασης του όρου "free source" (ελεύθερος κώδικας) γύρω από τον οποίο υπήρχε μια σύγχυση ως προς την ερμηνεία του. Αν και στο αγγλικό λεξιλόγιο υπάρχουν πάνω από είκοσι διαφορετικές έννοιες της λέξης 'free', τους περισσότερους ανθρώπους το άκουσμά της τους παραπέμπει στην έννοια «δωρεάν». Στη πραγματικότητα όμως η λέξη 'free' στον όρο "free software" έχει ως σκοπό να εκφράσει την ελευθερία ως προς την έλλειψη περιορισμών στη χρήση, στη διανομή και στην εκμετάλλευση του κώδικα ανάλογα με τις ανάγκες του κάθε χρήστη. Έτσι οι δύο έννοιες βρέθηκαν να συγχέονται μεταξύ τους, ενώ πολλοί να χρησιμοποιούν τον όρο 'free' μη αντιλαμβανόμενοι τη έννοια που προωθούσε ο Stallman αλλά μια άλλη ομώνυμη με αυτή.

Θα μπορούσαμε να πούμε ότι ο όρος αλλά και η έννοια OSS (Open Source Software – Λογισμικό Ανοικτού Κώδικα) αποτελούν εν μέρει παράγωγα του κινήματος "Free Software" του Stallman, αφού ξεκίνησαν σαν μια προσπάθεια αποσαφήνισης ενός ήδη υπάρχοντος όρου που χρησιμοποιούσε ένα κίνημα και όχι ως δημιουργία ενός νέου κινήματος.

Στην αρχή όλα έδειχναν ότι θα συνεχιζόταν το αρχικό κίνημα κάτω από ένα διαφορετικό όνομα, καθώς ο Stallman αρχικά ταλαντευόταν να υιοθετήσει τον καινούριο όρο. Εντέλει όμως κατέληξε ότι ούτε αυτός ο όρος είναι κατάλληλος να αποδώσει αυτά που θέλει να εκφράσει, και ότι ο όρος "free software" είναι η καλύτερη απόδοση για τη φιλοσοφία που θέλει να προωθήσει στο χώρο των λογισμικών.

Σήμερα υπάρχουν και τα δύο κινήματα, τα οποία ωριμάζουν παράλληλα και πολλές φορές συνεργάζονται αφού οι βασικές αρχές τους δεν διαφέρουν

και ο στόχος τους διασταυρώνεται. Μπορεί να διαφέρουν σε κάποια σημεία αλλά η βάση είναι κοινή. Και τα δύο έχουν δημοσιεύσει τους βασικούς άξονες και κανόνες σύμφωνα με τους οποίους θα πρέπει να συντάσσουν οι δημιουργοί τις άδειες χρήσης και εκμετάλλευσης που συνοδεύουν τα προγράμματά τους σε περίπτωση που δεν χρησιμοποιούν τις ήδη υπάρχουσες άδειες για να ονομάζονται είτε ανοικτά είτε ελεύθερα.

Βέβαια ενώ η βάση των κανόνων είναι κοινή, το OSI επικεντρώνεται στην τεχνική αποσαφήνιση του όρου "open source" και των προϋποθέσεων που πρέπει να πληρεί ένα πρόγραμμα για να θεωρείται ανοικτό, ενώ οι θιασώτες του όρου "free software " στοχεύουν περισσότερο στο να καταστήσουν σαφές ότι με αυτή τους τη κίνηση θέλουν να προωθήσουν και την έννοια της ελευθερίας αναφορικά με την έκφραση και τη δημιουργία του ατόμου στην απρόσκοπτη χρήση, μετατροπή και αναδιανομή ενός προγράμματος.

Ο οργανισμός OSI έχει δημιουργήσει μια λίστα «κανόνων» βάσει των οποίων ένα πρόγραμμα μπορεί να θεωρηθεί ως ανοικτού λογισμικού, οι οποίοι πρέπει να εφαρμόζονται όλοι ανεξαιρέτως. Συγκεκριμένα (Coar):

- 1. **Ελεύθερη επαναδιάθεση:** η άδεια δεν θα πρέπει να περιορίζει οποιονδήποτε από το να πουλάει ή να δίνει δωρεάν το πρόγραμμα ως στοιχείο της διανομής ενός ολοκληρωμένου προγράμματος, η οποία περιέχει προγράμματα από πολλές διαφορετικές πηγές.
- 2. Πηγαίος κώδικας: το πρόγραμμα πρέπει να συμπεριλαμβάνει τον πηγαίο κώδικα και πρέπει να επιτρέπει τη διανομή του και στη μορφή πηγαίου κώδικα αλλά και στη μεταφρασμένη του μορφή.
- 3. Παραγόμενα έργα: η άδεια πρέπει να επιτρέπει τροποποιήσεις των προγραμμάτων, καθώς επίσης και παράγωγων έργων τους, και πρέπει επίσης να επιτρέπει τη διανομή υπό τους ίδιους όρους της άδειας του αρχικού προγράμματος.
- 4. **Ακεραιότητα του πηγαίου κώδικα του συγγραφέα:** η άδεια μπορεί να περιορίσει τον πηγαίο κώδικα από το να διανέμεται τροποποιημένος, μόνο εάν η άδεια επιτρέπει τη διανομή patch files (αρχεία επιρραμάτων) μαζί με τον πηγαίο κώδικα με σκοπό τη τροποποίηση του προγράμματος στο χρόνο ανάπτυξης.
- 5. **Καμία διάκριση έναντι σε πρόσωπα ή ομάδες:** η άδεια δεν πρέπει να κάνει καμία διάκριση ενάντια σε οποιοδήποτε πρόσωπο ή ομάδα προσώπων.
- 6. Καμία διάκριση έναντι σε πεδία χρήσης: η άδεια δεν θα πρέπει να περιορίζει οποιονδήποτε από το να κάνει χρήση του προγράμματος σε κάποιο συγκεκριμένο πεδίο δραστηριότητας.
- 7. Διανομή της άδειας χρήσης: τα δικαιώματα χρήσης που επισυνάπτονται με το πρόγραμμα πρέπει να ισχύουν για όλους όσους επαναδιανέμεται το πρόγραμμα χωρίς να χρειάζεται η εκτέλεση οποιασδήποτε επιπρόσθετης άδειας από αυτούς.
- 8. Η άδεια χρήσης δεν πρέπει να είναι συγκεκριμένη για ένα προϊόν: τα δικαιώματα χρήσης που επισυνάπτονται με το πρόγραμμα δεν πρέπει να εξαρτώνται από το αν το πρόγραμμα είναι κομμάτι μιας συγκεκριμένης διανομής λογισμικού.
- 9. Η άδεια δεν πρέπει να περιορίζει άλλο λογισμικό: η άδεια δεν πρέπει να περιορίζει άλλα λογισμικά που διανέμονται μαζί με το πρόγραμμα το οποίο διανέμεται με τη συγκεκριμένη άδεια.
- 10. Η άδεια πρέπει να είναι τεχνολογικά ουδέτερη: κανένας όρος της άδειας δεν πρέπει να υποστηρίζει οποιαδήποτε μεμονωμένη τεχνολογία και συγκεκριμένους τύπους γραφικών περιβαλλόντων ή διεπαφών (interfaces).

Ωστόσο ο ορισμός του ανοικτού κώδικα είναι η αρχή στην κατανόηση και σωστή χρήση αυτών των λογισμικών. Από εκεί και πέρα όμως απαιτείται και η χρήση μιας άδειας που εξασφαλίζει τις αρχές που διέπουν τα λογισμικά ανοικτού κώδικα. Κυκλοφορούν αρκετές άδειες χρήσης που σε γενικές γραμμές φέρουν τα ίδια χαρακτηριστικά. Ίσως η πιο διαδεδομένη αυτή τη στιγμή είναι η GNU GPL, ακρώνυμο του GNU General Public License ή στα ελληνικά GNU Γενική Άδεια Δημόσιας Χρήσης.

Η συγκεκριμένη άδεια παρέχει τέσσερις θεμελιώδεις τύπους ελευθεριών στους χρήστες των προγραμμάτων που συνοδεύονται από αυτήν, που εκφράζονται μέσα σε δώδεκα ενότητες-όρους, όπως αναφέρονται στο επίσημο δικτυακό τόπο του GNU Project:

1. Την ελευθερία να χρησιμοποιήσουν το πρόγραμμα για οποιοδήποτε σκοπό.

- 2. Την ελευθερία να μελετήσουν τον τρόπο με τον οποίο το πρόγραμμα λειτουργεί και να το προσαρμόσουν στις ανάγκες τους. Η πρόσβαση στο πηγαίο κώδικα είναι μία προϋπόθεση για αυτή την ελευθερία.
- 3. Την ελευθερία να διανέμουν αντίγραφα.
- 4. Την ελευθερία να βελτιώσουν το πρόνραμμα και να διαθέσουν τις βελτιώσεις στο κοινό.

Όπως φαίνεται από τα παραπάνω οι διαφορές μεταξύ των δύο αυτών κινημάτων είναι μηδαμινές και έγκεινται σε φιλοσοφικά ζητήματα. Δηλαδή, το OSI προσπαθεί να προωθήσει την πιο ελεύθερη διανομή των λογισμικών καθαρά για πρακτικούς λόγους, όπως η πιο γρήγορη εξέλιξη των λογισμικών, η προσαρμογή τους ανάλογα με τις ανάγκες των χρηστών κ.ο.κ., ενώ το GNU Project θέλει να προωθήσει επίσης και την έννοια της ελευθερίας γενικά, ως αναφαίρετο δικαίωμα του κάθε ατόμου.

Για αυτόν το λόγο πολλά λογισμικά προσπαθούν να είναι συμβατά και με τις δύο άδειες, πράγμα όχι δύσκολο αφού δεν υπάρχουν σημαντικές διαφορές. Ένα παράδειγμα αυτού είναι το λειτουργικό σύστημα Ubuntu μια από τις πιο πρόσφατες αλλά και πιο διαδεδομένες εκδόσεις παγκοσμίως του Linux που είναι συμβατή και με τις δύο άδειες. Όπως χαρακτηριστικά αναφέρεται στο δικτυακό τόπο του Ubuntu *«…δεν θεωρούμε τα κινήματα του Free και Open Source Software*  $\omega$ ς *ξεχωριστά ή μη συμβατά κινήματα. Το Ubuntu θεωρεί τιμή του να έχει μέλη που εντάσσονται είτε στο έναν είτε στο* άλλο κίνημα αλλά και μέλη που εντάσσονται και στα δυο ταυτόχρονα» .

Ο ορισμός λοιπόν για τα OSS σήμερα διαμορφώθηκε ως εξής: «Λογισμικά Ανοικτού Κώδικα ονομάζονται όλα τα λογισμικά τα οποία διαθέτουν τον κώδικά τους κάτω από μια άδεια (ή διακανονισμό όπως το public domain) που επιτρέπει στους χρήστες τη μελέτη, αλλαγή, βελτίωση του λογισμικού αλλά και την αναδιανομή του είτε στην αρχική είτε σε τροποποιημένη μορφή του που συχνά αναπτύσσεται με δημόσιο ή συνεργατικό τρόπο» (Wikipedia).

Φυσικά, όπως συμβαίνει και στα εμπορικά λογισμικά, η έκδοση ενός προγράμματος ανοικτού κώδικα δεν υπονοεί την αυτόματη προσφερόμενη ποιότητα λειτουργίας και περαιτέρω την επιτυχία του στην κοινότητα των χρηστών. Ο κύκλος ζωής του εκάστοτε προγράμματος περνάει από την αρχική σύλληψη της ιδέας ως εκφρασμένη ανάγκη, στη δημιουργία του πρωτοτύπου, στη δοκιμαστική έκδοση ΒΕΤΑ, στην αναθεώρηση και βελτίωση

των εφαρμογών κι από εκεί στην τελική έκδοση. Από το σημείο αυτό είτε υπάρχει εξέλιξη του προγράμματος είτε εγκατάλειψη του από τους ίδιους τους χρήστες, όπως φαίνεται στο ακόλουθο διάγραμμα:

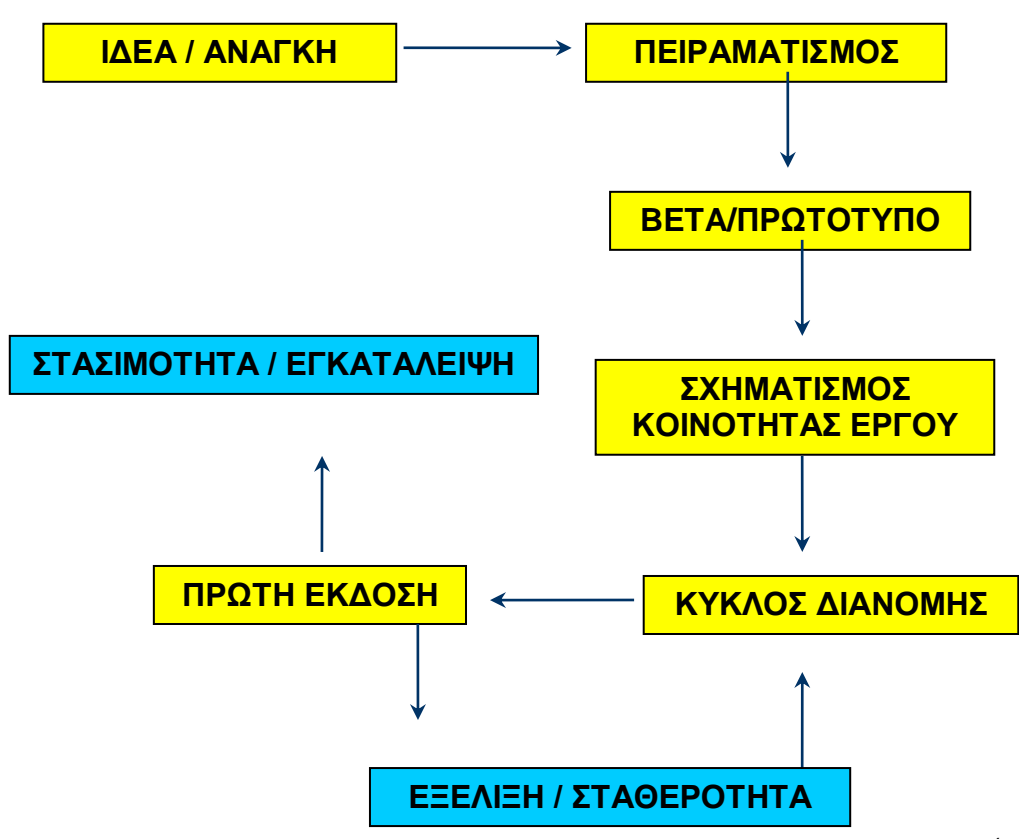

*Διάγραμμα 1: Κύθινο δσήο Λνγηζκηθνύ Αλνηθηνύ Κώδηθα<sup>4</sup>*

Τα λογισμικά ανοικτού κώδικα πλέον συναγωνίζονται δυναμικά τα εμπορικά λογισμικά τόσο στις δυνατότητες και στα εργαλεία που διαθέτουν, όσο και στα ποσοστά χρήσης τους. Τα εμπορικά λογισμικά βρήκαν έναν ανταγωνιστή που εκτός από ποιότητα προσφέρει και πολλά άλλα θετικά όπως την επιπλέον επεξεργασία και προσαρμογή του λογισμικού, αλλά και τη σιγουριά ότι το λογισμικό μπορεί να διατηρηθεί ανεξάρτητα από τη συνέχιση της ύπαρξης της εταιρίας παραγωγής του.

Τα λογισμικά ανοικτού κώδικα παρέχουν θετικά στοιχεία που δεν μπορούν να περάσουν απαρατήρητα, το οποίο διαφαίνεται από το γεγονός ότι πλέον υιοθετούνται από πολλές εταιρίες αλλά και δημόσιους οργανισμούς.

<u>.</u>

<sup>4</sup> Βασισμένο σε μοντέλο, το οποίο αρχικά δημιουργήθηκε από τους Dan Woods και Gautam Guliani.

Υπάρχουν πολλά χαρακτηριστικά παραδείγματα χρήσης ανοικτού λογισμικού στο πόσο βοηθούν στη καλύτερη ανάπτυξη των προϊόντων διαφόρων εταιριών, στον περιορισμό του κόστους παραγωγής και εξέλιξης σε ιδιωτικό και δημόσιο τομέα. Στον ιδιωτικό τομέα χαρακτηριστικά παραδείγματα αποτελούν η Renault και η BMW Williams.

Η Renault, πολύ γνωστή εταιρία κατασκευής αυτοκινήτων χρησιμοποιεί λογισμικό Linux για την προσομοίωση και εξέλιξη των μηχανών της στη Formula1. Αναφέρουν χαρακτηριστικά σε ιστοσελίδα τους ότι με τη χρήση αυτού του λειτουργικού συστήματος κατάφεραν να περικόψουν κατά 90% το χρόνο επεξεργασίας των δεδομένων για τη βελτίωση του κινητήρα, έτσι μέσα σε 18 ώρες είχαν έτοιμες τις αναγκαίες προσομοιώσεις εν αντιθέσει με το παρελθόν που χρειαζόντουσαν περίπου τρεις εβδομάδες (Jacques).

Στα ίδια βήματα κινείται και η BMW Williams, όπου η υιοθέτηση του Linux τη βοήθησε σε εξίσου μικρά χρονικά περιθώρια να διεξάγει εξομοιώσεις σχεδιασμού των αυτοκινήτων της ίσα με 1.3 terabytes αεροδυναμικών δεδομένων –1 terabyte ισούται με 69.333 τόμους της εγκυκλοπαίδειας Mπριτάνικα— ("F1 Racers Boost Perfomance with Linux").

Στον δημόσιο – κρατικό φορέα όλο και περισσότερα κράτη έχουν αρχίσει να χρησιμοποιούν στις δημόσιες υπηρεσίες και γενικότερα στη δημόσια διοίκηση προγράμματα ανοικτού κώδικα. Χαρακτηριστικά παραδείγματα αποτελούν:

- Η απόφαση του Υπουργείου Παιδείας της Νέας Ζηλανδίας να χρησιμοποιείται το Linux στα εκπαιδευτικά ιδρύματα
- Η γαλλική αστυνομία
- Διάφορες δημόσιες υπηρεσίες του Καναδά
- Το 2004 ο πρόεδρος της Βενεζουέλα ανακοίνωσε ότι μέσα στα 2 επόμενα χρόνια θα αλλάξουν τα λογισμικά της δημόσιας διοίκησης σε ανοικτό λογισμικό
- Στα Ρωσικά σχολεία πρόκειται να υιοθετηθεί το πρόγραμμα ανοικτού λογισμικού GNU/LINUX. Ήδη έχουν κάποια σχολεία στη κατοχή του το πρόγραμμα φτιαγμένο ειδικά για σχολική χρήση
- COSPA (Consortium for Open Source Software in the Public Administration) όπου υπάρχουν 15 συμμετοχές από Ευρωπαϊκές χώρες

(Ιταλία, Ουγγαρία, Δανία, Αγγλία, Ιρλανδία, Βέλγιο υπάρχουν 3 διεθνής παρατηρητές από το Καναδά τη Νέα Ζηλανδία και την UNESCO) και χρηματοδοτείται κατά το ήμισυ από την Ευρωπαϊκή Ένωση $^5$ .

Φυσικά τα προγράμματα που βασίζονται στο λογισμικό ανοικτού κώδικα είναι πολύ πιο διαδεδομένα στο εξωτερικό από ότι στην χώρα μας, κι ενώ παρότι γίνονται και εδώ τα πρώτα βήματα, υπάρχουν διάφοροι παράγοντες που επηρεάζουν αρνητικά στην περαιτέρω διάδοση της χρήσης του λογισμικού ανοικτού κώδικα στον ιδιωτικό και κυρίως στο δημόσιο φορέα.

Για παράδειγμα η εφαρμογή του λογισμικού ανοικτού κώδικα στον κρατικό και δημόσιο τομέα μάλλον θα καθυστερήσει, εφόσον ο ίδιος Υπουργός Οικονομικών κος Γιώργος Αλογοσκούφης δήλωνε στη Βουλή στις 6/2/2006 τα παρακάτω: «...*Επίσης, νομίζω ότι πίσω από αυτές τις απόψεις σας κρύβεται θαη κηα αληίιεςε ε νπνία αλ πηνζεηεζεί, ζα θαηαδηθάζεη ηε ρώξα ζηελ ςεθηαθή*  υπανάπτυξη για πάρα πολλά χρόνια, διότι όλοι ξέρουμε ότι το ελεύθερο *ινγηζκηθό έρεη πνιύ πεξηνξηζκέλεο εθαξκνγέο θαη δελ κπνξεί λα*  χρησιμοποιηθεί τόσο ευρέως όσο άλλο λογισμικό. Σε κάθε περίπτωση η ελληνική Κυβέρνηση θα «αγκαλιάσει» κάθε πρωτοβουλία που υπάρχει είτε σε διεθνές είτε σε εθνικό επίπεδο για τη μεγαλύτερη ψηφιακή διείσδυση, διότι *δνύκε ζ' έλαλ θόζκν όπνπ ππάξρεη πινπξαιηζκόο θαη ζην ινγηζκηθό θαη ζηηο ρξήζεηο ησλ λέσλ ηερλνινγηώλ. Θα πάξνπκε, ινηπόλ, όπνηα πξσηνβνπιία ρξεηάδεηαη θαη ζα θάλνπκε νπνηαδήπνηε ζπκθσλία ρξεηάδεηαη κε ηνλ νπνηνδήπνηε, ε νπνία ζα είλαη επσθειήο γηα ην ειιεληθό δεκόζην θαη ηελ*  ελληνική οικονομία...» (Βουλή των Ελλήνων, Συνεδρίαση 06 Φεβρουαρίου 2006).

Είναι μια πρόταση η οποία δε συνάγει με τη πραγματικότητα, αφού η ευρεία χρήση των λογισμικών ανοικτού κώδικα όπως και τα θετικά αποτελέσματα που φαίνονται από τη χρήση τους σε δημόσιους τομείς σε άλλες χώρες δείχνουν τα εντελώς αντίθετα. Η χρήση τους για παράδειγμα από τις ΗΠΑ (χρησιμοποιώντας ως έτος αναφοράς το έτος 2003) αποδείχτηκε μάλλον ωφέλιμη, αφού μέχρι να υιοθετήσουν λογισμικό ανοικτού κώδικα πλήρωναν για πληροφορικό υλικό περισσότερα από 58 δισεκατομμύρια

Η Κοινοπραξία στοχεύει στην ανάλυση των αποτελεσμάτων από την εισαγωγή των Προτύπων Ανοικτών Δεδομένων και Λογισμικού Ανοικτού Κώδικα στην προσωπική παραγωγικότητα και στη διαχείριση εγγράφων στην Ευρωπαϊκή Δημόσια Διοίκηση.

δολάρια εκ των οποίων περισσότερα από 110 εκατομμύρια δολάρια ήταν οι ετήσιες συνδρομές για άδειες εμπορικών λογισμικών.

Αυτή η έκρηξη που προκλήθηκε στο χώρο των λογισμικών με την ευρεία χρήση των ανοικτών/ελεύθερων λογισμικών εκτός από τα ήδη αναφερθέντα πλεονεκτήματα προσφέρει και κάποια επιπλέον που δεν περιορίζονται μόνο στα τεχνικά χαρακτηριστικά. Τα εμπορικά λογισμικά βρήκαν ένα πολύ δυνατό αντίπαλο με αποτέλεσμα να πρέπει να δώσουν πλέον βάση και σε άλλες συνιστώσες εκτός από το καλό και δυναμικό marketing.

Υπό αυτό το πρίσμα παρατηρείται μια σημαντική προσπάθεια των εμπορικών λογισμικών στο θέμα της προσφοράς καλύτερης ποιότητας. Το πιο τρανταχτό παράδειγμα είναι η τελευταία έκδοση των Windows, τα Windows Vista, όπου έχουν υιοθετηθεί πολλά χαρακτηριστικά ενός από τα πιο πετυχημένα λειτουργικά συστήματα το MacOS, που έχει γραφτεί για τη λειτουργία αποκλειστικά και μόνο των υπολογιστών της εταιρίας Macintosh και που με τη σειρά του είναι βασισμένο στο λειτουργικό σύστημα Unix.

Μια από τις αναβαθμίσεις που έγινε στα Windows Vista είναι στη λειτουργία της εύρεσης αρχείων μέσω της λειτουργίας της αναζήτησης. Στις προηγούμενες εκδόσεις έπρεπε κάθε φορά να σαρώσει ο υπολογιστής όλα τα αρχεία για να δώσει το αποτέλεσμα της αναζήτησης. Τώρα όμως με τη χρήση της ευρετηρίασης (indexing) το αρχείο βρίσκεται σχεδόν αμέσως με την πληκτρολόγηση. Επιπλέον σε αυτή την έκδοση υπάρχουν κάποια καινούρια εργαλεία –τα επονομαζόμενα widgets— και κάνουν τον προσωπικό υπολογιστή μας πραγματικά προσωπικό, αφού με τα τόσα πολλά widget που παρέχονται ο καθένας μπορεί να επιλέξει αυτό που τον εξυπηρετεί καλύτερα.

Επίσης η εταιρία Microsoft –η εταιρία που καθιέρωσε τη χρήση του παραθυρικού περιβάλλοντος μέσω του προγράμματος Windows ως περιβάλλον εργασίας— στην προκειμένη έκδοση έδωσε ιδιαίτερο βάρος όχι μόνο στην εμφάνιση και τη λειτουργικότητα των Vista, αλλά και στην υψηλότερη προστασία του συστήματος και του χρήστη θυσιάζοντας για το λόγο αυτό ένα παραπάνω έτος από την αρχική αναμενόμενη ημερομηνία κυκλοφορίας του προϊόντος της.

Ένα ακόμα σημαντικό βήμα πάνω στην ελεύθερη διακίνηση της γνώσης και χρήσης αυτής εμπερικλείεται στη «Διακήρυξη του Βερολίνου», η οποία στηρίζει την ανοικτή πρόσβαση στη γνώση, τη χρησιμοποίησή της από το

κοινό και την ευρύτερη και παραγωγικότερη χρήση του Διαδικτύου και των μέσων αυτού.

Δευτερεύων στόχος της Διακήρυξης είναι η διάδοση και η ευρύτερη χρήση του λογισμικού ανοικτού κώδικα ιδιαίτερα στον ακαδημαϊκό τομέα. Στην Ελλάδα η πρώτη υπονραφή στη Διακήρυξη μπήκε το 2003 από το Εθνικό Ίδρυμα Ερευνών, ενώ ακολούθησαν δύο ακαδημαϊκά ιδρύματα, με πρωτοπόρο το Πανεπιστήμιο Μακεδονία Κοινωνικών & Οικονομικών Σπουδών το 2006 και ακολούθησε το Αλεξάνδρειο Τεχνολογικό Εκπαιδευτικό Ίδρυμα Θεσσαλονίκης το 2007.

Τα λογισμικά ανοικτού κώδικα πλέον έχουν μπει δυναμικά στο χώρο της πληροφορικής –και όπως φαίνεται θα μείνουν - καθώς συμβάλλουν στη βελτίωση και την εξέλιξη των εφαρμογών προκαλώντας μ' αυτό τον έμμεσο τρόπο τα εμπορικά λογισμικά βελτιώσουν την δική τους ποιότητα αλλά και τις δυνατότητες και ευκολίες που προσφέρουν.

#### **1.2 Αλοηθηό Λογηζκηθό θαη Βηβιηοζήθες**

Όπως ήταν αναμενόμενο η χρήση των λογισμικών ανοικτού κώδικα επηρέασε και τον κλάδο των βιβλιοθηκών με την εισαγωγή αρκετών εφαρμογών που βασίζονται σε αυτή τη λογική, όπως για παράδειγμα το ανοικτό πρότυπο MarcEdit για την μαζική επεξεργασία MARC (Machine Readable Cataloguing) εγγραφών, ο διαδανεισμός μέσω της ηλεκτρονικής διακίνησης εγγράφων και φυσικά η χρήση των Ηλεκτρονικών Καταλόγων Δημόσιας Πρόσβασης (OPACs – Online Public Access Catalogues) ανοικτού κώδικα.

Στις βιβλιοθήκες του εξωτερικού το κλίμα ήδη έχει αρχίσει να αλλάζει ως προς την υιοθέτηση λογισμικών ανοικτού κώδικα, αφού πάντα ψάχνουν τρόπους να αναβαθμίσουν τις υπηρεσίες τους, και εφόσον τα οικονομικά το επιτρέπουν να υιοθετήσουν νέες για την καλύτερη εξυπηρέτηση των χρηστών αλλά και την προσέγγισή τους. Μη ξεχνάμε ότι οι βιβλιοθήκες είναι μη κερδοσκοπικά ιδρύματα, τα οποία συντηρούνται με κονδύλια του κράτους ή του πατρογονικού οργανισμού στον οποίον ανήκουν ή/και ενίοτε από δωρεές, έσοδα συνήθως περιορισμένα. Τα παραπάνω έχουν ως αποτέλεσμα πολλές βιβλιοθήκες να έχουν στραφεί στη χρήση καταλόγων δημόσιας πρόσβασης ανοικτού κώδικα, αλλά και άλλων προγραμμάτων όπως την εφαρμογή

γραφείου OpenOffice, τον αναγνώστη αρχείων μορφής .pdf Foxit Reader, τον διακομιστή Διαδικτύου Mozilla Firefox, το πρόγραμμα ηλεκτρονικού ταχυδρομείου Thunderbird και άλλα πολλά.

Προς το παρόν η χρήση λογισμικού ανοικτού κώδικα στις ελληνικές βιβλιοθήκες βρίσκεται σε εμβρυακό στάδιο, και φυσικά αναφερόμαστε κυρίως στις ακαδημαϊκές βιβλιοθήκες που είναι κορωνίδα των βιβλιοθηκών στην Ελλάδα και πρωτοπόρες στην υιοθέτηση των νέων τεχνολογιών και ιδεών. Από τις ακαδημαϊκές βιβλιοθήκες που πρωτοστατούν στη χρήση ανοικτού λογισμικού για την ανάπτυξη των εφαρμογών κι υπηρεσιών τους ως βοηθητικά εργαλεία τόσο για τους φοιτητές τους όσο για το εκπαιδευτικό προσωπικό αλλά και τους εξωτερικούς χρηστές είναι η Βιβλιοθήκη του Πανεπιστημίου Μακεδονία.

Η Βιβλιοθήκη του Πανεπιστημίου Μακεδονία χρησιμοποιεί για το περιβάλλον ηλεκτρονικής μάθησης (virtual learning environment) την πλατφόρμα Moodle, ενώ ο δικτυακός κόμβος έχει σχεδιαστεί με βάση το πρόγραμμα ανοικτού λογισμικού Joomla!. Επίσης η ψηφιακή βιβλιοθήκη και το ιδρυματικό αποθετήριο δημιουργούνται με το πρόγραμμα DSpace, ενώ η διαχείριση και η δημοσίευση των ηλεκτρονικών πηγών υποστηρίζεται από το Scout Portal Toolkit. Επιπρόσθετα η Βιβλιοθήκη του Πανεπιστημίου Μακεδονία έχει προχωρήσει περαιτέρω με χρήση του Mediawiki για το intranet (εσωτερικό διαδίκτυο) της Βιβλιοθήκης και την εσωτερική διανομή εγγράφων. Παράλληλα το σύστημα κεντρικής διαχείρισης των ηλεκτρονικών υπολογιστών γίνεται μέσω ενός εξυπηρετητή Linux. Πρέπει να επισημανθεί ότι αυτές είναι ορισμένες από τις εφαρμογές ανοικτού κώδικα που χρησιμοποιούνται από τη Βιβλιοθήκη, ενώ συνεχώς επεκτείνονται και προστίθενται νέες.

Πάντως όλες οι ακαδημαϊκές βιβλιοθήκες έχουν «αναγκαστεί» να υιοθετήσουν λογισμικά ανοικτού κώδικα στις εφαρμογές τους, κυρίως όσον αφορά πρώτον το περιβάλλον ηλεκτρονικής μάθησης όπου πρωτοστατούν οι πλατφόρμες Moodle, E-class και Blackboard, και δεύτερον για τη δημιουργία των ιδρυματικών αποθετηρίων που κυριαρχεί η χρήση των πλατφόρμων DSpace, CDSware (έχει μετονομαστεί σε CDSinvenio) και E-prints.

Τα παραπάνω αποτελούν τα πρώτα βήματα προς την υιοθέτηση των εφαρμογών ανοικτού κώδικα από τις βιβλιοθήκες σε ευρεία χρήση στην

Ελλάδα. Στο εξωτερικό ήδη υπάρχει πληθώρα βιβλιοθηκών που χρησιμοποιούν σχεδόν εξ' ολοκλήρου για τις υπηρεσίες τους λογισμικό ανοικτού κώδικα.

Μια από τις βασικές –αν όχι η βασικότερη— υπηρεσία μιας βιβλιοθήκης είναι ο ηλεκτρονικός της κατάλογος. Τα εμπορικά προγράμματα ηλεκτρονικών καταλόγων δημόσιας πρόσβασης όπως το Horizon, Geac, Aleph, Virtua που χρησιμοποιούν οι βιβλιοθήκες δυστυχώς, όπως αποδείχτηκε από την εμπειρία, ότι έχουν πολύ συγκεκριμένες δυνατότητες και ακόμα περισσότερο συγκεκριμένους περιορισμούς.

Οι περιορισμοί αυτοί έγκεινται τόσο στις λειτουργίες, στις ενημερώσεις, στις προσαρμογές του προγράμματος όσο και στην εμφάνιση. Δεν μπορούν όλες οι βιβλιοθήκες ανεξαρτήτως μεγέθους και φυσικής μορφής (ψηφιακή ή παραδοσιακή βιβλιοθήκη) να παρέχουν τις ίδιες λειτουργίες, καθώς δεν αναφέρονται στο ίδιο κοινό. Όποτε θα πρέπει η κάθε βιβλιοθήκη να μπορεί να επιλέξει τις λειτουργίες που μπορεί και θέλει να υποστηρίξει για να παρέχει. Επίσης τα εμπορικά προγράμματα όταν βγάζουν καινούρια χαρακτηριστικά αργούν πολύ να τα κάνουν συμβατά με όλες τις γλώσσες και όλα τα λειτουργικά συστήματα που μπορεί να χρησιμοποιούνται, γιατί οι απαιτούμενες εργατοώρες, το κόστος ανάπτυξης και παραγωγής τους είναι πολλές φορές απαγορευτικά σε σύγκριση με το αγοραστικό κοινό.

Αντίθετα, οι ηλεκτρονικοί κατάλογοι δημόσιας πρόσβασης ανοικτού κώδικα προσφέρουν όλα τα εγγενή χαρακτηριστικά του λογισμικού ανοικτού κώδικα παρέχοντας παράλληλα όλες τις βασικές εφαρμογές που διαθέτουν και τα εμπορικά πακέτα διαχείρισης. Επιπλέον, υπάρχει η δυνατότητα να δουλεύουν χιλιάδες προγραμματιστές ανά τον κόσμο πάνω στο ίδιο project αναπτύσσοντας ταυτόχρονα διαφορετικές πλευρές του, καθώς δεν υπάρχει «ιδιοκτησία» στο ανοικτό λογισμικό.

Η κάθε βιβλιοθήκη, ανάλογα με το είδος της (ακαδημαϊκή, δημόσια κ.ο.κ.), με τη περιοχή που βρίσκεται, τον όγκο του υλικού και τους χρήστες της, έχει διαφορετικές ανάγκες και προσφέρει διαφορετικές υπηρεσίες. Έτσι οι ηλεκτρονικοί κατάλογοι ανοικτού κώδικα βρήκαν εύφορο έδαφος να αναπτυχθούν και να προσφέρουν την ευελιξία που δεν προσφέρουν οι εμπορικοί κατάλογοι, δίνοντας πρόσβαση στο κώδικά τους, ώστε να είναι δυνατή η προσαρμογή του καταλόγου στις ανάγκες της εκάστοτε βιβλιοθήκης.

Στα εμπορικά προγράμματα αντιθέτως η προσαρμογή και η αλλαγή είναι δύσκολη υπόθεση, αφού γίνεται αποκλειστικά από την εταιρία που υποστηρίζει το πρόγραμμα και διαθέτει το κώδικα του προγράμματος. Αυτό μπορεί να είναι πολύ χρονοβόρο, καθόσον η εταιρία μπορεί να έχει άλλα προγράμματα σε προτεραιότητα. Επίσης οι εταιρίες έχουν συγκεκριμένο αριθμό προσωπικού αλλά και ώρες εργασίας πράγμα που έχει σαν αποτέλεσμα την αργή ανάπτυξη και εξέλιξη των προγραμμάτων που υποστηρίζονται από αυτές.

Επιπλέον πολλές βιβλιοθήκες έχουν πρόβλημα με τον προϋπολογισμό τους με αποτέλεσμα να αναστέλλουν πολλές υπηρεσίες. Με τη χρήση λογισμικών ανοικτού κώδικα, το κόστος απόκτησης και διατήρησης ενός καταλόγου είναι σχεδόν μηδαμινό και τα υπολειπόμενα χρήματα θα μπορούσαν να χρησιμοποιηθούν για την βελτίωση υπηρεσιών ή και την υιοθέτηση καινούριων.

Τρεις από τους πιο γνωστούς αλλά και πιο αναπτυγμένους καταλόγους, οι οποίοι θα αναλυθούν ως προς τη λειτουργικότητα και τις επιπλέον δυνατότητες που προσφέρουν σε σχέση με τους ήδη υπάρχοντες εμπορικούς καταλόγους είναι οι Koha, PhpMyBibli και OpenBiblio.

#### **2.1 Koha**

Ο κατάλογος Koha αρχικά δημιουργήθηκε στη Νέα Ζηλανδία από την εταιρία Katipo Communications Ltd. και αναπτύχθηκε για τη Horowhenua Library Trust (HLT) το 1999. Η πρώτη έκδοση του Koha χρησιμοποιήθηκε από την HTL τον Ιανουάριο του 2000. Από τον Ιανουάριο του 2005 σε κυκλοφορία είναι η έκδοση 2.2 με τις παραλλαγές της, ενώ ταυτόχρονα ετοιμάζεται η πιο πρόσφατη έκδοση –με πιθανότερη ονοματολογία v2.4 ή ν3.0— από μια ομάδα παροχέων λογισμικού αλλά και από τεχνολογικά καταρτισμένο προσωπικό βιβλιοθηκών παγκοσμίως.

Μέχρι το 1999 που η Βιβλιοθήκη αποφάσισε να αλλάξει το σύστημά της, χρησιμοποιούσε ένα σύστημα από το οποίο ήταν ευχαριστημένοι και δεν είχαν ποτέ κανένα πρόβλημα. Όμως η τεχνολογική έκρηξη τους ανάγκασε να αρχίσουν την αναζήτηση για κάποιο πιο εξελιγμένο λογισμικό που θα μπορούσε να τρέξει στα καινούρια συστήματα.

Η πρώτη έρευνα έγινε γύρω από τα εμπορικά πακέτα, όμως πολύ γρήγορα κατάλαβαν ότι ο προϋπολογισμός της Βιβλιοθήκης δεν ήταν αρκετός για να στηρίξει κάτι τέτοιο, αφού σύμφωνα με τα αποτελέσματα της έρευνας τους αν υιοθετούσαν ένα εμπορικό πακέτο τότε αυτόματα τα έξοδα θα γνώριζαν μία αύξηση της τάξεως του 500%, καθώς εκτός από το πρόγραμμα θα έπρεπε να αγοράσουν εξυπηρετητή, τεχνικό και τηλεπικοινωνιακό εξοπλισμό.

Τότε στράφηκαν στην Katipo Ltd., την εταιρία που για χρόνια υποστήριζε τεχνικά τη Βιβλιοθήκη και που είχε αναλάβει την εκπαίδευση του προσωπικού. Η Katipo προσέφερε μια άλλη πολύ πιο οικονομική λύση που απλά περιλάμβανε τη χρήση του Διαδικτύου. Η Katipo είχε ήδη στο ενεργητικό της την κατασκευή πολλών βάσεων δεδομένων, όπως και του OPAC της Wellington City Library. Από εκεί και πέρα το δύσκολο ήταν να οριστούν ο τρόπος λειτουργίας, οι υπηρεσίες και κυρίως ο στόχος της βιβλιοθήκης. Ο στόχος τους –ο οποίος και τελικά επιτευχθεί με απόλυτη επιτυχία αφού δεν ξαναγύρισαν ούτε για λίγο στο παλιό σύστημα - ήταν να έχουν ένα καινούριο σύστημα να τρέχει την πρώτη μέρα της δουλειάς του έτους 2000.

Επίσης η Katipo πρότεινε στη Βιβλιοθήκη η έκδοση του προγράμματος αυτού να είναι ανοικτού κώδικα. Τους το πρότειναν και σαν εξασφάλιση των

ίδιων, αφού η Katipo ήταν μία μικρή εταιρία και σε περίπτωση που θα συνέβαινε κάτι, η Βιβλιοθήκη θα μπορούσε να διατηρήσει το πρόγραμμα της με τη συμβολή άλλων προγραμματιστών. Επιπλέον ούτε η Katipo αλλά ούτε η Βιβλιοθήκη είχαν ενδιαφέρον για την προώθηση του καταλόγου αλλά και την υποστήριξή του. Έτσι, η πρόταση του σχεδιασμού του προνράμματος με ανοικτό λογισμικό έλυσε αυτό το πρόβλημα, και ταυτόχρονα παρείχε την ευκαιρία στο σύστημα να μπορεί να γίνεται καλύτερο, αφού όσο περισσότερες βιβλιοθήκες και προγραμματιστές δούλευαν πάνω σε αυτό τόσο θα εξελισσόταν προς το καλύτερο.

Επιπλέον προσπάθησαν να καταστήσουν το σύστημα εύχρηστο και ευπαρουσίαστο, ώστε η αλλαγή να μην ενοχλήσει τους χρήστες. Σύμφωνα τόσο με τα λεγόμενα της Διευθύντριας της Βιβλιοθήκης όσο και του προσωπικού, οι χρήστες δεν αντιμετώπισαν πρόβλημα από την αλλαγή αυτή. Η τελική έκδοση του καταλόγου διατέθηκε προς λειτουργία την 1<sup>η</sup> Ιανουαρίου 2000 στη διεύθυνση <http://www.library.org.nz/cgi-bin/koha/opac-main.pl> υπό την ακόλουθη μορφή:

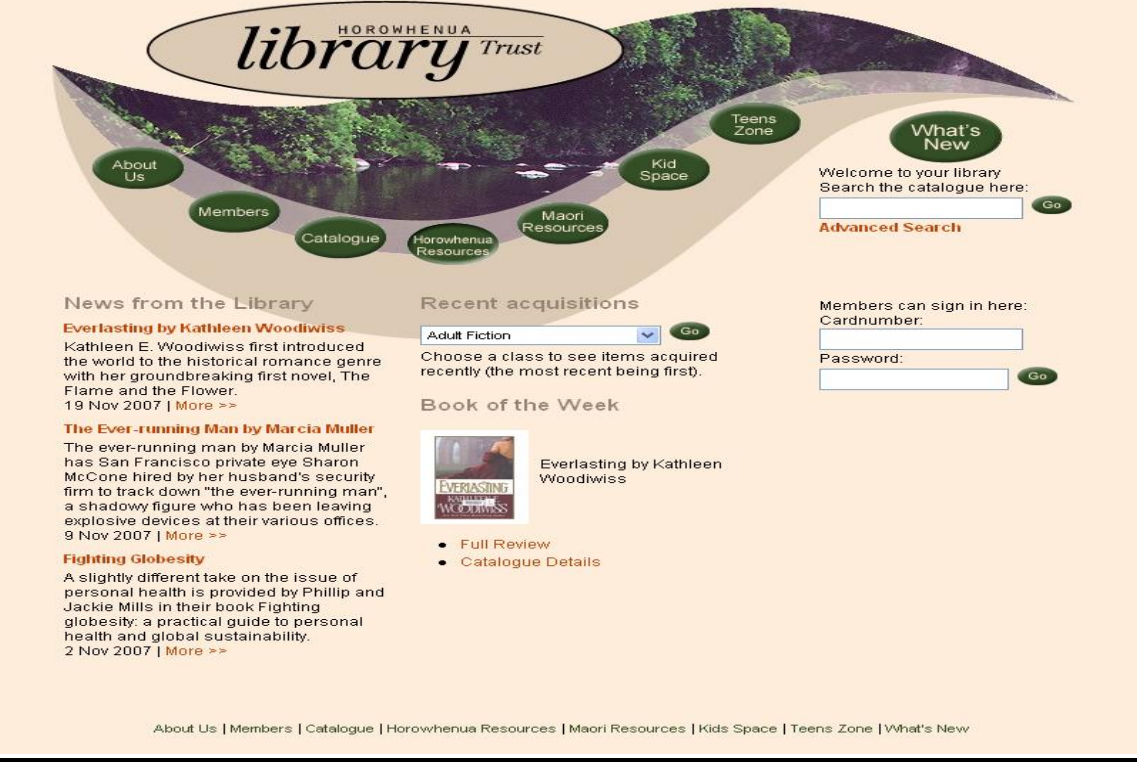

*Οθόνη 1: Αρχική σελίδα Horowhenua Library* 

Η τελική επιβεβαίωση ότι έγιναν οι σωστές κινήσεις ήρθε με τα δύο βραβεία για το Koha το Σεπτέμβριο του 2000, το "3M Award for Innovation in Libraries 2000" και το "ANZ Interface Award, Community / Not for Profit Category 2000". Επίσης, το 2003 το Koha κέρδισε το γαλλικό βραβείο "Trophees du Libre" στην κατηγορία Public Administration (Δημόσια Διοίκηση) και το 2004 στο 'Οκλαντ για τη χρήση της IT (Informational Technology) σε μη κερδοσκοπικό οργανισμό.

Το Koha πλέον χρησιμοποιείται από πολλές δημόσιες, ακαδημαϊκές και ειδικές βιβλιοθήκες, όπως αυτές αναφέρονται στον επίσημο ιστότοπο του Koha. Ορισμένες από τις πρώτες δημόσιες βιβλιοθήκες που ξεκίνησαν να το χρησιμοποιούν είναι οι εξής:

- η HTL (Horowhenua Library Trust) στη Νέα Ζηλανδία για την οποία και δημιουργήθηκε με δύο (2) παραρτήματα
- η Rangitikei Library επίσης στη Νέα Ζηλανδία, η οποία διαθέτει 6 παραρτήματα
- το Crawford County Federated Library System (CCFLS), το οποίο είναι συνένωση εννιά βιβλιοθηκών στην πολιτεία Πενσυλβάνια των ΗΠΑ
- η Nelsonville Public Library System στο Οχάιο των ΗΠΑ, η οποία έχει εφτά παραρτήματα, και
- η Stow-Munroe Falls Public Library επίσης στο Οχάιο.

Επιπλέον ορισμένες από τις ακαδημαϊκές που το χρησιμοποιούν είναι οι ακόλουθες:

- το Near East University (NEU) στην Κύπρο
- το Northland Baptist Bible College (NBBC) στο Ουισκόνσιν των ΗΠΑ
- το Antioch University Santa Barbara (AUSB) στην Καλιφόρνια των ΗΠΑ, και
- το Lorenzo de Medici (LDM) στη Φλωρεντία της Ιταλίας.

Τέλος ορισμένες από τις ειδικές βιβλιοθήκες που το χρησιμοποιούν είναι:

- τη Guggenheim Museum Library στην Νέα Υόρκη των ΗΠΑ
- η Βιβλιοθήκη του United Nations Industrial Development Organization UNIDO" (UNIDO) στη Βιέννη της Αυστρίας
- n Native Village of Afognak Library στην Αλάσκα των ΗΠΑ
- το Πανεπιστήμιο της Αλάσκα στις ΗΠΑ για το Alaska Statewide Mentor Project (ASMP), και
• το Πανεπιστήμιο του Τορόντο στον Καναδά για το Childcare Resource and Research Unit (CRRU).

Επίσης το Koha έχει επιλεγεί από την INCOLSA (Indiana Cooperative Library Services Authority) ένα πολιτειακό δίκτυο για τη συνεργασία μεταξύ των βιβλιοθηκών της πολιτείας Ιντιάνα των ΗΠΑ. Μέσω της INCOLSA περισσότεροι από 2.200 οργανισμοί στην Ιντιάνα συνεργάζονται για να παρέχουν αναβαθμισμένες υπηρεσίες οι βιβλιοθήκες για όλους τους πολίτες της Ιντιάνα (INCOLSA Connecting Indiana Libraries).

Μπορεί η δημιουργία του Koha να ξεκίνησε για μια συγκεκριμένη βιβλιοθήκη, αλλά δημιουργήθηκε με τέτοιο τρόπο ώστε να μπορεί να εξυπηρετήσει οποιαδήποτε βιβλιοθήκη. Το Koha είναι ένα Ολοκληρωμένο Σύστημα Βιβλιοθήκης (Intergrated Library System - ILS) που διαθέτει τις πιο απλές αλλά και τις πιο σύνθετες λειτουργίες με πολύ απλό και λειτουργικό τρόπο.

Το γεγονός ότι είναι ένα πρόγραμμα ανοικτού λογισμικού σε συνδυασμό ότι δημιουργήθηκε για να μπορεί να καλύψει τις ανάγκες κάθε είδους βιβλιοθήκης κάνει το πρόγραμμα πολύ ευέλικτο αλλά και εύκολα προσαρμόσιμο. Διαθέτει όλα τα βασικά υποσυστήματα (modules) για την καταλογογράφηση, την κυκλοφορία υλικού, τις προσκτήσεις, περιοδικές εκδόσεις, διαχείριση χρηστών, συλλογή κρατημένου υλικού, επικοινωνία ανάμεσα στα παραρτήματα κ.ο.κ.

Πρόκειται για ένα πρόγραμμα που διαθέτει όλες τις πιθανές λειτουργίες μιας βιβλιοθήκης, ενώ παράλληλα κάθε βιβλιοθήκη μπορεί να χρησιμοποιήσει τις λειτουργίες που χρειάζεται και να το προσαρμόσει σύμφωνα με τις δικές της ανάγκες. Είναι κάτι που φαίνεται και από τη χρήση του καταλόγου από βιβλιοθήκη σε βιβλιοθήκη.

#### **2.1.1 Βασικά χαρακτηριστικά**

Το Koha είναι ένα βραβευμένο σύγχρονο πρόγραμμα, το οποίο διαθέτει όλα τα χαρακτηριστικά ενός ολοκληρωμένου συστήματος βιβλιοθήκης και παράλληλα όντας αναπτυγμένο στη λογική του ανοικτού κώδικα δεν χρειάζεται πληρωμή για την απόκτηση της άδειας χρήσης του.

Τα προαπαιτούμενα για την άμεση εγκατάσταση του Koha είναι ένας εξυπηρετητής Linux, όπως για παράδειγμα ο Debian που χρησιμοποιεί η

**22**

Katipo. Επίσης χρειάζεται να είναι εγκατεστημένα στον εξυπηρετητή τα προγράμματα Apache (είναι ένα λειτουργικό σύστημα ανοικτού κώδικα που χρησιμοποιείται από τους εξυπηρετητές για τη διαχείριση των αιτήσεων ιστού), η γλώσσα προγραμματισμού Perl (Practical Extraction and Reporting Language) που χρησιμοποιείται ευρέως για τη κατασκευή CGI (Common Gateway Interface) προγραμμάτων και η γλώσσα MySQL για τη δημιουργία και διαχείριση σχεσιακών βάσεων δεδομένων (RDBMS -- Relational Database Management System).

Για να γίνει η τελική εγκατάσταση πρέπει να υπάρχει πρόσβαση στη κεντρική δομή του εξυπηρετητή, ώστε να δημιουργήσουμε μία βάση δεδομένων χρησιμοποιώντας τη MySQL, και εν συνεχεία να δημιουργήσουμε τη σύνδεση της βάσης με το Koha. Άρα χρειάζονται και κάποιες γνώσεις σχετικά με τις γραμμές εντολών (command lines) και ικανότητες διαχείρισης βάσεων δεδομένων.

Λειτουργεί σε όλα τα λειτουργικά συστήματα (Linux, Unix, Windows και MacOS) και είναι βασισμένο στο Διαδίκτυο. Μπορεί να ενσωματωθεί πλήρως στην ιστοσελίδα της κάθε βιβλιοθήκης. Υποστηρίζει τη μεταφορά/αντιγραφή εγγραφών MARC (copy cataloguing) και το πρωτόκολλο ανταλλαγής δεδομένων Z39.50. Επίσης μπορεί να γίνεται χρήση των προτύπων MARC21 και UNIMARC για επαγγελματίες καταλογογράφους. Ακόμη υπάρχει υποσύστημα (module) προσαρμοσμένο για τις ανάγκες ειδικών βιβλιοθηκών.

Το Koha μπορεί να χρησιμοποιηθεί και σαν διαχειριστής τεκμηρίων αλλά και ως ψηφιακή βιβλιοθήκη. Δηλαδή μπορεί να χρησιμοποιηθεί όπως ένας παραδοσιακός OPAC όπου απλά περιγράφονται τα τεκμήρια και φαίνεται η κατάστασή τους στη παραδοσιακή βιβλιοθήκη (π.χ. δανεισμένα, πληροφοριακό υλικό κλπ), αλλά μπορεί επίσης να φιλοξενήσει τεκμήρια σε ψηφιοποιημένη μορφή. Δηλαδή τεκμήρια τα οποία υπάρχουν ολόκληρα σε μία βάση και μπορούν να χρησιμοποιηθούν και να διαβαστούν online. Παρέχει επίσης τη δυνατότητα διαχείρισης online και offline πηγών με το ίδιο εργαλείο.

Σε γενικές γραμμές το Koha παρέχει:

- Πλήρες σύστημα διαχείρισης καταλόγου και κυκλοφορίας υλικού
- Απλό και κατανοητό υποσύστημα προσκτήσεων και διαχείρισης παραγγελιών

**23**

- Υποσύστημα για τη διαχείριση περιοδικών εκδόσεων
- Κατάλογος δημόσιας χρήσης που λειτουργεί με βάση το Διαδίκτυο: επιτρέπει στο κοινό να ερευνά τον κατάλογο επιτόπου στο χώρο της βιβλιοθήκης αλλά και απομακρυσμένα
- Απλή επιφάνεια έρευνας για όλους τους χρήστες

Το Koha μπορεί να διαχειρίζεται ταυτοχρόνως πολλαπλές εφαρμογές και να δουλεύουν πολλοί χρήστες, ενώ διευκολύνει τις ταυτόχρονες ανανεώσεις στα υποσυστήματα κυκλοφορίας υλικού, καταλογογράφησης και περιοδικών εκδόσεων. Ένα ακόμα σημαντικό εργαλείο είναι η τροφοδοσία RSS (Rich Site Summary feed) που παρέχει για τις νέες προσκτήσεις ενώ παράγει ειδοποιήσεις για την αποστολή μηνυμάτων ηλεκτρονικού ταχυδρομείου ή/και επιστολών για τις καθυστερημένες επιστροφές των χρηστών και άλλες ενημερώσεις. Επίσης υποστηρίζει τη λειτουργία για εκτύπωση ραβδοκωδίκων (barcodes).

Ο ιστότοπος του Koha είναι ένας από τους καλύτερους που μπορεί να συναντήσει κανείς στο Διαδίκτυο, αφού παρέχει όλες τις απαραίτητες πληροφορίες σχετικά με το πρόγραμμα με κατανοητό τρόπο, αλλά και επειδή μας δίνει τους συνδέσμους στις βιβλιοθήκες που το χρησιμοποιούν, από όπου μπορούμε άμεσα να περιηγηθούμε στα διάφορα γραφικά περιβάλλοντα (interfaces) του Koha, ώστε να διαπιστώσουμε εύκολα και γρήγορα τη χρηστικότητά του. Παράλληλα παρέχει demo πρόγραμμα επίδειξης () του βιβλιοθηκονομικού περιβάλλοντος για τη καλύτερη αξιολόγηση του προγράμματος, αφού μπορεί εύκολα να εξεταστεί η εργονομία και η εύκολη χρήση του από τους χρήστες.

Μέσα στον ιστότοπο του Koha στην περιοχή «Βοήθεια» (Help) δίνονται οι εναλλακτικές λύσεις συντήρησης και μετατροπής του προγράμματος που μπορεί να είναι είτε δωρεάν συντηρώντας το η ίδια η βιβλιοθήκη –εφόσον έχει το τεχνικό προσωπικό - είτε με επιλογές που δίνονται από τον ίδιο τον ιστότοπο όπως υποστήριξη μέσω IRC, wiki κ.ο.κ. είτε με πληρωμή από διάφορες εταιρίες.

Επίσης στην περιοχή «Κοινότητα» (Community) του ιστοτόπου υπάρχει ο σύνδεσμός "Bugzilla", όπου ο καθένας μπορεί να αναφέρει τυχόν "bugs" (λάθη κώδικα) που έχει εντοπίσει για να διορθωθούν.

Το Koha παρέχει πολλά διαφορετικά γραφικά περιβάλλοντα πράγμα που δίνει τη δυνατότητα στις βιβλιοθήκες να διαλέξουν το προφίλ που ταιριάζει καλύτερα στη δική της συλλογή και ανάγκες. Δίνει πολλές υποκατηγορίες όπως τμήμα για παιδία ή πληροφορίες για τις πιο εξειδικευμένες συλλογές και διαφορετικές δυνατότητες αναζήτησης.

Μπορεί ο χρήστης να κάνει από μία πολύ απλή αναζήτηση μέχρι μία πολύ σύνθετη ώστε να περιορίσει κατά πολύ τις ανακτήσεις. Επίσης οι εγγεγραμμένοι χρήστες μπορούν να κάνουν κρατήσεις ή ανανεώσεις ηλεκτρονικά, και γενικά να διαχειρίζονται online το λογαριασμό τους.

Ο σχεδιασμός του συστήματος Koha δεν αφορά αποκλειστικά τον κατάλογο δημόσιας πρόσβασης μιας βιβλιοθήκης. Αντιθέτως δίνει ταυτόχρονα τη δυνατότητα προώθησης της βιβλιοθήκης, αφού στην αρχική σελίδα συμπεριλαμβάνονται επιπλέον λειτουργίες όπως για παράδειγμα:

- Προτάσεις σχετικά με βιβλία
- Νέα της βιβλιοθήκης
- Νέες προσκτήσεις.

Είναι δηλαδή ένας συνδυασμένος ιστότοπος για τη βιβλιοθήκη με κατάλογο μαζί. Ο συνδυασμός αυτός εξυπηρετεί στο να μπορεί κάποιος εύκολα να μάθει σχετικά με τη βιβλιοθήκη αλλά και να ερευνήσει τη συλλογή της. Αποτελεί δηλαδή ταυτοχρόνως ένα εργαλείο για τους χρήστες αλλά και ένα εργαλείο προώθησης της βιβλιοθήκης. Δεν το χρησιμοποιούν όλες οι βιβλιοθήκες συνδυαστικά. Κάποιες βιβλιοθήκες έχουν ξεχωριστό δικτυακό τόπο για τη βιβλιοθήκη τους με σύνδεσμο υπερκειμένου στον κατάλογο, αλλά κάποιες το χρησιμοποιούν ως ενιαίο.

### **2.1.2 Γραθηθό περηβάιιολ τρήζηε (user interface)**

Υπάρχει μια βασική οθόνη αναζήτησης (*Οθόνη 2*) όπου δίνονται όλες οι επιλογές έρευνας και ανάλογα με τα στοιχεία που διαθέτει ο χρήστης μπορεί να συμπληρώσει τα αντίστοιχα πεδία. Επίσης δίνονται οδηγίες για την ευκολότερη αναζήτηση στον κατάλογο. Δεν υπάρχουν διαφορετικές φόρμες αναζήτησης για απλή ή/και σύνθετη, αλλά μια κοινή φόρμα όπου συμπληρώνονται τα επιθυμητά πεδία:

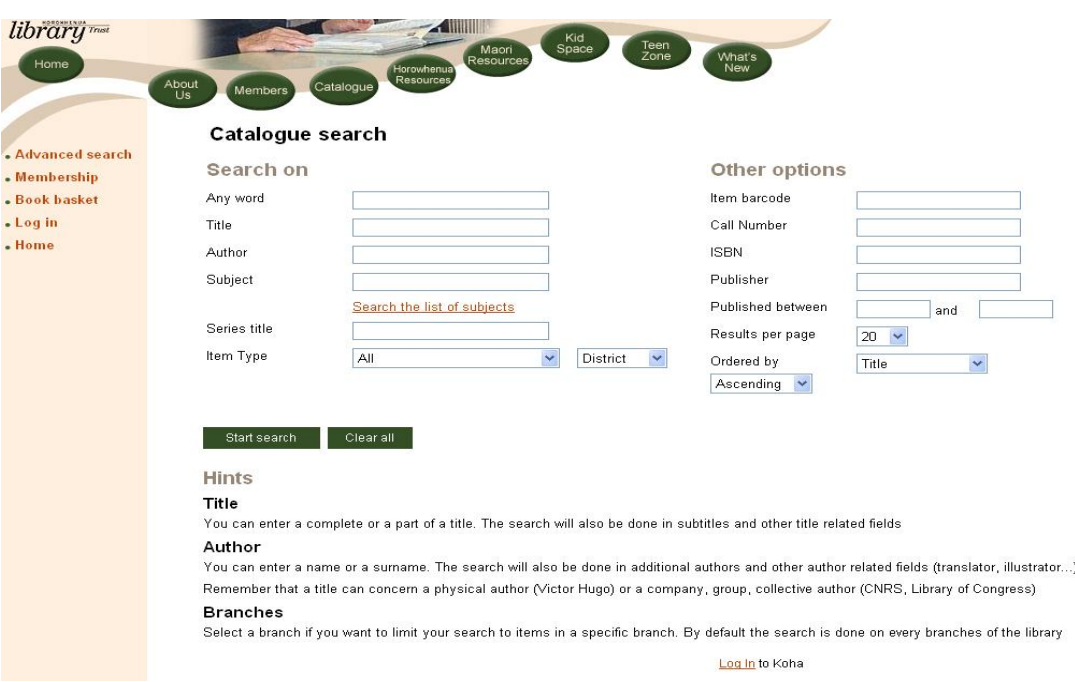

*Οθόνη 2: Αξρηθή νζόλε θαηαιόγνπ θη αλαδήηεζεο ρξήζηε ζην Koha*

Η οθόνη αποτελεσμάτων (*Οθόνη 3*) εμφανίζει συνοπτικά σε στήλες όλες τις πληροφορίες του υλικού, που ανταποκρίνεται στα κριτήρια της έρευνας, όπως βιβλιογραφικά στοιχεία, αριθμός διαθέσιμων αντιτύπων, τοποθεσία. Παράλληλα υπάρχει δυνατότητα για κράτηση του υλικού που είναι δανεισμένο τη χρονική στιγμή της έρευνας, ή/και για τη δημιουργία λίστας με υλικό που ο χρήστης επιθυμεί να δανειστεί μελλοντικά μέσω της υπηρεσίας "Book basket".

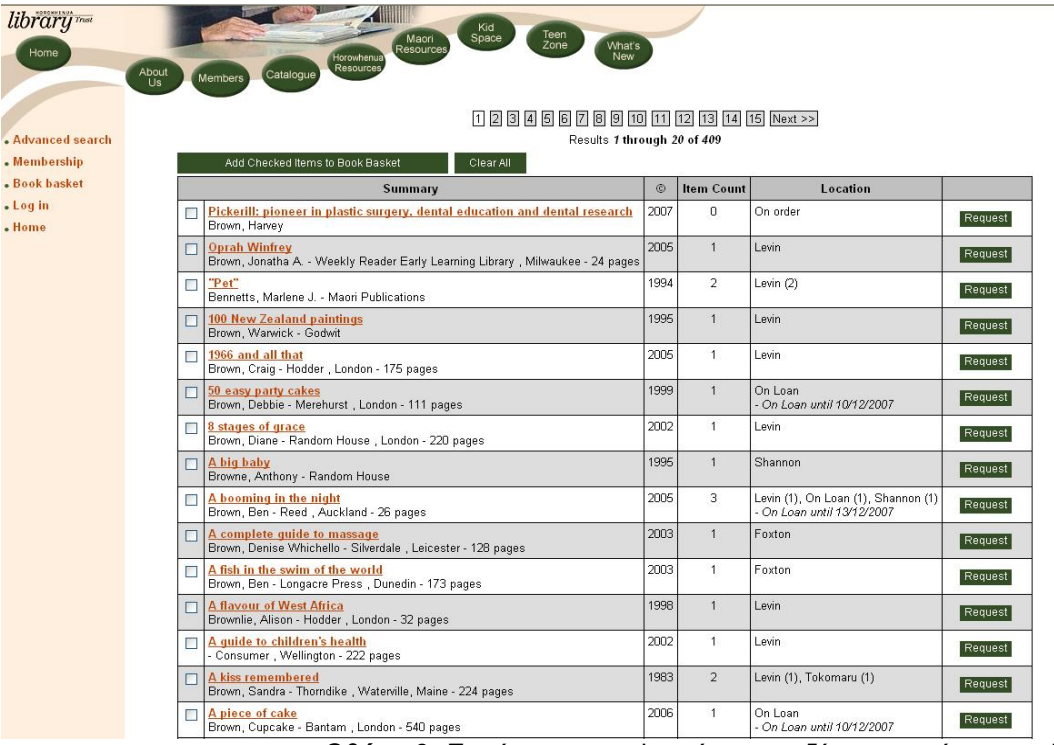

*Οθόνη 3: Δκθάληζε απνηειεζκάησλ αλαδήηεζεο ρξήζηε ζην Koha*

Επιλέγοντας τον τίτλο κάποιου τεκμηρίου εμφανίζεται η συγκεντρωτική εγγραφή με τα βιβλιογραφικά στοιχεία και τις πληροφορίες δανεισμού που αφορούν τον συγκεκριμένο τίτλο (*Οθόνη 4*).

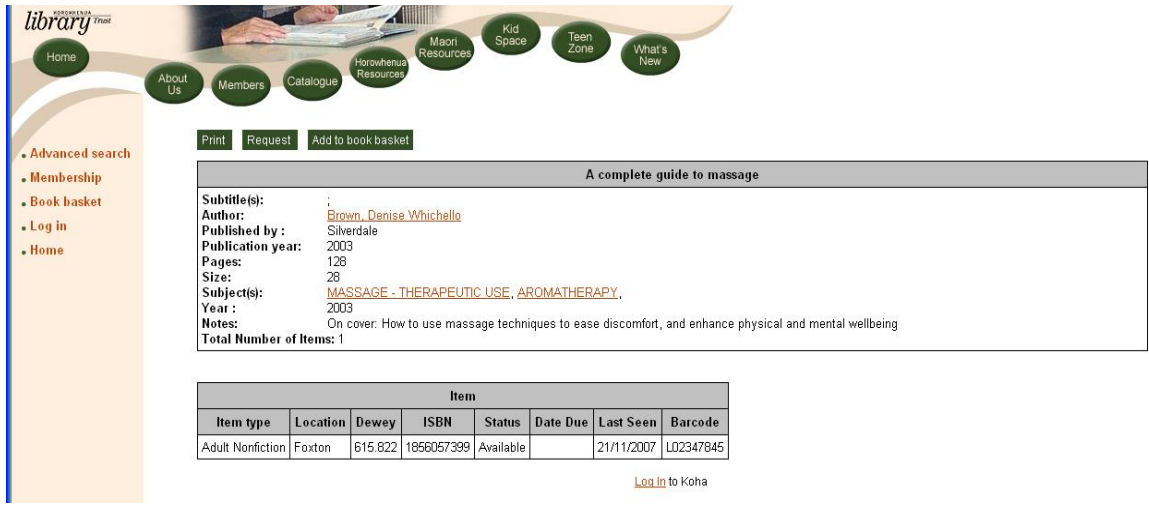

*Οθόνη 4: Οζόλε εκθάληζεο βηβιηνγξαθηθήο εγγξαθήο ζην Koha*

### **2.1.3 Βηβιηοζεθολοκηθό περηβάιιολ (staff interface)**

Το Koha παρέχει ένα ολοκληρωμένο περιβάλλον εργασίας για τους βιβλιοθηκονόμους περιλαμβάνοντας όλα τα υποσυστήματα καταλογογράφησης, κυκλοφορίας υλικού, προσκτήσεων, διαχείριση χρηστών, αναφορές & στατιστικά, διαχείριση συστήματος - μέσω του γραφικού περιβάλλον 'Koha Intranet'.

Στην αρχική οθόνη (*Οθόνη* 5) του βιβλιοθηκονομικού περιβάλλοντος στην αριστερή στήλη πλοήγησης υπάρχει το μενού σε δενδροειδή μορφή από το οποίο πραγματοποιείται η μετάβαση από τη μία λειτουργία στην άλλη και είναι κοινό κι ομοιόμορφο σε όλες τις οθόνες του προγράμματος. Κάτω από κάθε υποσύστημα κατηγοριοποιείται η δομή του υπό τη μορφή συνδέσμων υπερκειμένου (hypertext links), ώστε να χρησιμοποιείται για τη μετάβαση στην αντίστοιχη λειτουργία. Στο κεντρικό μέρος της οθόνης δίνεται γρήγορη πρόσβαση στα υποσυστήματα για άμεση χρήση.

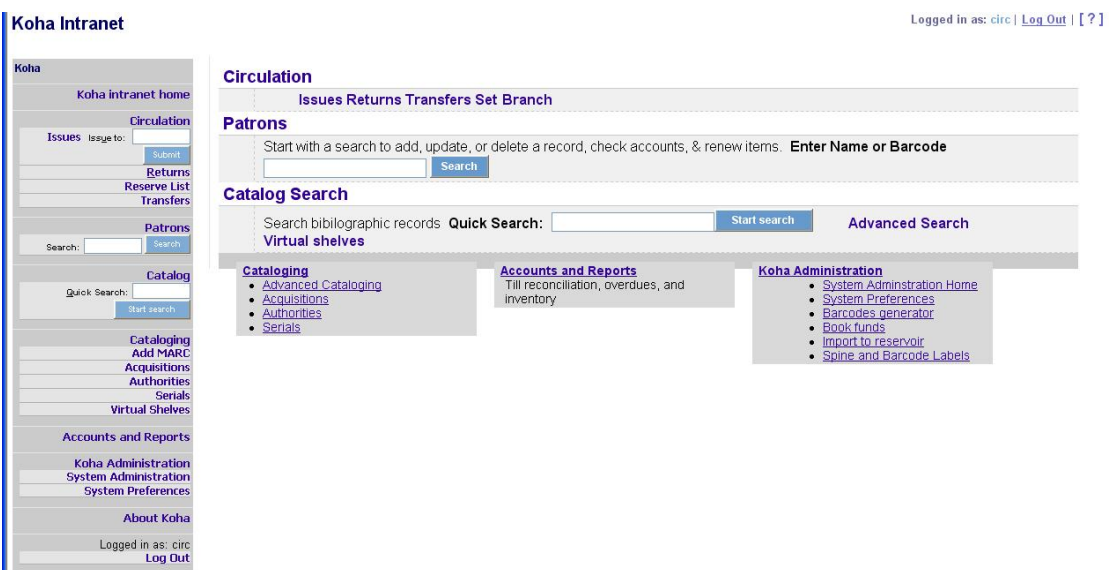

*Οθόνη 5: Αξρηθή νζόλε βηβιηνζεθνλνκηθνύ πεξηβάιινληνο ζην Koha*

Πρέπει να σημειωθεί ότι ανάλογα με την εξουσιοδότηση του χρήστη μπορεί να έχει το αντίστοιχο επίπεδο πρόσβασης. Παραδείγματος χάριν ο διαχειριστής του συστήματος έχει ελεύθερη πρόσβαση σε όλα τα υποσυστήματα και σε όλα τα επίπεδα. Αντίθετα οι υπάλληλοι του πληροφοριακού τμήματος πιθανώς να έχουν πρόσβαση μόνο στο υποσύστημα «Κυκλοφορία υλικού» κι όχι στα υπόλοιπα ή επιπλέον μπορεί στο υποσύστημα καθιερωμένων όρων (authorities) να έχουν πρόσβαση μόνο οι καταλογογράφοι που ασχολούνται αποκλειστικά με το αντικείμενο αυτό.

Στο υποσύστημα «Καταλογογράφηση – Cataloguing» εμφανίζεται η φόρμα εγγραφών MARC για βιβλιακό υλικό σε συγκεντρωτική μορφή (*Οθόνη 6.1*), όπου επιλέγοντας τους αριθμούς ανοίγει το μενού και βλέπουμε τα επιπλέον πεδία (*Οζόλε 6.2*:

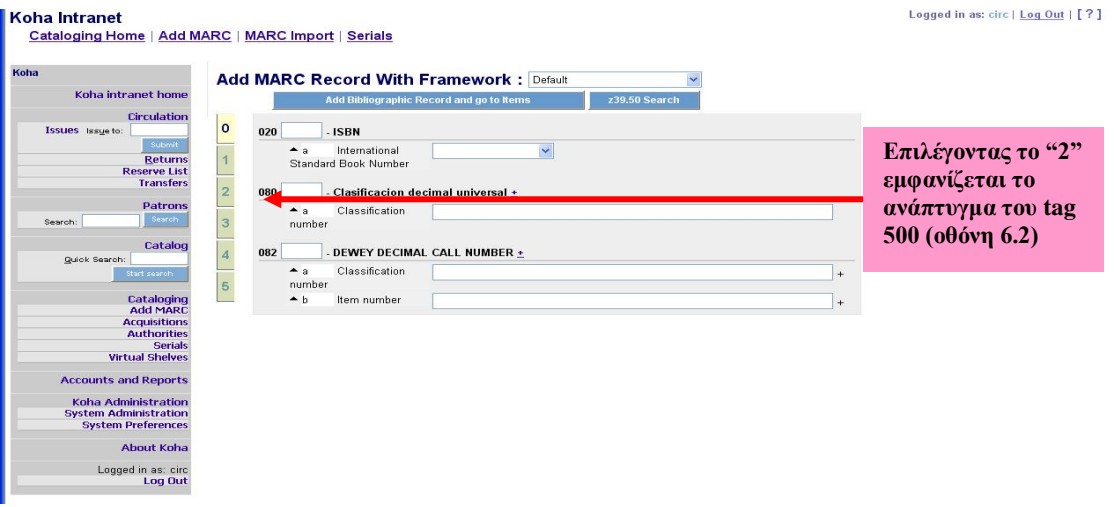

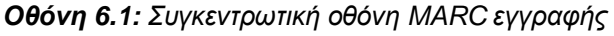

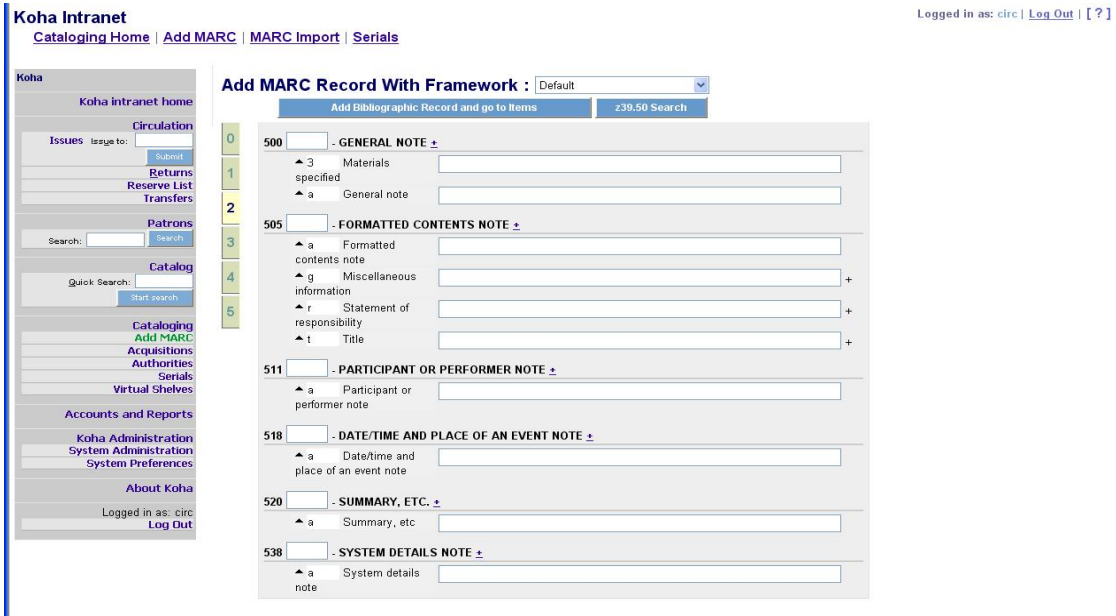

*Οθόνη 6.2: Αλάπηπγκα κηαο πεξηνρήο ηεο MARC εγγξαθήο ζην Koha*

Πρέπει να επισημανθεί ότι το σύστημα δέχεται διαφορετικές φόρμες MARC αναλόγως με τον τύπο υλικού προς επεξεργασία (βιβλία, περιοδική έκδοση, μουσικό cd, οπτικοακουστικός δίσκος, ηλεκτρονική πηγή κ.ο.κ.), ενώ συμπληρώνονται μόνο τα πεδία για τα οποία υπάρχουν στοιχεία και τα υπόλοιπα παραμένουν ανενεργά. Επιπλέον παρέχεται η δυνατότητα για την εισαγωγή έτοιμων MARC εγγραφών (MARC import) και χωριστή λειτουργία για την καταλογογράφηση των περιοδικών εκδόσεων (serials cataloguing).

Στην αρχική οθόνη καθιερωμένων όρων (authorities) επιλέγεται σε ποια πεδία θα γίνει αναζήτηση του όρου όπως επίσης επιλέγεται αν ο καθιερωμένος όρος είναι θεματικός, όνομα προσώπου ή ακόμη και τοπικό ιδίωμα (*Οθόνη 7.1*). Επίσης μας δίνει πληροφορίες σχετικά με τη χρήση του συμβόλου % για αποκοπή στους όρους αναζήτησης.

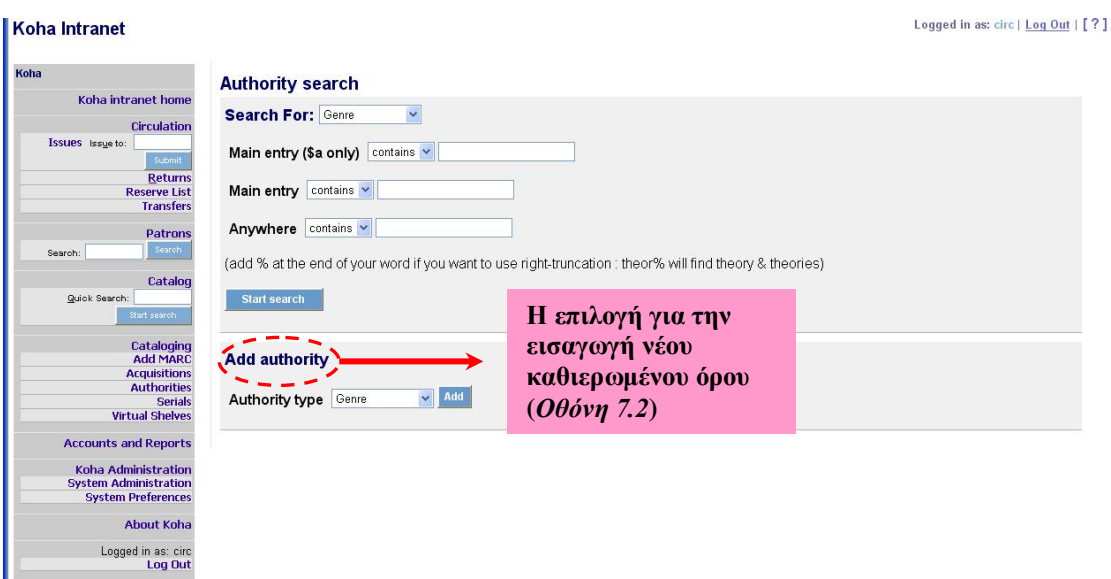

**Οθόνη 7.1:** Αναζήτηση καθιερωμένων όρων στο Koha

Στο τέλος της οθόνης δίνεται η επιλογή για την προσθήκη ενός νέου καθιερωμένου όρου. Ως παράδειγμα παρατίθεται η εισαγωγή καθιερωμένου όρου ως θέμα (tag 150) μαζί με την παραπομπή "see" (βλέπε) από τον μη καθιερωμένο όρο (tag 450) και την παραπομπή "see also" (βλέπε επίσης) σε ζρεηηθφ φξν (tag 550) (*Οζόλε 7.2*).

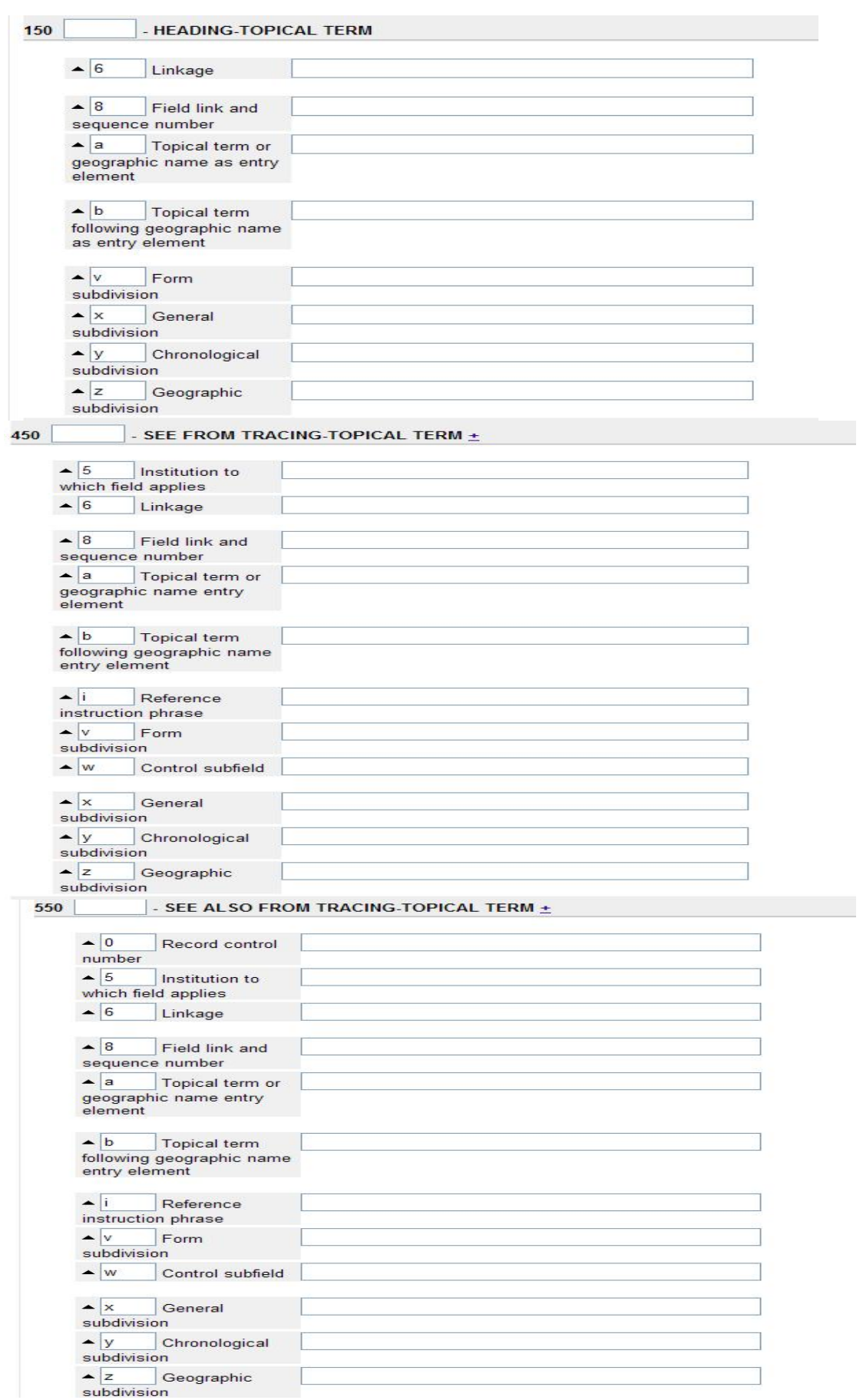

*Οθόνη 7.2: Δηζαγσγή λένπ θαζηεξσκέλνπ όξνπ σο ζέκα ζην Koha*

Εφόσον γίνει κάποια έρευνα καθιερωμένου όρου εμφανίζεται η οθόνη αποτελεσμάτων με τους καθιερωμένους όρους (*Οθόνη 8*) που ανταποκρίνονται στα κριτήρια της αναζήτησης δίνοντας στοιχεία σε πόσες εγγραφές χρησιμοποιείται αυτός ο καθιερωμένος όρος, και επίσης δίνεται η δυνατότητα τροποποίησης αυτού του καθιερωμένου όρου.

| Koha                                      |                                 |                               |                          |               |
|-------------------------------------------|---------------------------------|-------------------------------|--------------------------|---------------|
| Koha intranet home                        | <b>Authority search results</b> |                               |                          |               |
|                                           | 12345 >                         |                               |                          |               |
| <b>Circulation</b>                        | Results 1 to 19 of 91           |                               |                          |               |
| Issues Issue to:                          |                                 |                               |                          |               |
| Submit                                    | <b>Authorized Headings</b>      | Used in                       | View                     | <b>Delete</b> |
| <b>Returns</b>                            | <b>Brown Candra</b>             | 1 <b>bibli</b> (s)            | Edit Authority No. 10304 |               |
| <b>Reserve List</b><br><b>Transfers</b>   | Brown, Adrienne                 | 1 <sub>biblio</sub> (s)       | Edit Authority No. 11917 |               |
|                                           | Brown, Alonzo.                  | $1 bibli(\circ)$              | Edit Authority No. 15240 |               |
| Patrons                                   | Brown, Arnold R., 1925-         | 1 biblio(s)                   | Edit Authority No. 5386  |               |
| Search<br>Search:                         | Brown, Billy.                   | $1 b ib 10 (s)$               | Edit Authority No. 14166 |               |
| Catalog                                   | Brown, Blair, reader            | 1 biblio(s)                   | Edit Authority No. 11577 |               |
| Quick Search:                             | Brown, Bruce, 1950-             | 1 <b>bibli</b> (s)            | Edit Authority No. 4979  |               |
| Start search                              | Brown, Carrie, 1959-            | 1 <b>bibli</b> <sub>(s)</sub> | Edit Authority No. 9826  |               |
|                                           | Brown, Carrie.                  | 1 <b>bibli</b> (s)            | Edit Authority No. 6122  |               |
| Cataloging                                | Brown, Craig McFarland,         | 1 <b>b</b> iblio(s)           | Edit Authority No. 10828 |               |
| <b>Add MARC</b>                           | Brown, Dale, 1956.              | $10$ biblio(s)                | Edit Authority No. 4956  |               |
| <b>Acquisitions</b><br><b>Authorities</b> | Brown, Dale.                    | $1 \text{ bibli}(s)$          | Edit Authority No. 6947  |               |
| <b>Serials</b>                            | Brown, Dale                     | 13 biblio(s)                  | Edit Authority No. 243   |               |
| <b>Virtual Shelves</b>                    | Brown, Dan, 1964.               | 3 biblio(s)                   | Edit Authority No. 12448 |               |
|                                           | Brown, Dan.                     | 1 <sub>bibli</sub> (s)        | Edit Authority No. 12450 |               |
| <b>Accounts and Reports</b>               | Brown, Dan                      | $2 \text{ bibli}(s)$          | Edit Authority No. 12113 |               |
| <b>Koha Administration</b>                | Brown, David, 1916.             | $1 bibli(\circ)$              | Edit Authority No. 15366 |               |
| <b>System Administration</b>              | Brown, Debra Lee                | $1 \text{ bibli}(s)$          | Edit Authority No. 10070 |               |
| <b>System Preferences</b>                 | Brown, Dee Alexander.           | 2 <b>b</b> iblio(s)           | Edit Authority No. 6498  |               |
| <b>About Koha</b>                         | Brown, Dee                      | $4 bibli(\circ)$              | Edit Authority No. 8319  |               |

*Οθόνη 8: Δκθάληζε απνηειεζκάησλ θαζηεξσκέλσλ όξσλ ζην Koha*

Το υποσύστημα «Αναφορές – Reports» του Koha υποστηρίζει τον κεντρικό έλεγχο για την έκδοση στατιστικών σχετικά με την κίνηση του υλικού και των χρηστών της βιβλιοθήκης. Η αρχική οθόνη (*Οθόνη 9*) δίνει πρόσβαση στις διάφορες επιλογές για την παραγωγή και εκτύπωση αναφορών, όπως ο έλεγχος στατιστικών των χρηστών, των προσκτήσεων και της κυκλοφορίας υλικού κ.ο.κ.

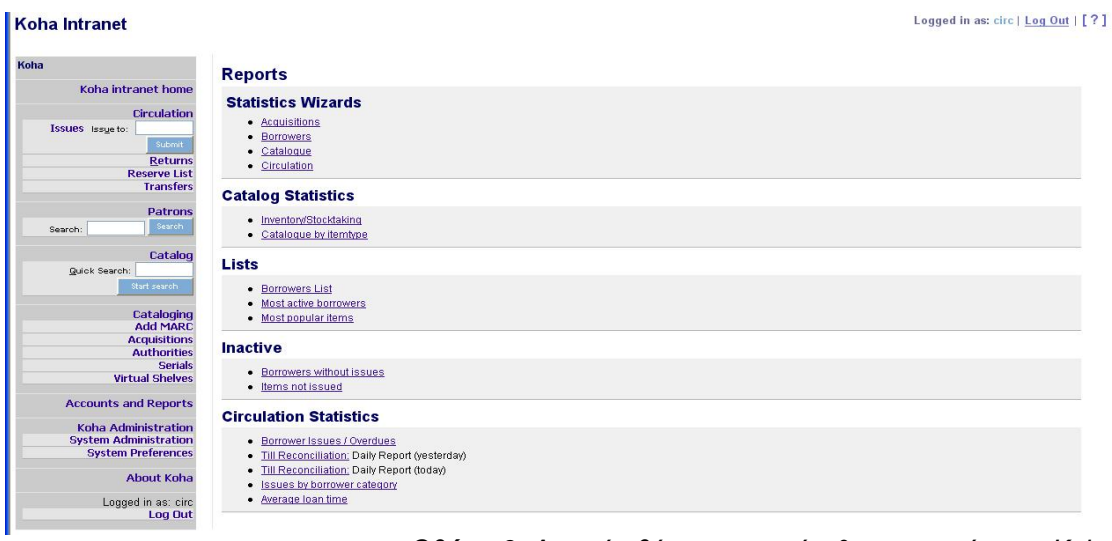

*Οθόνη 9: Αξρηθή νζόλε αλαθνξώλ & ζηαηηζηηθώλ ζην Koha*

Περνώντας στο υποσύστημα «Κυκλοφορία Υλικού – Circulation » φαίνεται η οθόνη αναζήτησης χρηστών-μελών (*Οθόνη 10.1*) από την οποία είναι δυνατή η αναζήτηση χρήστη μέσω μια πληθώρας επιλογών είτε με τον αριθμό κάρτας είτε με τη χρήση του ονόματος είτε με τμήμα της βιβλιοθήκης.

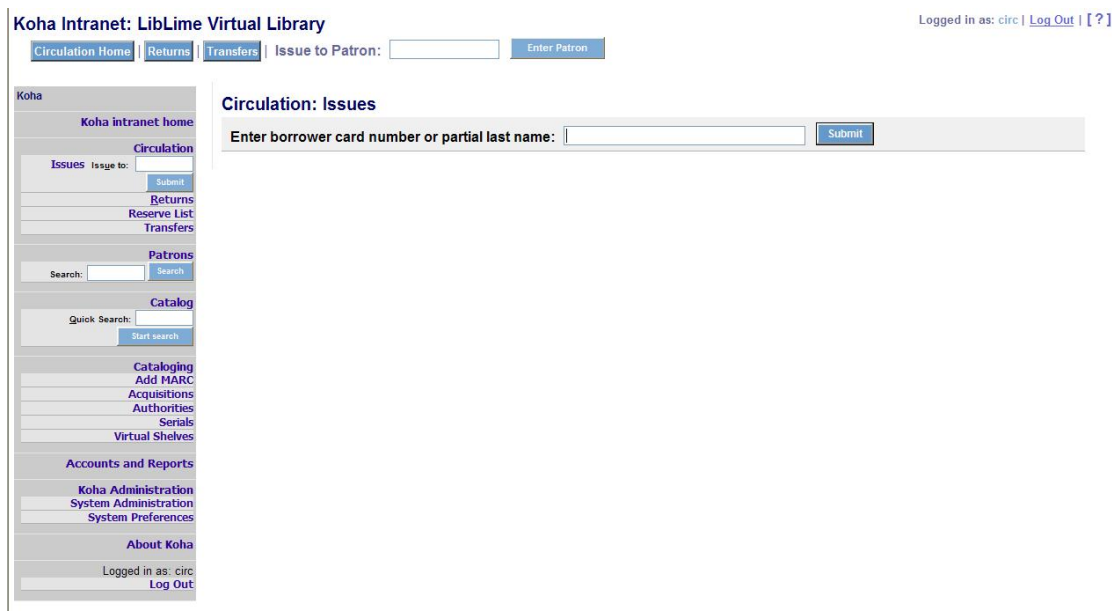

*Οθόνη 10.1: Αλαδήηεζε ρξεζηώλ-κειώλ ζην Koha*

Τα αποτελέσματα της αναζήτησης (*Οθόνη 10.2*) εμφανίζονται αναλυτικά δίνοντας στοιχεία του χρήστη όπως ονοματεπώνυμο, αριθμός κάρτας, ταχυδρομικός κώδικας, κατηγορία χρήστη, κατάσταση, ενώ δίνονται οι πληροφορίες για τους δανεισμούς, τις κρατήσεις και τυχόν πρόστιμα που υπάρχουν στην καρτέλα.

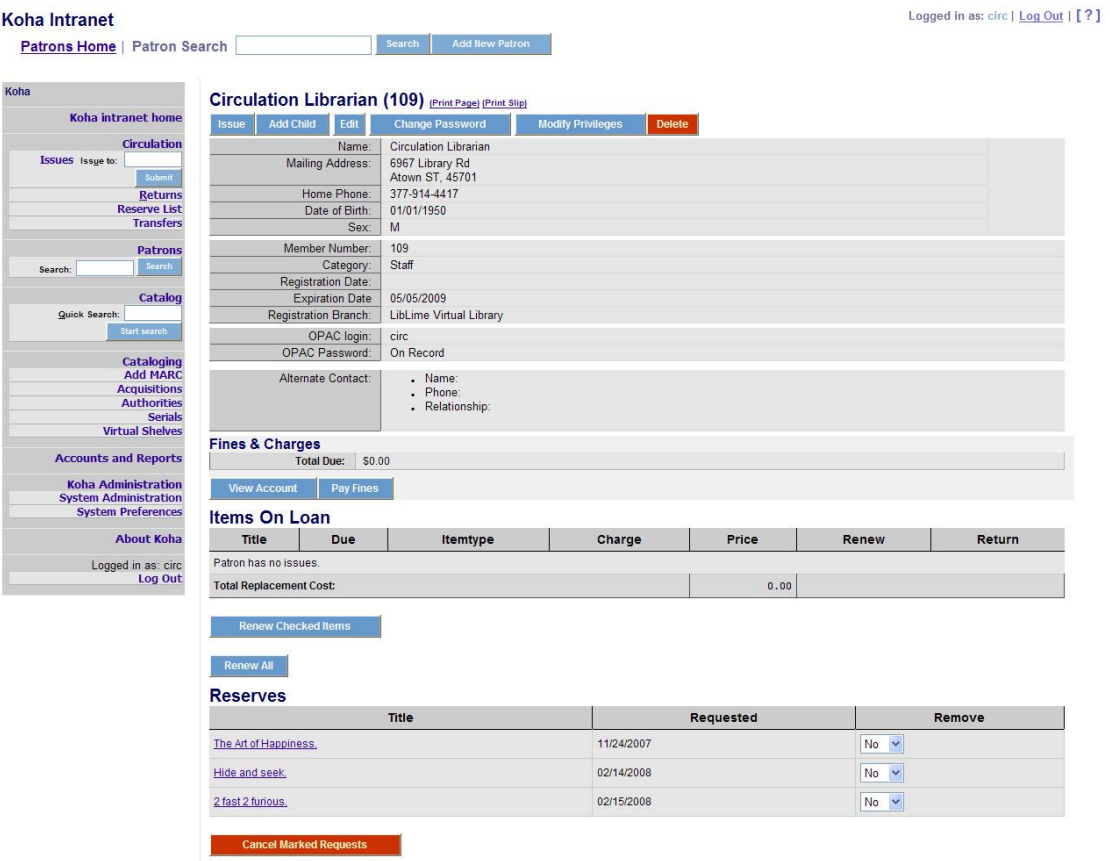

*Οθόνη 10.2: Δκθάληζε ζηνηρείσλ ρξήζηε ζην Koha*

Παρουσιάστηκαν ορισμένες αντιπροσωπευτικές οθόνες του προγράμματος με σκοπό να καταδειχτεί η πληρότητα του συστήματος. Πρόκειται για έναν κατάλογο βιβλιοθήκης που δεν υστερεί στο παραμικρό από τα αναγνωρισμένα εμπορικά πακέτα, καθώς περιλαμβάνει όλα τα επιμέρους υποσυστήματα που ενδιαφέρουν τις βιβλιοθήκες κι επιπλέον είναι πλήρως προσαρμόσιμο στις ανάγκες της εκάστοτε βιβλιοθήκης ανάλογα με το είδος της, το κοινό που εξυπηρετεί, την κοινότητα που ανήκει και το υλικό που δηαζέηεη.

Για το λόγο αυτό το Koha προσφέρει ανάλογα με το είδος της βιβλιοθήκης διαφοροποιημένες λειτουργίες αλλά και διαφορετικά γραφικά περιβάλλοντα χρηστών. Τόσο το περιβάλλον που χρησιμοποιήθηκε για την παρουσίαση του συστήματος στην εργασία όσο και τα διάφορα διαθέσιμα γραφικά περιβάλλοντα που κυκλοφορούν στο Διαδίκτυο διατίθενται από το δικτυακό ηφπν LibLime. <http://liblime.com>.

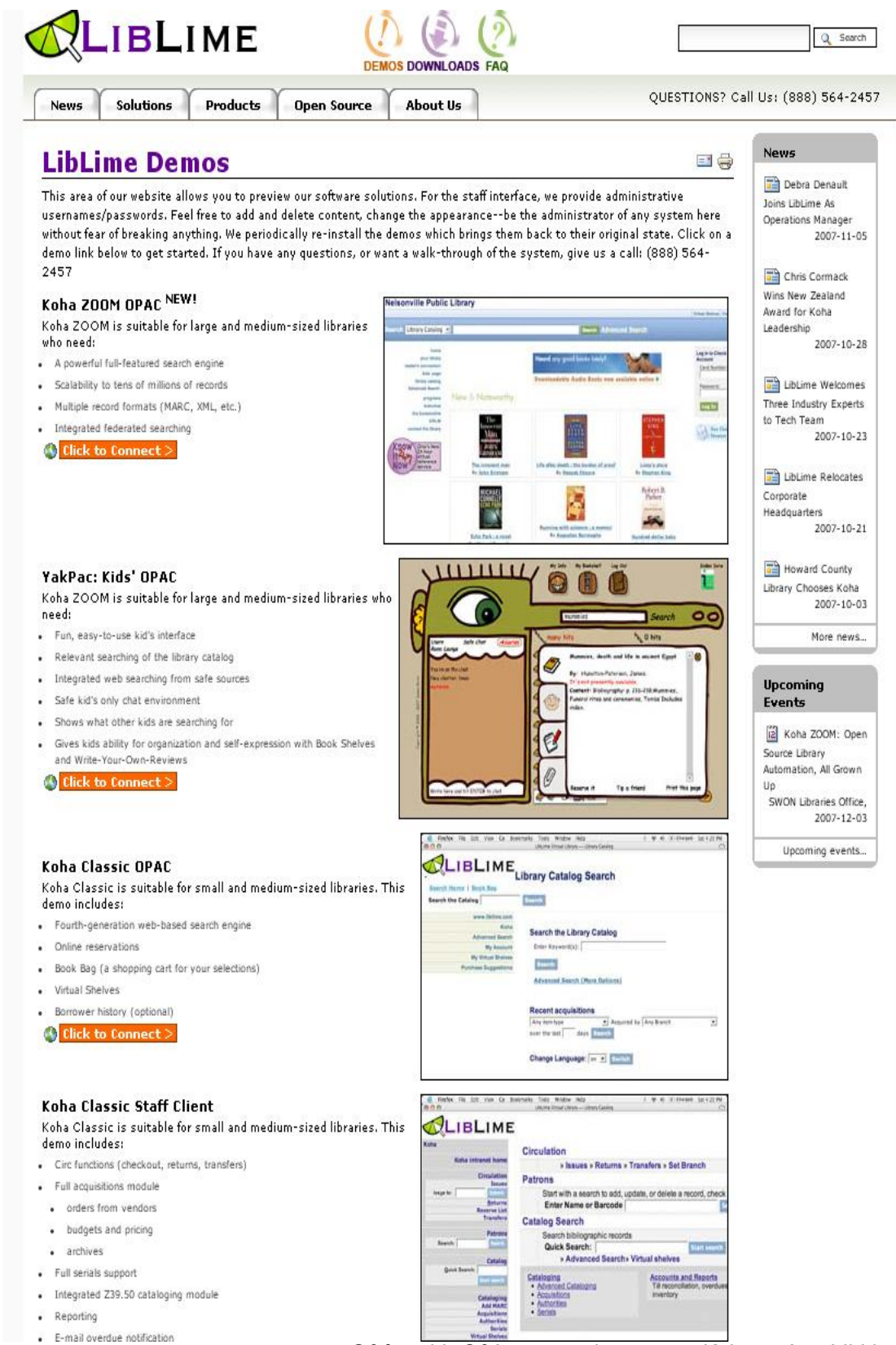

*Οθόνη 11: Οζόλε κε ηα demos ηνπ Koha από ην LIbLime*

#### **2.2 PhpMyBibli**

Το PhpMyBibli (PMB) είναι ένα πλήρως ανεπτυγμένο σύστημα βιβλιοθηκών ανοικτού κώδικα. Η ανάπτυξη του ξεκίνησε τον Οκτώβριο του 2002 από τον François Lemarchand –Διευθυντή της Δημόσιας Βιβλιοθήκης του Lambs— ο οποίος αρχικά ετοίμασε τη βάση της καταλογογράφησης και το σκελετό της εφαρμογής. Πλέον έχει μετατραπεί σε PMB Project συντηρούμενο από την PMB Servises.

Αργότερα προστέθηκαν οι Eric Robert, Gautier Michelin, Florent Tetart και Armelle Nedelec στην ομάδα ανάπτυξης του προγράμματος, ενώ τελικώς το 2003 ο François Lemarchand αποχώρησε από την ομάδα. Η πρώτη έκδοση του προγράμματος δόθηκε στο κοινό τον Οκτώβριο του 2003. Η τελευταία έκδοση ν3.0 δημοσιεύτηκε το Σεπτέμβριο του 2006, ενώ ανανεώσεις και επεκτάσεις βγαίνουν συνέχεια για τη τρίτη αυτή έκδοση.

Το PMB αρχικά εκδόθηκε χρησιμοποιώντας την GNU General Public License, η οποία όπως έχει αναφερθεί εξασφαλίζει την ελεύθερη διαθεσιμότητα του προγράμματος και του κώδικά του. Τώρα το PMB χρησιμοποιεί την CECILL ελεύθερη άδεια, η οποία εξασφαλίζει νομική ασφάλεια στη Γαλλία και άλλες χώρες με παρόμοια νομικά συστήματα παραμένοντας συμβατή με την άδεια GNU GPL.

Η χρήση wiki, λίστα ηλεκτρονικού ταχυδρομείου (mailing list) και μέσω ερευνητικού προγράμματος BerliOS<sup>6</sup> είναι οι πλατφόρμες που εξυπηρετούν την επικοινωνία μεταξύ των εταιριών και των ατόμων που αναπτύσσουν το PMB και των χρηστών του.

Το PMB έχει τα περισσότερα από τα υποσυστήματα που είναι βασικά για ένα σύστημα διαχείρισης βιβλιοθήκης και είναι τα εξής:

- Κυκλοφορία υλικού
- Καταλογογράφηση
- Προσκτήσεις

1

- Αναφορές & στατιστικά
- SDI (Selective Dissemination of Information Service Επιλεκτική Διάδοση Πληροφοριών)

<sup>&</sup>lt;sup>6</sup> Το BerliOS είναι ένα ερευνητικό πρόγραμμα που ιδρύθηκε από το FOKUS, ένα ινστιτούτο της Fraunhofer Society, με σκοπό να αναλάβει το ρόλο ενός ουδέτερου συντονιστή των διαφορετικών ομάδων (προγραμματιστές, χρήστες και εταιρίες) που ασχολούνται με το ανοικτό λογισμικό.

• Διαχείριση βάσης.

1

### **2.2.1 Τεχνικά χαρακτηριστικά**

Το PMB έχει αναπτυχτεί με τη γλώσσα προγραμματισμού PHP. Η εγκατάσταση του PMB είναι συγκριτικά εύκολη τόσο στην πλατφόρμα του Linux όσο και στα Windows, ενώ οι απαιτήσεις εγκατάστασης είναι οι ακόλουθες:

- PHP γλώσσα προγραμματισμού (PHP4.3 είναι η παλαιότερη έκδοση που μπορεί να χρησιμοποιηθεί, ενώ δεν έχει ελεγχθεί η πλήρης συμβατότητα με τη PHP5 αλλά βρίσκεται ήδη στη διαδικασία ελέγχου)
- Ένας εξυπηρετητής ιστού Apache
- Μια σχεσιακή βάση δεδομένων με τη MySQL (MySQL4.1 είναι η παλαιότερη έκδοση που μπορεί να χρησιμοποιηθεί)
- Ένας φυλλομετρητής ιστού (web browser) Mozilla Firefox ή Internet Explorer
- Στη τελευταία έκδοση είναι συμβατό με τη γλώσσα AJAX<sup>7</sup> και με εφαρμογές που τρέχουν σε WEB 2.0.

Επίσης είναι δυνατή μια γρήγορη εγκατάσταση του PMB χρησιμοποιώντας το πρόγραμμα EasyPHP <www.easyphp.org>, το οποίο εγκαθιστά δικτυακές υπηρεσίες σε παραθυρικό περιβάλλον και επιτρέπει τη γρήγορη και εύκολη ανάπτυξη της PHP και MySQL σε ένα κεντρικό εξυπηρετητή. Το πακέτο αυτό περιλαμβάνει τον εξυπηρετητή Apache, τη βάση δεδομένων MySQL και την επέκταση της PHP. Σε περίπτωση που ο χρήστης δεν επιθυμεί να αλλάξει ηλεκτρονικό εξοπλισμό, η PMB Services μπορεί να πραγματοποιήσει την εγκατάσταση και τη ρύθμιση του PMB στον ήδη υπάρχοντα εξοπλισμό και να μεταφέρουν τα παλαιότερα δεδομένα στο PMB.

Παρόλα αυτά η PMB Services παρέχει σύγχρονο εξοπλισμό αποτελούμενο από ειδικά τερματικά νέας τεχνολογίας, τα οποία έχουν δημιουργηθεί αποκλειστικά και μόνο για τη χρήση του PMB. Το PMBox – όπως ονομάζεται ο εξοπλισμός της PMB Services— διαθέτει γενικά χαρακτηριστικά όπως ("PMBox"):

<sup>&</sup>lt;sup>7</sup> AJAX –ακρώνυμο των λέξεων Asychronous JavaScript and XML— είναι μια ομάδα διαπλεκόμενων τεχνικών ανάπτυξης του ιστού που χοησιμοποιούνται για τη δημιουργία αναδραστικών εφαρμογών Διαδικτύου.

- μικρό μέγεθος και κομψές γραμμές, χωρίς χρήση ανεμιστήρων και συμβατού σκληρού δίσκου, με αποτέλεσμα την αθόρυβη λειτουργία του
- βασίζεται σε λειτουργικό σύστημα Linux πράγμα που το καθιστά απρόσβλητο από ιούς και «σκουλήκια» (worms)
- με τη χρήση πολυμεσικών εφαρμογών (multimedia) μπορεί να γίνει χρήση video και μουσικής
- έχει ενσωματωμένο το OpenOffice, μια από τις πιο ανεπτυγμένες εφαρμογές γραφείου ανοικτού κώδικα
- έχοντας 2 USB θύρες μπορεί να συνδεθεί με εκτυπωτές και εξωτερικούς δίσκους για ασφαλή αποθήκευση των δεδομένων του.

Τα τεχνικά του χαρακτηριστικά είναι τα παρακάτω:

- επεξεργαστής VIA C3 στα 1Ghz
- 192 kb cache
- $\bullet$  512 MB μνήμης RAM
- Κάρτα ήχου
- 1-4 θύρες δικτύου 10/100
- 2 USB θύρες
- Επίπεδη οθόνη 17" με ενσωματωμένα ηχεία

Το κόστος του PMBox εκτιμάται στα €1.250,00 στο οποίο περιλαμβάνεται τριετής υποστήριξη και εγγύηση.

# 2.2.2 **Βασικά χαρακτηριστικά**

- Φιλικό προς χρήση δικτυακό περιβάλλον για βιβλιοθηκονόμους και χρήστες
- Είναι σύμφωνο με το πρότυπο UNIMARC
- Υποστηρίζει το πρωτόκολλο ανταλλαγής δεδομένων Z39.50
- Υποστηρίζει τη λειτουργία δημιουργίας και εκτύπωσης ραβδοκωδίκων
- Λεπτομερή τεκμηρίωση για τους χρήστες και το διαχειριστή του συστήματος
- Ενεργητική διαχείριση των αλλαγών στα χαρακτηριστικά και τις παρεχόμενες υπηρεσίες μέσω του ιστοτόπου
- Λειτουργία για την έκδοση αντίγραφων ασφαλείας βάσης δεδομένων και βιβλιογραφικές εγγραφές σε μορφή XML, το οποίο εξασφαλίζει τη διαθεσιμότητα και την ανάκτηση δεδομένων 10 και 15 χρόνια μετά
- Υποστήριξη πολλών γλωσσών (Γαλλικά, Αγγλικά Ισπανικά Ιταλικά και Πορτογαλικά)
- Εισαγωγή και εξαγωγή βιβλιογραφικών εγγραφών σε διάφορους τύπους
- Το κάθε ένα από τα τερματικά στα οποία εγκαθίσταται το PMB έχει τη δυνατότητα να λειτουργήσει είτε σαν εξυπηρετητής είτε σαν απλό τερματικό ενός δικτύου ή ακόμα και μεμονωμένο. Επίσης δεν χρειάζεται καινούρια εγκατάσταση για τερματικά που προστίθενται στο δίκτυο μετά την αρχική εγκατάσταση (το μόνο που χρειάζεται είναι να υπάρχει επικοινωνία μέσω δικτύου)
- Συνεργάζεται άψογα με όλες τις γνωστές πλατφόρμες τις αγοράς όπως για παράδειγμα Windows, MacOS Linux και Unix
- Το γεγονός ότι χρησιμοποιεί τον εξυπηρετητή ιστού Apache –το 71% των εξυπηρετητών ιστού παγκοσμίως χρησιμοποιούν Apache- και τη σχεσιακή βάση δεδομένων MySQL –πάνω από 5 εκατομμύρια εξυπηρετητές παγκοσμίως χρησιμοποιούν MySQL— διασφαλίζει την δωρεάν και συμβατή εγκατάσταση και χρήση του
- Ο κατάλογος δημόσιας πρόσβασης είναι ενσωματωμένος στο πρόγραμμα.

Στο επίσημο δικτυακό τόπο υπάρχει η δυνατότητα εξερεύνησης των δυνατοτήτων του προγράμματος. Δυστυχώς ο ιστότοπος υποστηρίζει μόνο τη γαλλική γλώσσα, αλλά με τη βοήθεια των εργαλείων μετάφρασης – προσφερόμενα από άλλες τοποθεσίες του Διαδικτύου - δεν είναι δύσκολος ο εντοπισμός του demo (πρόγραμμα επίδειξης) που διατίθεται επίσης στην αγγλική, την ισπανική και την ιταλική γλώσσα. Επίσης ύστερα από συνεννόηση με τη εταιρία είναι δυνατή μια πλήρης επίδειξη στον δικό τους εξυπηρετητή.

# **2.2.3 Γραθηθό περηβάιιολ τρήζηε (user interface)**

Για την παρουσίαση του προγράμματος χρησιμοποιήθηκε το περιβάλλον της Ecole National Superieure d'Art (Βιβλιοθήκη της Ανώτερης Εθνικής Σχολής Τέχνης) στη Γαλλία <http://www.ensa-limogesaubusson.fr/doc/index.html> που είναι και το πιο πλήρες περιβάλλον που εντοπίστηκε από τις διάφορες έρευνες που έγιναν σε βιβλιοθήκες που το χρησιμοποιούν. Γενικά πάντως δεν παρουσιάζονται μεγάλες διαφοροποιήσεις στο σχεδιασμό του προγράμματος ανάμεσα στις διάφορες βιβλιοθήκες.

Η αρχική οθόνη (*Οθόνη 12*) δίνει την επιλογή μιας γρήγορης αναζήτησης, ενώ παρέχονται δυνατότητες μεταφοράς στις οθόνες της σύνθετης αναζήτησης ή/και αναζήτησης όρων. Επίσης υπάρχει η δυνατότητα για θεματική αναζήτηση σύμφωνα με τις θεματικές επικεφαλίδες και υποκεφαλίδες που παρέχονται στο κάτω μέρος της οθόνης. Τέλος δίνεται η επιλογή για αλλαγή της γλώσσας του γραφικού περιβάλλοντος, και φυσικά τα πλήρη στοιχεία επικοινωνίας της Βιβλιοθήκης.

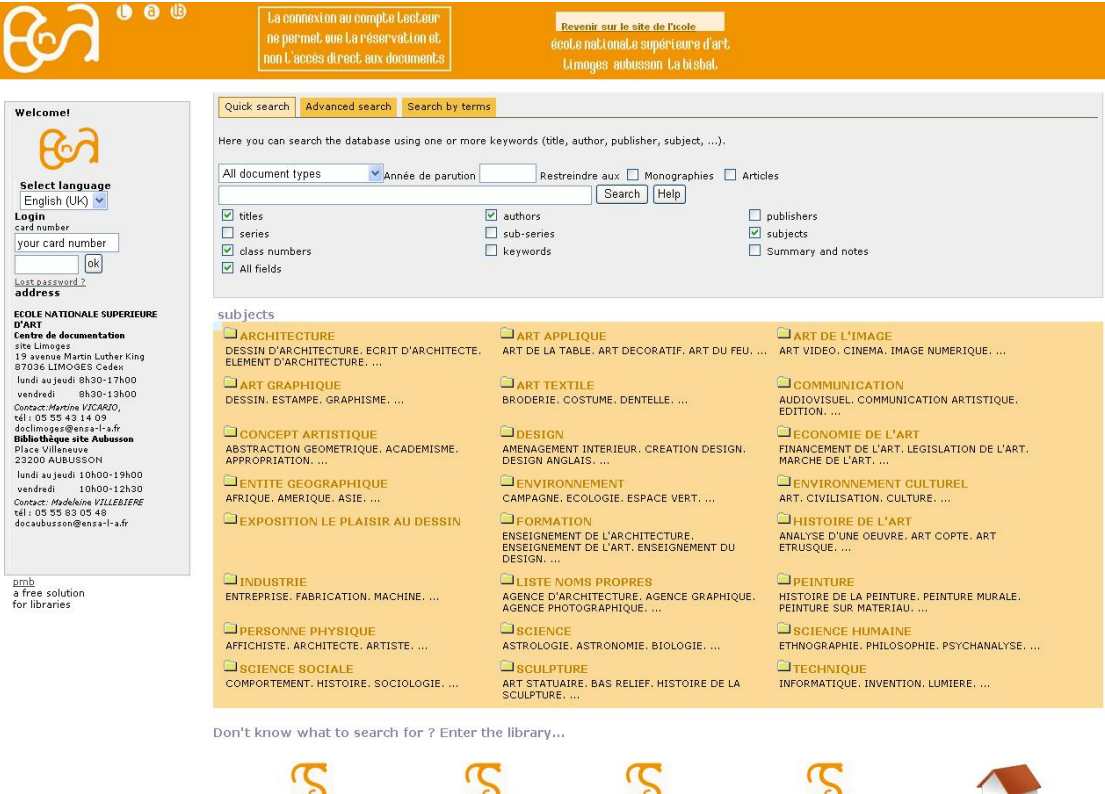

LImoges- Atelier bijou

*Οθόνη 12: Αξρηθή νζόλε θαηαιόγνπ & αλαδήηεζεο ζην ΡΜΒ*

Πραγματοποιώντας μια γρήγορη αναζήτηση (quick search) με τα επιλεγμένα πεδία (τίτλου, ταξινομικού αριθμού, όλα τα πεδία, συγγραφέα και θέμα) χρησιμοποιώντας τον όρο «Brown», τα αποτελέσματα εμφανίζονται σε κατηγορίες ανάλογα με το πεδίο που βρέθηκε ο όρος δίνοντας τον αριθμό των εγγραφών που υπάρχουν στη βάση μ' αυτόν τον όρο σε κάποιο από τα επιλεγμένα πεδία (*Οθόνη 13*).

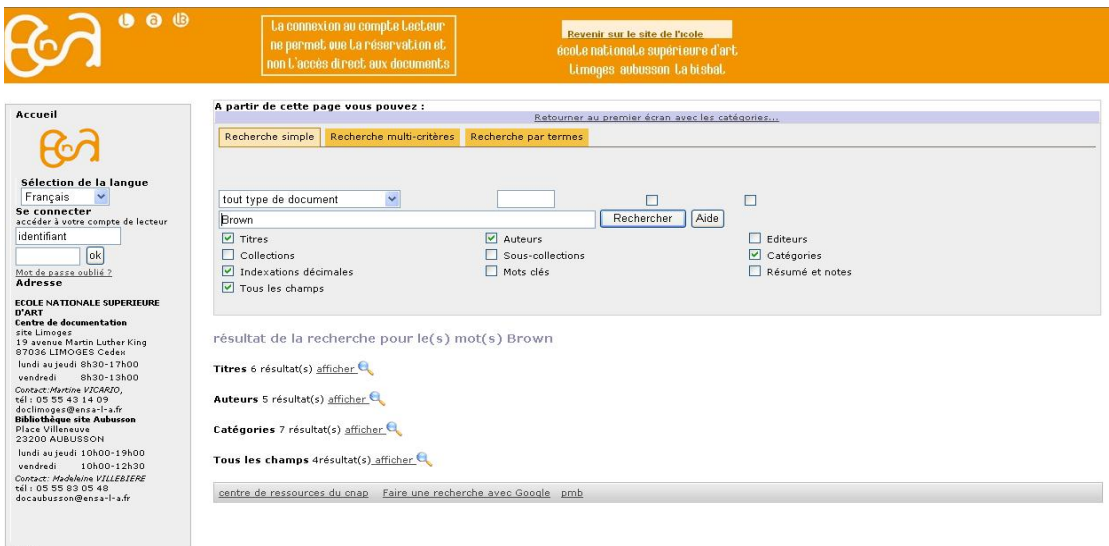

Οθόνη 13: Συγκεντρωτικά αποτελέσματα γρήγορης αναζήτησης χρήστη στο PMB

Θεωρώντας για τη συγκεκριμένη αναζήτηση ότι ο όρος είναι όνομα συγγραφέα κι επιλέγοντας την αντίστοιχη κατηγορία, εμφανίζονται όλοι οι ευρετηριασμένοι συγγραφείς που ονομάζονται "Brown" όπως φαίνεται (*Οθόνη 14*):

<u>pmb</u><br>une solution libre<br>pour la médiathèque

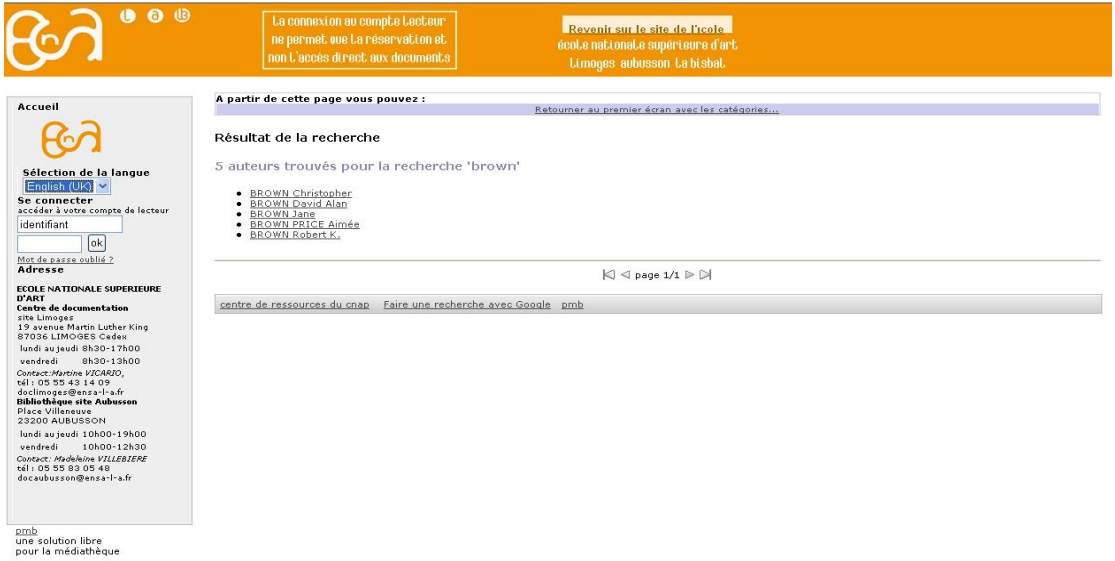

*Οθόνη 14: Δκθάληζε απνηειεζκάησλ αλά θαηεγνξία ζην PMB*

Με την επιλογή του συγκεκριμένου συγγραφέα τότε εμφανίζονται οι εγγραφές που υπάρχουν και πατώντας το συν(+) (στο παράδειγμα είναι πατημένο και φαίνεται το πλην(-), όπου αν επιλεγεί φαίνεται μόνο ο τίτλος), τότε εμφανίζονται όλες οι λεπτομέρειες του τεκμηρίου σε μορφή πεδίων (*Οθόνη 15*), ενώ υπάρχει δυνατότητα επιλογής να εμφανιστεί σε μορφή ISBD (International Standard Book Description).

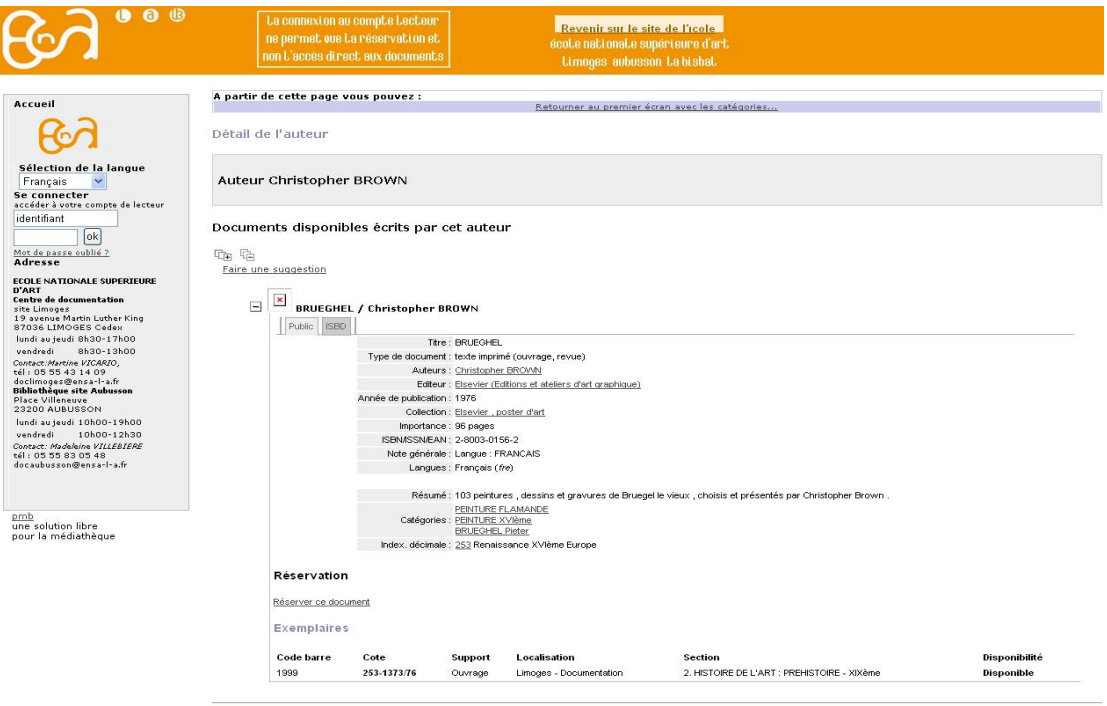

 $|\zeta| \lhd_{\texttt{page 1/1}} \rhd \varnothing|$ 

*Οθόνη 15: Δκθάληζε βηβιηνγξαθηθήο εγγξαθήο ζην ΡΜΒ*

### **2.2.4 Βηβιηοζεθολοκηθό περηβάιιολ (staff interface)**

Η αρχική οθόνη (*Οθόνη 16*) του βιβλιοθηκονομικού περιβάλλοντος είναι αυτή του υποσυστήματος «Κυκλοφορία υλικού – Circulation» απ΄ όπου γίνεται η αναζήτηση χρήστη είτε μέσω του κωδικού της κάρτας χρήστη είτε μέσω του επιθέτου. Στη αριστερή στήλη πλοήγησης δίνονται οι λοιπές λειτουργίες του συγκεκριμένου υποσύστηματος, όπως δανεισμός και επιστροφή του υλικού, προσθήκη νέων χρηστών, εμφάνιση τεκμηρίων, κρατήσεις κ.ο.κ. σε δενδροειδή μορφή.

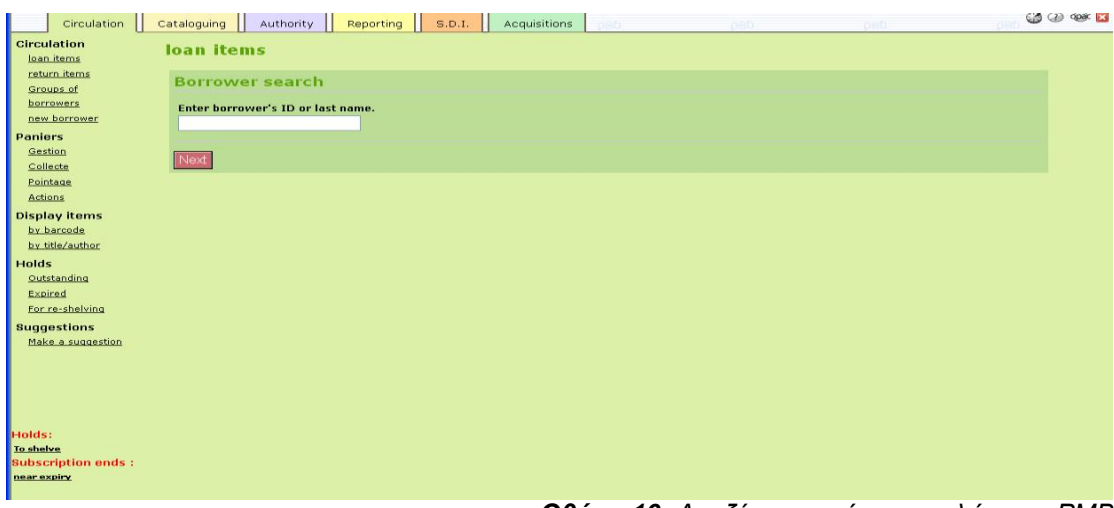

**Οθόνη 16:** Αναζήτηση χρήστων-μελών στο ΡΜΒ

Πραγματοποιώντας μια αναζήτηση με όνομα χρήστη εμφανίζεται η οθόνη με τα προσωπικά στοιχεία του χρήστη και τα τεκμήρια που έχει δανεισμένα (*Οζόλε 17*).

| <b>Circulation</b>                                                      |  | Cataloguing                                                   | Authority                                                        | Reporting | S.D.I.     | Acquisitions                                                                               |      | $0 = 0$                   | neb                            |            | $CA$ $Q$ $QR$ $Q$ |
|-------------------------------------------------------------------------|--|---------------------------------------------------------------|------------------------------------------------------------------|-----------|------------|--------------------------------------------------------------------------------------------|------|---------------------------|--------------------------------|------------|-------------------|
| <b>Circulation</b><br>loan items<br>return items<br>Groups of           |  |                                                               | Amoune ALI Loans: 2 Holds: 0<br>Quartier 7 Avenue 41 Maison nº 2 |           |            | Occupation : agent de bibliothèque                                                         |      |                           |                                |            | Actif             |
| borrowers<br>new borrower<br>Paniers                                    |  | BP 64 Djibouti<br>Rép. de Diibouti<br>86/89/18/<br>Email:     |                                                                  |           |            | Year of birth: 1961<br>Gender : female                                                     |      |                           |                                |            |                   |
| Gestion<br>Collecte<br>Pointage                                         |  | <b>Membership</b><br>Starts: 11/21/2007<br>Lapses: 11/20/2008 |                                                                  |           |            | Statistical code : Communauté de Communes<br>Category: Adultes<br><b>ID Number: 080961</b> |      | <b>OPAC Login ID: ali</b> | Un mot de passe a été affecté. |            |                   |
| <b>Actions</b><br><b>Display items</b><br>by barcode<br>by title/author |  | Edit                                                          | <b>Dupliquer</b><br>Card                                         |           |            |                                                                                            |      |                           |                                | Delete     |                   |
| <b>Holds</b><br>Outstanding<br>Expired<br>For re-shelving               |  | Add a loan                                                    | Add                                                              |           |            |                                                                                            |      |                           |                                | Fast loan  |                   |
| <b>Suggestions</b><br>Make a suggestion                                 |  |                                                               | Current loans (2)                                                | Print     | Loans list | <b>Extend loans for</b><br>checked items until:                                            |      | 12/25/2007                |                                |            |                   |
|                                                                         |  | No.<br>Title                                                  |                                                                  |           |            | <b>Item type</b>                                                                           | Date | Initial return date       | <b>Extension of</b><br>loan    | Due        | ü.                |
|                                                                         |  |                                                               | 19768 Sept jours pour une éternité8 / Marc<br>Levy8 •            |           |            | Livre                                                                                      |      | 11/21/2007 12/05/2007     | 2/0                            | 12/20/2007 | п                 |
|                                                                         |  | PE616 bguyg                                                   |                                                                  |           |            | Cartes et<br>plans                                                                         |      | 11/24/2007 12/25/2007     | O/O                            | 12/25/2007 | $\Box$            |
|                                                                         |  | Holds Add                                                     |                                                                  |           |            |                                                                                            |      |                           |                                |            |                   |

**Οθόνη 17**: Εμφάνιση στοιχείων χρήστη στο PMB

Η αρχική οθόνη του υποσυστήματος «Καταλογογράφηση – Cataloguing» (*Οθόνη 18*) είναι η οθόνη αναζήτησης εγγραφής όπου υπάρχουν πολλαπλές επιλογές για έρευνα σε διάφορα πεδία (συγγραφέα, τίτλου, θέματος, ταξινομικού αριθμού, εκδότη, σειράς), όπως επίσης και η επιλογή για σύνθετη αναζήτηση. Στην αριστερή στήλη πλοήγησης της οθόνης δίνονται οι υπόλοιπες επιλογές του υποσυστήματος καταλογογράφησης όπως εισαγωγή νέας εγγραφής ή επιλογή καταλογογράφησης περιοδικών.

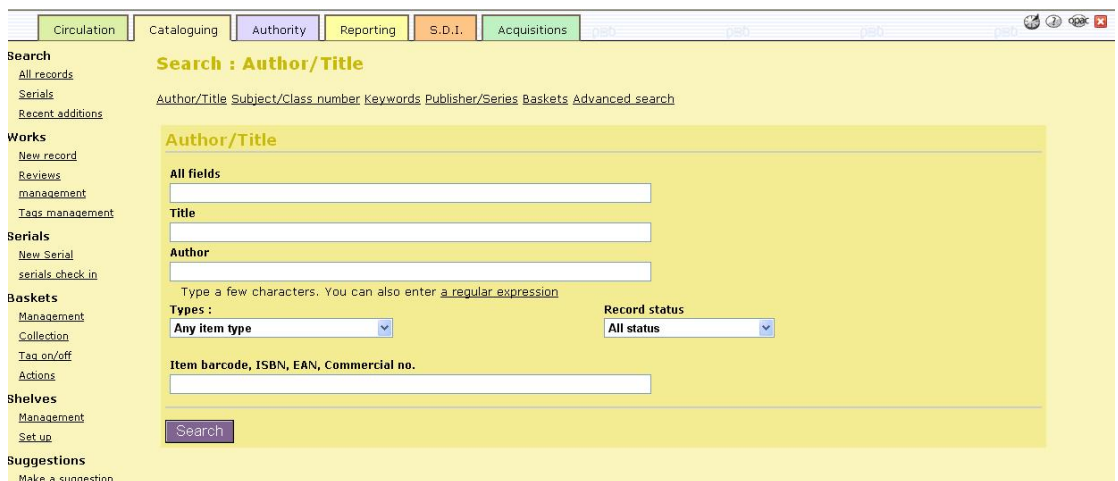

*Οθόνη 18: Αξρηθή νζόλε θαηαινγνγξάθεζεο ζην ΡΜΒ*

Ακολουθεί η οθόνη για την εισαγωγή νέας εγγραφής MARC (*Οθόνη 19.1*), όπου γίνεται αναζήτηση σύμφωνα είτε με το ISBN (International Standard Book Number) είτε με το EAN (European Article Number) δηλαδή το πλέον επονομαζόμενο ISBN-13 ή τον εμπορικό αριθμό.

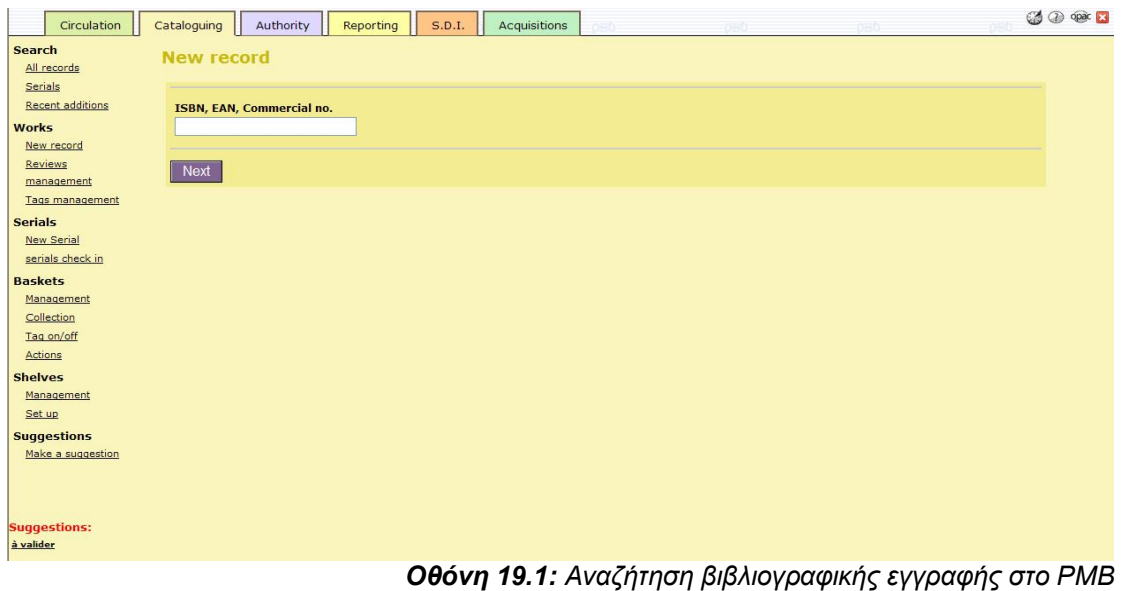

Η εισαγωγή μιας νέας εγγραφής πραγματοποιείται εύκολα με την συμπλήρωση των κατάλληλων σε κάθε περίπτωση πεδίων. Στην οθόνη εμφανίζονται όλες οι περιοχές συνοπτικά, ενώ πατώντας το σύμβολο συν (+) ανοίγει το ανάπτυγμα της κάθε περιοχής, όπως φαίνεται στο παράδειγμα την περιοχή τίτλου (*Οθόνη 19.2*):

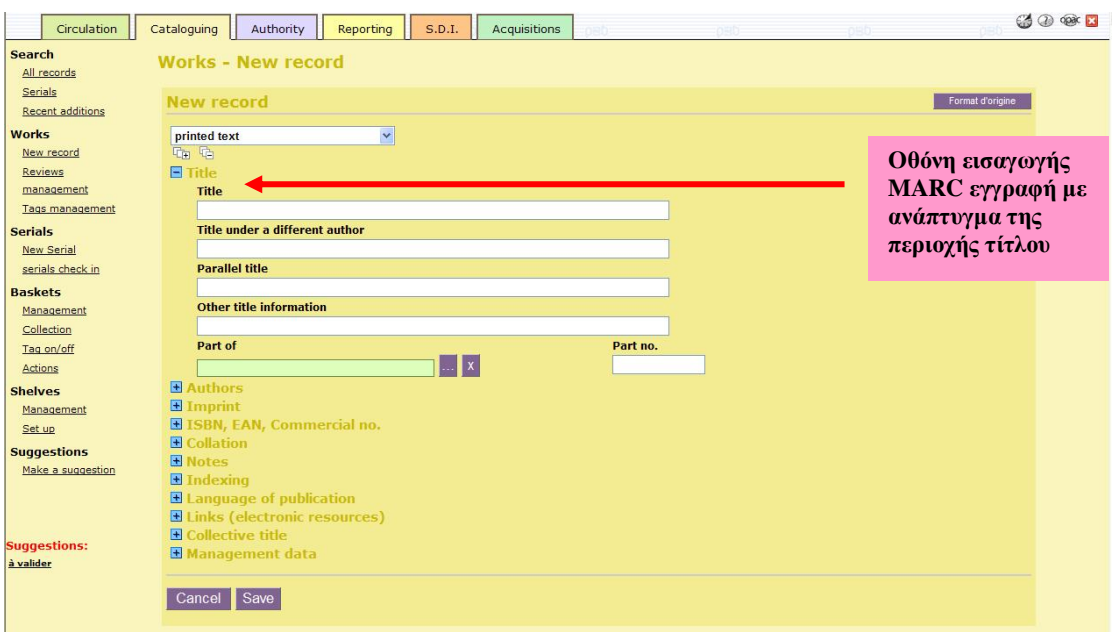

*Οθόνη 19.2: Δηζαγσγή λέαο εγγξαθήο MARC ζην ΡΜΒ*

Στο επόμενο υποσύστημα «Καθιερωμένοι Όροι – Authorities» υπάρχει μια κοινή οθόνη για την αναζήτηση και την εισαγωγή καθιερωμένων όρων (*Οθόνη* 20.1). Στο κάτω μέρος της οθόνης εμφανίζονται σε αλφαβητική κατάταξη οι καθιερωμένοι όροι που προηγούνται κι έπονται του όρου βάση του οποίου έγινε αναζήτηση. Στην αριστερή στήλη πλοήγησης δίνονται οι επιλογές αναζήτησης στα ευρετήρια καθιερωμένων συγγραφέων, θεμάτων, σειρών κ.ο.κ. Ενώ υπάρχει ειδική επιλογή για την προσθήκη νέου καθιερωμένου όρου που μας μεταφέρει στη σχετική οθόνη (*Οθόνη 20.2*).

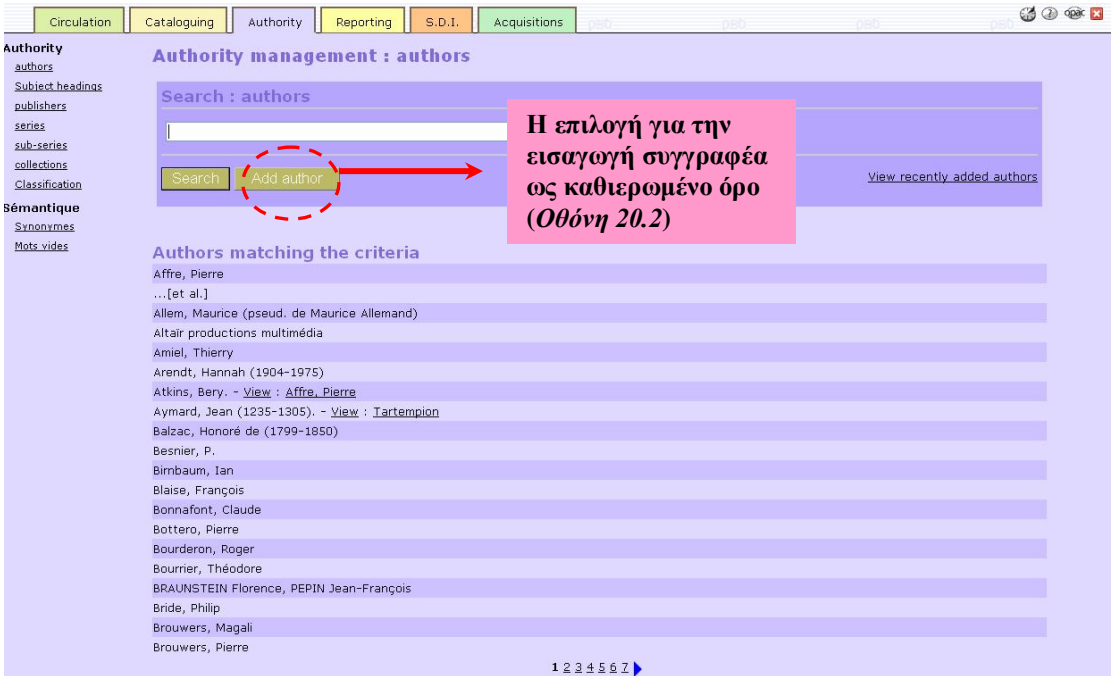

**Οθόνη 20.1:** Αναζήτηση καθιερωμένων όρων στο PMB

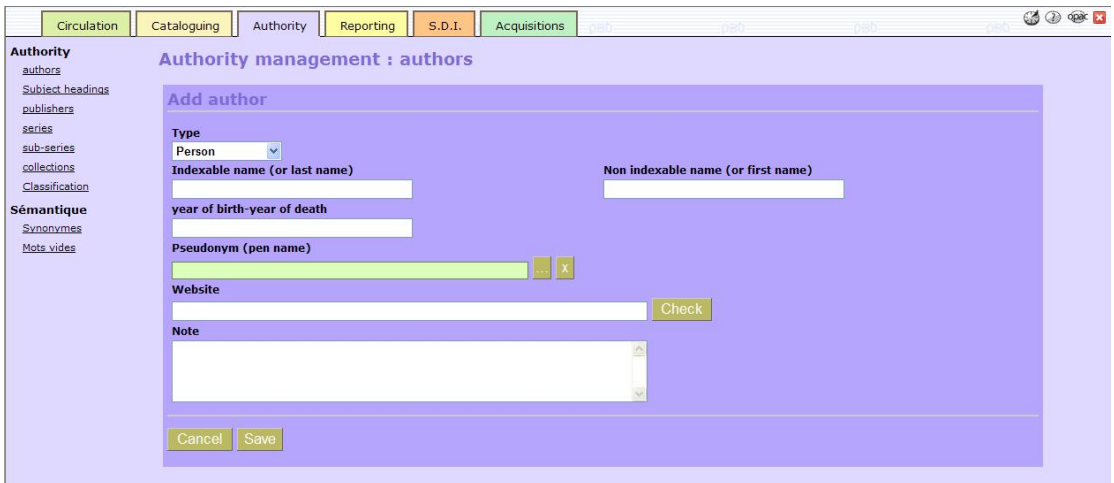

**Οθόνη 20.2:** Εισαγωγή νέου καθιερωμένου όρου ως μνεία ευθύνης στο PMB

Προχωρώντας στο υποσύστημα «Αναφορές – Reports» υπάρχει μια πληθώρα επιλογών για την παραγωγή στατιστικών κι αναφορών για την κίνηση του υλικού και των χρηστών, όπως αναλύονται στην αριστερή στήλη πλοήγησης της οθόνης σε δενδροειδή μορφή (*Οθόνη 21*). Επίσης παρέχεται η δυνατότητα για την παραγωγή εξειδικευμένων αναφορών –πέραν των τυποποιημένων που παρέχονται από το σύστημα — με τη διατύπωση ερωτημάτων στη γλώσσα SQL (Structure Query Language).

| Circulation                          | Authority<br>Cataloguing<br>Reporting<br>S.D.I.<br><b>Acquisitions</b>                                                                      |  |  |  |  |  |  |  |  |  |
|--------------------------------------|----------------------------------------------------------------------------------------------------|--|--|--|--|--|--|--|--|--|
| <b>Reports</b><br><b>SQL Queries</b> | <b>Reports: SQL Queries</b>                                                                                                    |  |  |  |  |  |  |  |  |  |
| Loans                                | Name                                                                                                    |  |  |  |  |  |  |  |  |  |
| <b>Current loans</b>                 | Comptage exemplaires / propriétaire / statut                                                                                                |  |  |  |  |  |  |  |  |  |
| Overdue items                        | Nombre d'exemplaires par propriétaire et par statut d'exemplaire                                                                            |  |  |  |  |  |  |  |  |  |
| Overdues by date                     | <b>Comptage exemplaires / section</b>                                                                                                    |  |  |  |  |  |  |  |  |  |
| Loans by group                       | Nombre d'exemplaires par section<br>Comptage exemplaires / statut                                                                           |  |  |  |  |  |  |  |  |  |
| Retards par groupe                   |                                                                                                    |  |  |  |  |  |  |  |  |  |
| <b>Holds</b>                         | Nombre d'exemplaires par statut d'exemplaire                                                                                                |  |  |  |  |  |  |  |  |  |
| Outstanding                          | Comptage lecteurs / catégorie                                                                                                    |  |  |  |  |  |  |  |  |  |
| To process                           | Nombre de lecteurs par catégorie                                                                                                    |  |  |  |  |  |  |  |  |  |
| <b>Borrowers</b>                     | Liste exemplaires / statut                                                                                                    |  |  |  |  |  |  |  |  |  |
| <b>Current borrowers</b>             | Liste paramétrée d'exemplaires par statut                                                                                                   |  |  |  |  |  |  |  |  |  |
| Near subscription                    | Liste exemplaires d'un propriétaire / statut                                                                                                |  |  |  |  |  |  |  |  |  |
| limit.                               | Liste d'exemplaires d'un propriétaire par statut, cote, code-barre, titre (pratique pour lister les documents non pointés après l'import)   |  |  |  |  |  |  |  |  |  |
| Subscription expired                 | Liste exemplaires pour un propriétaire                                                                                                    |  |  |  |  |  |  |  |  |  |
| <b>Serials</b>                       | Liste des exemplaires pour un propriétaire trié par cote et code-barre<br>Liste exemplaires pour une ou plusieurs sections par propriétaire |  |  |  |  |  |  |  |  |  |
| Serials list                         | Liste des exemplaires ayant une ou plusieurs sections particulières pour un prêteur                                                         |  |  |  |  |  |  |  |  |  |
| <b>Barcodes</b>                      | Stat : Compte exemplaires / propriétaire                                                                                                    |  |  |  |  |  |  |  |  |  |
| Auto creation                        | Nbre d'exemplaires par propriétaire d'exemplaire                                                                                            |  |  |  |  |  |  |  |  |  |
|                                      | Stat : Compte lecteurs / âge                                                                                                    |  |  |  |  |  |  |  |  |  |
|                                      | Nbre de lecteurs par tranche d'age pour une année                                                                                           |  |  |  |  |  |  |  |  |  |
|                                      | Stat: Compte lecteurs / sexe / åge                                                                                                    |  |  |  |  |  |  |  |  |  |
|                                      | Nbre de lecteurs par sexe et tranche d'âge pour une année                                                                                   |  |  |  |  |  |  |  |  |  |
|                                      | Stat : Compte lecteurs / ville / catégorie                                                                                                  |  |  |  |  |  |  |  |  |  |
|                                      | Nbre de lecteurs par ville de résidence pour une ou plusieurs catégorie                                                                     |  |  |  |  |  |  |  |  |  |
|                                      | Stat : Compte prêts / catégories de lecteurs pour une année                                                                                 |  |  |  |  |  |  |  |  |  |
|                                      | Nombre de prêt par catégorie de lecteurs pour une année                                                                                     |  |  |  |  |  |  |  |  |  |
|                                      | Stat: Compte prêts / section pour une année                                                                                                 |  |  |  |  |  |  |  |  |  |
|                                      | Nombre de prêts par section pour une année                                                                                                  |  |  |  |  |  |  |  |  |  |
|                                      | Stat : Compte prêts par mois                                                                                                    |  |  |  |  |  |  |  |  |  |
|                                      | Nbre total de prêts pour une année                                                                                                    |  |  |  |  |  |  |  |  |  |

*Οθόνη 21: Αξρηθή νζόλε αλαθνξώλ & ζηαηηζηηθώλ ζην ΡΜΒ*

Μέσω του υποσυστήματος "Selective Dissemination of Information (SDI --Επιλεκτική Διάδοση Πληροφόρησης)" είναι δυνατό να τεθούν οι παράμετροι, ώστε να αποστέλλονται αυτόματα ενημερώσεις στους χρήστες για νέο υλικό που αποκτήθηκε από τη βιβλιοθήκη και απευθύνεται στα πεδία του ενδιαφέροντος του κάθε χρήστη σύμφωνα με το προφίλ των αναγνωσμάτων τους (*Οθόνη 22*). Στην αριστερή στήλη πλοήγησης υπάρχουν οι επιμέρους επιλογές του υποσυστήματος σε δενδροειδή μορφή, ενώ στο κέντρο της οθόνης αναπτύσσεται το επιλεγμένο υπομενού.

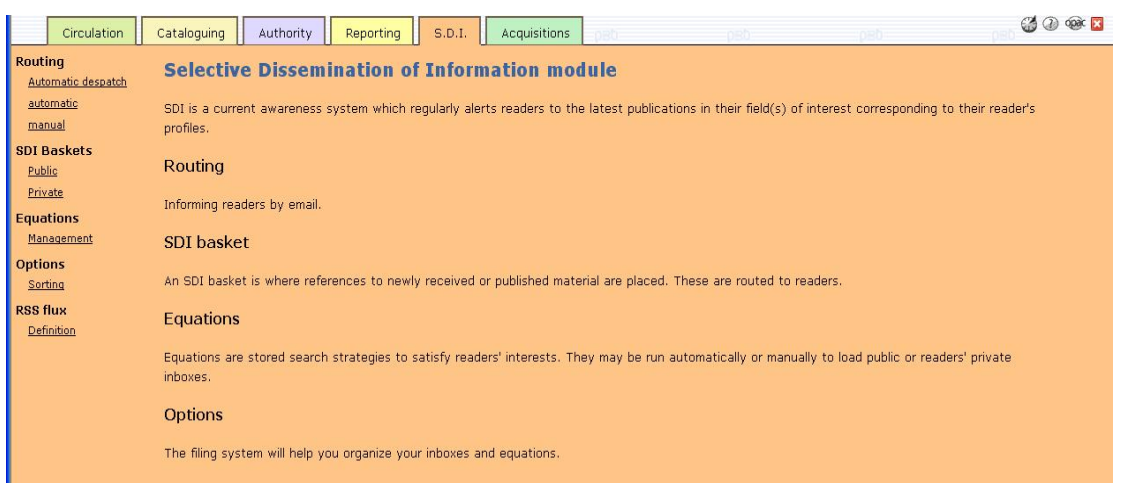

*Οθόνη 22: Οζόλε Selective Dissemination of Information ζην ΡΜΒ*

Το τελευταίο υποσύστημα είναι οι «Προσκτήσεις – Acquisitions», όπου η οθόνη για την αναζήτηση των υπαρχουσών παραγγελιών και την εισαγωγή νέων είναι κοινή, ενώ στην αριστερή στήλη πλοήγησης δίνονται οι επιλογές του υποσυστήματος σε δενδροειδή μορφή (παραγγελίες, παραλαβές, τιμολόγια, προμηθευτές ή παραγγελίες υπό επεξεργασία) (*Οθόνη 23*).

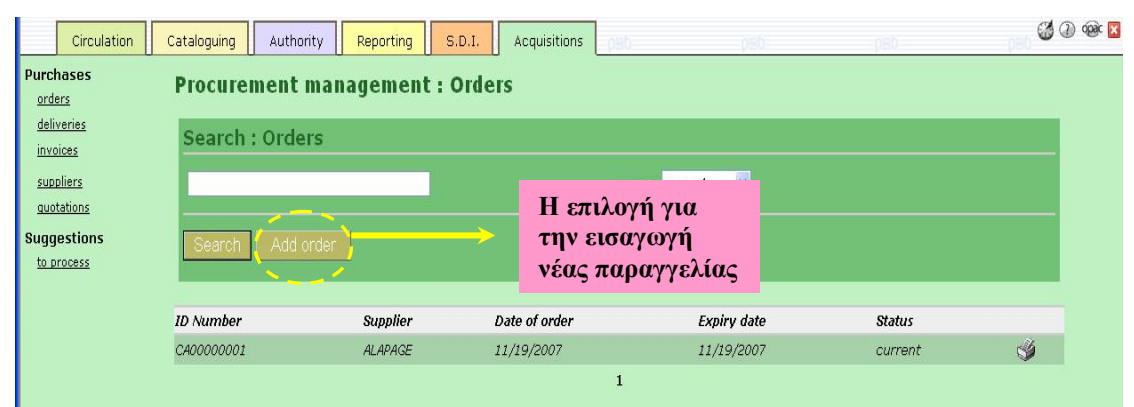

**Οθόνη 23**: Αναζήτηση παραγγελιών στο PMB

Επίσης παρουσιάστηκαν οι πιο αντιπροσωπευτικές οθόνες του προγράμματος, ώστε να φανεί ότι πρόκειται για ένα ολοκληρωμένο σύστημα διαχείρισης συλλογών, ικανό να ανταποκριθεί στις απαιτήσεις κάθε βιβλιοθήκης ανεξαρτήτως μεγέθους, αφού περιλαμβάνει όλα τα απαιτούμενα υποσυστήματα (κυκλοφορία υλικού, καταλονονράφηση, προσκτήσεις, καθιερωμένοι όροι κ.ο.κ.) και περαιτέρω ως πρόγραμμα ανοικτού κώδικα είναι ευέλικτο και προσαρμόσιμο ανάλογα με τη βιβλιοθήκη και τις ανάγκες της.

#### **2.3 JOOMLA! & OpenBiblio**

Το Joomla! είναι ένα Content Management System (CMS – Σύστημα Διαχείρισης Περιεχομένου), το οποίο έχει σχεδόν απεριόριστες εφαρμογές με τις οποίες εύκολα και γρήγορα μπορεί να δημιουργήσει ένα δυναμικό ιστότοπο.

Από την άλλη το OpenBiblio είναι ένα ολοκληρωμένο σύστημα βιβλιοθήκης, το οποίο αρχικά δημιουργήθηκε για να καλύπτει τις ανάγκες σχολικών βιβλιοθηκών. Όμως καθώς οι υπηρεσίες των σχολικών βιβλιοθηκών είναι πιο περιορισμένες από βιβλιοθήκες μεγαλύτερου μεγέθους, ως αποτέλεσμα απαιτούνται κάποιες επιπρόσθετες εφαρμογές προκειμένου να λειτουργήσει σαν πλήρες εργαλείο σε μια μεγαλύτερη βιβλιοθήκη με αυξημένες απαιτήσεις.

Ο δικτυακός τόπος μιας βιβλιοθήκης αποτελεί ένα σημαντικό εργαλείο της προώθησης της βιβλιοθήκης, και συγχρόνως είναι η αφετηρία για τη διαδικτυακή αναζήτηση του έτερου βασικού εργαλείου που χρησιμοποιείται από τους χρήστες, τον κατάλογο.

Είναι δυνατό ο ιστότοπος του καταλόγου να χρησιμοποιείται και ως ιστότοπος της βιβλιοθήκης με αποτέλεσμα δυο από τα πιο σημαντικά εργαλεία να λειτουργούν ως μια ολοκληρωμένη εφαρμογή. Στη περίπτωση του Joomla και του OpenBiblio μπορεί να δημιουργήθηκαν ως ξεχωριστά εργαλεία, όμως αργότερα –λόγω των αναγκών που προέκυψαν δημιουργήθηκε ένα πρόγραμμα βάσει του οποίου λειτουργούν συνεργατικά ως ένα ενιαίο σύστημα. Το γεγονός αυτό προσθέτει τόσο στο φτωχό γραφικό περιβάλλον και τις λίγες επιλογές του καταλόγου του OpenBiblio όσο στο να εμπλουτίζει το Joomla! –ήδη από τα πιο καταξιωμένα και πολυχρησιμοποιούμενα παγκοσμίως προγράμματα ανοικτού κώδικα για τη δημιουργία ιστοτόπων βιβλιοθηκών— με τη προεξάρχουσα εφαρμογή κάθε βιβλιοθήκης, τον δημόσιο κατάλογο.

Στην εργασία αποφασίστηκε να αναπτυχθούν μαζί τα δύο συστήματα καταθέτοντας σαν πρόταση την κοινή τους ανάπτυξη, καθώς θεωρήθηκε ότι πρόκειται για μια από τις καλύτερες και αποδοτικότερες λύσεις για βιβλιοθήκες που δεν διαθέτουν τους οικονομικούς πόρους να αναπτύξουν δικτυακό τόπο

**49**

και δημόσιο κατάλογο χωριστά βασιζόμενες στις εταιρίες σχεδιασμού ιστοχώρων και τα διαθέσιμα εμπορικά πακέτα.

#### **2.3.1 Ιζηορηθή αλαδροκή Joomla!**

Το Joomla! ξεκίνησε ως ένα παράγωγο του Mambo στις 17 Αυγούστου του 2005 θέλοντας να εξελίξει τις δυνατότητες που είχε παρείχε το Mambo. Είναι ένα λογισμικό ανοικτού κώδικα που διατίθεται κάτω από την άδεια GPL. Η λέξη "joomla" προέρχεται από τα σουαχίλη και σημαίνει «όλοι μαζί» ή «σαν σύνολο», και επιλέχτηκε για να τονίσει την αφοσίωση της αναπτυξιακής ομάδας και της κοινότητας του project.

Το Joomla! είναι ένα CMS (Content Management System – Σύστημα Διαχείρισης Περιεχομένου), το οποίο μπορεί να χρησιμοποιηθεί για πάρα πολλές εφαρμογές συμπεριλαμβανομένου και των εφαρμογών μιας βιβλιοθήκης.

Τα CMS είναι δυναμικοί δικτυακοί τόποι, οι οποίοι μπορούν με απλούς τρόπους να αλλάζουν από τους χρήστες τους. Ανάλογα αν είναι απλά, δυναμικά ή πλήρως δυναμικά μπορούν να αλλάζουν είτε μόνο από τους διαχειριστές τους είτε και από χρήστες. Έτσι το Joomla! μπορεί να χρησιμοποιηθεί ως πρόγραμμα για την αυτοματοποίηση μιας βιβλιοθήκης.

Η χρήση του Joomla! στις βιβλιοθήκες προτάθηκε επίσημα σε μία παρουσίαση που έγινε στο συνέδριο "Computers in Libraries 2007" και ύστερα από αυτό δημιουργήθηκε ξεχωριστός δικτυακός τόπος <www.joomlainlibrary.com> για την υποστήριξη του Joomla! σε βιβλιοθήκες.

Ο ιστότοπος αυτός παρέχει πρόσθετα εργαλεία για το Joomla! που αφορούν βιβλιοθηκονομικές ερνασίες όπως επίσης και άρθρα σχετικά με την χρηστικότητα και τη χρήση του Joomla!, τα οποία προέρχονται από βιβλιοθήκες που το έχουν υιοθετήσει ως ιστότοπο της βιβλιοθήκης τους. Τα περισσότερα αναφέρονται στο γεγονός ότι το Joomla! δημιουργεί δυναμικούς ιστοχώρους, οι οποίοι είναι πολύ εύκολο να χρησιμοποιηθούν από το προσωπικό της βιβλιοθήκης κάνοντας αλλαγές στο περιεχόμενο χωρίς γνώσεις προγραμματισμού.

Το Joomla! φαίνεται να είναι ένα πολύ λειτουργικό πρόγραμμα, όχι μονάχα για τους λόγους που αναλύθηκαν παραπάνω αναφορικά με την ευπροσάρμοστη μορφή των λογισμικών ανοικτού κώδικα, αλλά και από τη

**50**

σχετικά ευρεία χρήση του από διάφορες βιβλιοθήκες σε όλο το κόσμο. Παρακάτω αναφέρονται 25 από τις βιβλιοθήκες που το χρησιμοποιούν ανά τον κόσμο σύμφωνα με τον ιστότοπο που "Joomla! in Libraries" [<www.joomlainlibrary.com>](http://www.joomlainlibrary.com/):

- [Airlangga University Library, Indonesia](http://www.lib.unair.ac.id/)  $\bullet$
- [The Atlantic City Free Public Library, USA](http://www.acfpl.org/)  $\bullet$
- [The Atlantic City Free Public Library, USA](http://www.acfpl.org/)  $\bullet$
- [The Assembly on Literature for Adolescents, USA](http://alan-ya.org/)   $\bullet$
- [DISCUS Virtual Library, USA](http://www.scdiscus.org/)
- [Education Centre Library, Canada](http://www.eclibrary.ca/)
- [Friends of the Chicopee Public Library, USA](http://www.friendsofchicopeelibrary.org/)
- [Friends of the Livermore Library, USA](http://www.friendsoflivermorelibrary.com/)
- Hervey Bay Libraries, Australia
- [Hong Kong Library Association, Hong Kong](http://www.hkla.org/)
- [Health Sciences Library, Stony Brook University, USA](http://www.hsclib.sunysb.edu/)
- [Jefferson College Library, USA](http://www.jeffco.edu/library/)  $\bullet$
- [Kenya Library Association, Kenya](http://www.klas.or.ke/)
- [Library of Love, Africa](http://www.librariesoflove.org/)
- [Digital Library, Universiti Teknologi Mara](http://www.library.uitm.edu.my/)  $\bullet$
- [Mancos Public Library District](http://mancos.lib.co.us/)
- [National Library of the Philippines, Philippines](http://www.nlp.gov.ph/)
- [Ohio Law Library, USA](http://www.ohiolawlibrary.org/)
- [Ord Township Library, USA](http://www.ordlibrary.org/)
- [OSU Digital Library Laboratory, USA](http://dllab.library.oregonstate.edu/)
- [Paris Carnegie Public Library, USA](http://www.parispubliclibrary.org/)
- [Perdana Library, Malasia](http://www.perdana.org.my/portal/)
- [Portsmouth Public Library, USA](http://www.portsmouth.lib.oh.us/)
- [Sampoerna Corner Library, Indonesia](http://sampoerna.lib.unair.ac.id/)
- [Susquehanna County Library, USA](http://www.susqcolibrary.org/)
- [Tyngsborough Public Library, USA](http://www.tynglib.org/)

Εδώ πρέπει να επισημανθεί ότι και στην Ελλάδα η Βιβλιοθήκη του Πανεπιστημίου Μακεδονία στήριξε την ανάπτυξη του νέου της δικτυακού τόπου στο Joomla! κι οποίος «τρέχει» ήδη από το 2006.

#### **2.3.2 Βασικά χαρακτηριστικά**

Το Joomla! μπορεί να εγκατασταθεί στα λειτουργικά συστήματα Windows, MacOS, Linux και άλλες πλατφόρμες βασισμένες στο Unix, όπως επίσης και σε πολλαπλή πλατφόρμα χρησιμοποιώντας περισσότερα από ένα λειτουργικά συστήματα (Mac, Windows, Linux, Solaris).

Για να εγκατασταθεί και να αξιοποιηθούν πλήρως οι δυνατότητές του πρέπει να υπάρχει ένας εξυπηρετητής ιστού (ο Apache θεωρείται ως ο καταλληλότερος), μια βάση δεδομένων (η MySQL θεωρείται ως η καταλληλότερη) και μια γλώσσα script PHP για τον εξυπηρετητή μαζί με εξειδικευμένα υποσυστήματα που ενεργοποιούνται με PHP για την MySQL, την XML και Zib λειτουργικότητα. Οι ελάχιστες εκδόσεις που μπορούν να χρησιμοποιηθούν είναι οι εξής:

- PHP 4.3.χ, προτείνεται 4.4.3 ή νεότερη  $\bullet$
- $\bullet$  MySQL 3.23.x ή νεότερη
- $\bullet$  Apache 1.3 ή νεότερη
- mob\_mysql
- mob\_xml
- mob\_zlib  $\bullet$

Δεν πρέπει να χρησιμοποιηθούν οι εκδόσεις της PHP 4.4.2 και 5.0.4.

Δυστυχώς το demo δεν είναι διαθέσιμη αυτή τη περίοδο, όπως επίσης δεν είναι διαθέσιμο και σε μη εγγεγραμμένους χρήστες. Αυτό βέβαια καθιστά δύσκολο το να εξεταστεί η λειτουργικότητά του από τους ενδιαφερόμενους.

Για την εργασία θεωρήθηκε αναγκαίο να δημιουργηθεί ένας ιστοτόπος που να βασίζεται στο Joomla! και ένας κατάλογος δημόσιας πρόσβασης βασιζόμενος στο OpenBiblio, ώστε να αξιολογηθούν συνεργατικά και να καταδειχτεί ο βαθμός ευκολίας και ευελιξίας για τη δημιουργία των δύο βασικότερων υπηρεσιών των βιβλιοθηκών με τα προϊόντα που προτείνονται. Φυσικά πρόκειται για πιλοτικές εφαρμογές που αναπτύχθηκαν αποκλειστικά για την υποστήριξη και την παρουσίαση της παρούσας εργασίας όμως καταδεικνύεται εμπράκτως ότι η κάθε βιβλιοθήκη –με το κατάλληλο τεχνικό προσωπικό ή κάποιο μέλος του προσωπικού με μεράκι και όρεξη - μπορεί να δημιουργήσει έναν ιστότοπο και κατάλογο δημόσιας πρόσβασης μαζί που να ανταποκρίνονται εξ' ολοκλήρου στις δικές της ανάγκες.

# **2.3.3 Γραθηθό περηβάιιολ τρήζηε (user interface)**

Όπως αναφέρθηκε το γραφικό περιβάλλον και οι δυνατότητες του OpenBiblio είναι ιδιαίτερα περιορισμένα. Η αρχική οθόνη χρήστη παρέχει μόνο τη λειτουργία της απλής αναζήτησης σύμφωνα με τον τίτλο, το συγγραφέα ή το θέμα του τεκμηρίου (*Οθόνη 24*).

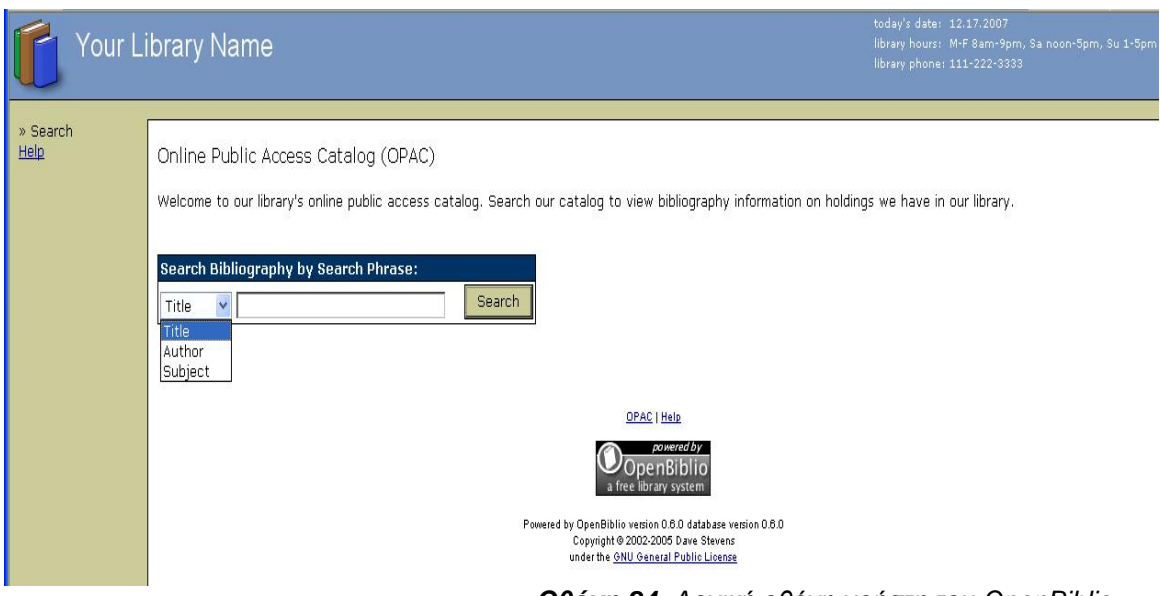

Πραγματοποιώντας μια αναζήτηση στον κατάλογο εμφανίζεται η οθόνη αποτελεσμάτων με τις βιβλιογραφικές εγγραφές που πληρούν το ερώτημα της αναζήτησης σε συνοπτική μορφή με τα στοιχεία τίτλου, συγγραφέα και ταξινομικού αριθμού των τεκμηρίων (*Οθόνη 25*).

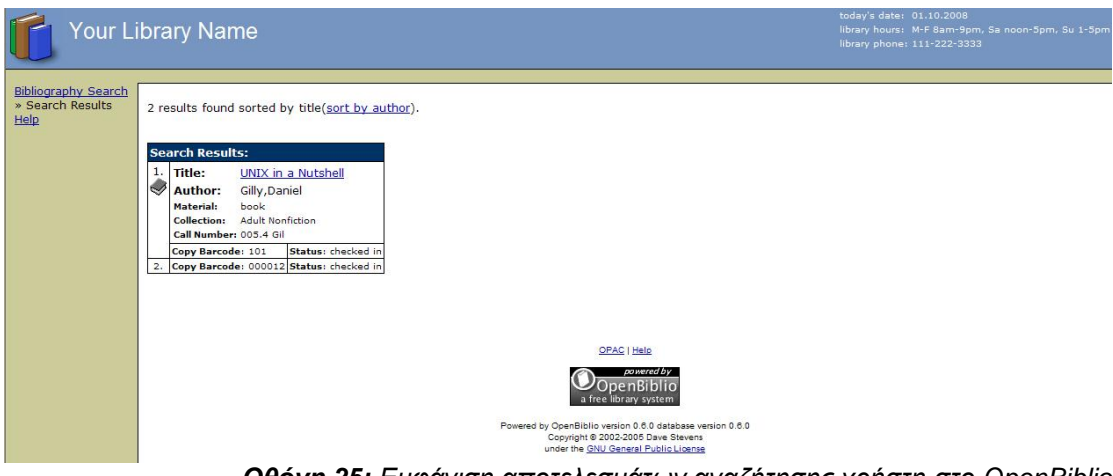

*Οθόνη 25: Δκθάληζε απνηειεζκάησλ αλαδήηεζεο ρξήζηε ζην OpenBiblio*

Εφόσον επιλεγεί συγκεκριμένος τίτλος, τότε εμφανίζεται η πλήρης βιβλιογραφική εγγραφή μαζί με πληροφορίες για την κατάσταση του τεκμηρίου

*Οθόνη 24: Αξρηθή νζόλε ρξήζηε ηνπ OpenBiblio*

(δανεισμένο, στη βιβλιοθήκη κ.ο.κ.). Σε αυτήν την οθόνη φαίνονται αναλυτικά όλα τα στοιχεία του τεκμηρίου και σε MARC μορφή (*Οθόνη 26*).

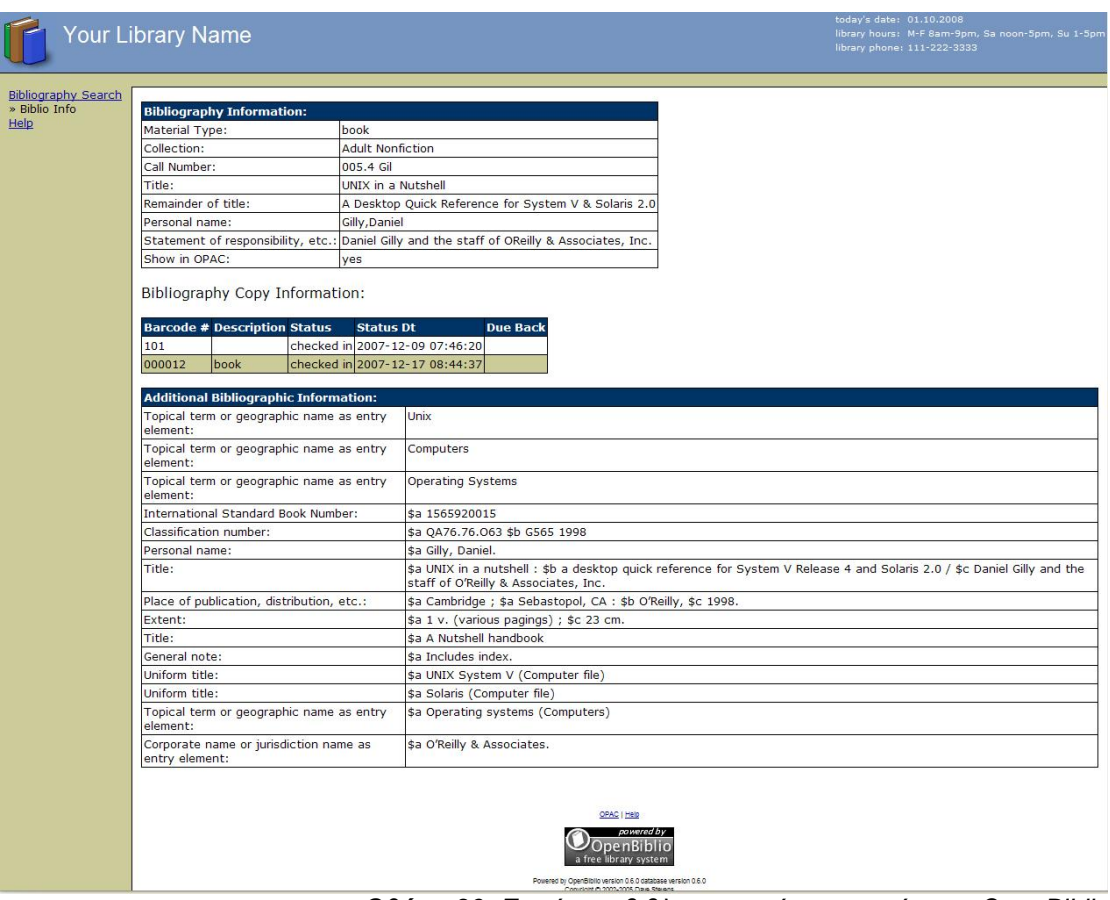

*Οθόνη 26: Δκθάληζε βηβιηνγξαθηθήο εγγξαθήο ζην OpenBiblio*

### **2.3.4 Βηβιηοζεθολοκηθό περηβάιιολ (staff interface)**

Στην αρχική οθόνη του βιβλιοθηκονομικού περιβάλλοντος (*Οθόνη 27*) εμφανίζονται τα υποσυστήματα του OpenBiblio κατηγοριοποιημένα – Κυκλοφορία υλικού, Καταλογογράφηση, Διαχείριση και Αναφορές-ενώ στην αριστερή στήλη πλοήγησης παρέχονται οι λειτουργίες της εξουσιοδότησης εισόδου στο σύστημα (Login), την αδειοδότησηση χρήσης (License) και τη Βοήθεια (Help).

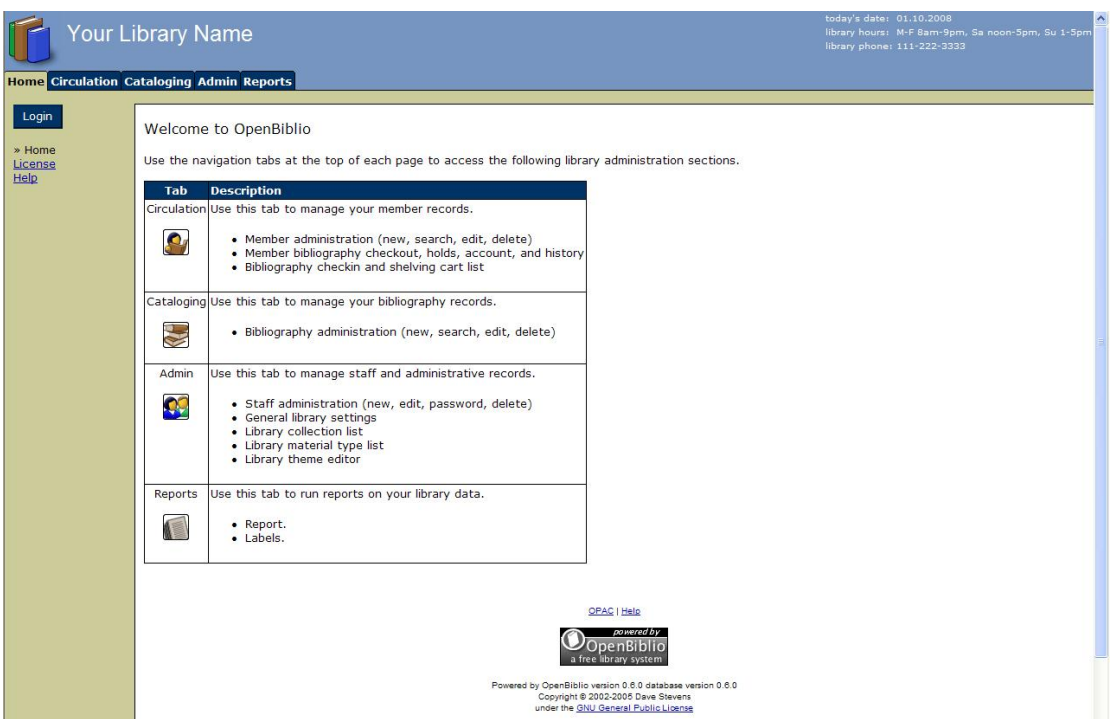

*Οθόνη 27: Αξρηθή ζειίδα βηβιηνζεθνλνκηθνύ πεξηβάιινληνο ζην OpenBiblio*

Το υποσύστημα της «Κυκλοφορίας υλικού – Circulation» (*Οθόνη 28.1*) υποστηρίζει την αναζήτηση χρήστη, τις επιστροφές και τους δανεισμούς του υλικού και την εγγραφή νέων χρηστών. Δίνονται δυνατότητες αναζήτησης σύμφωνα είτε με τον αριθμό κάρτας του χρήστη είτε σύμφωνα με το επίθετο.

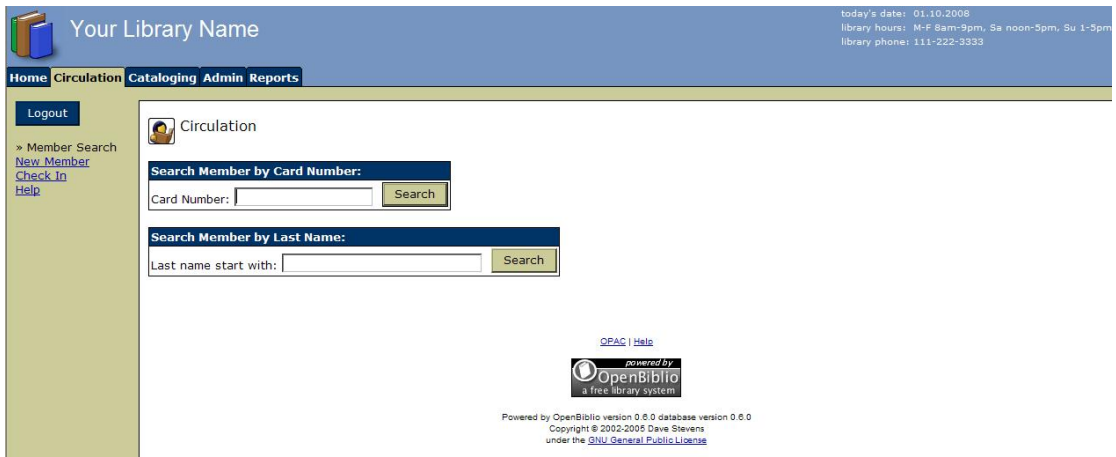

*Οθόνη 28.1: Αλαδήηεζε ρξεζηώλ κειώλ ζην OpenBiblio*

Επιπλέον στην αριστερή στήλη πλοήγησης υπάρχει η επιλογή εισαγωγής νέου χρήστη (*Οθόνη 28.2*) ή της επιστροφής του υλικού.

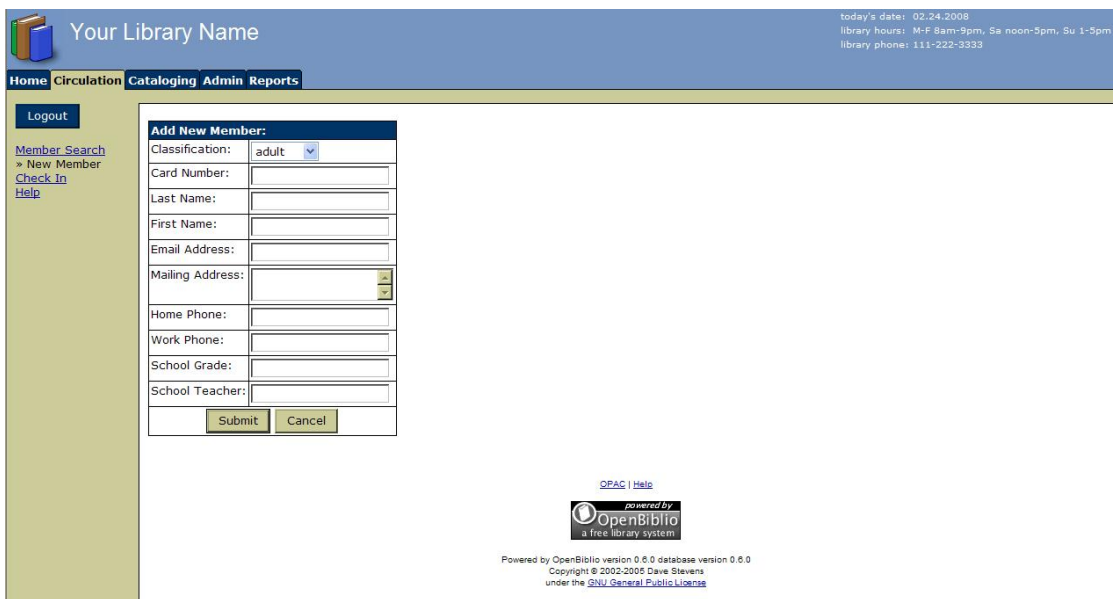

*Οθόνη 28.2: Δηζαγσγή λένπ ρξήζηε ζην OpenBiblio*

Προχωρώντας στο υποσύστημα «Καταλογογράφηση – Cataloguing» η κεντρική οθόνη (*Οθόνη 29.1*) παρέχει επιλογές για την αναζήτηση τεκμηρίων είτε με το ραβδοκώδικα είτε με λέξεις-κλειδιά.

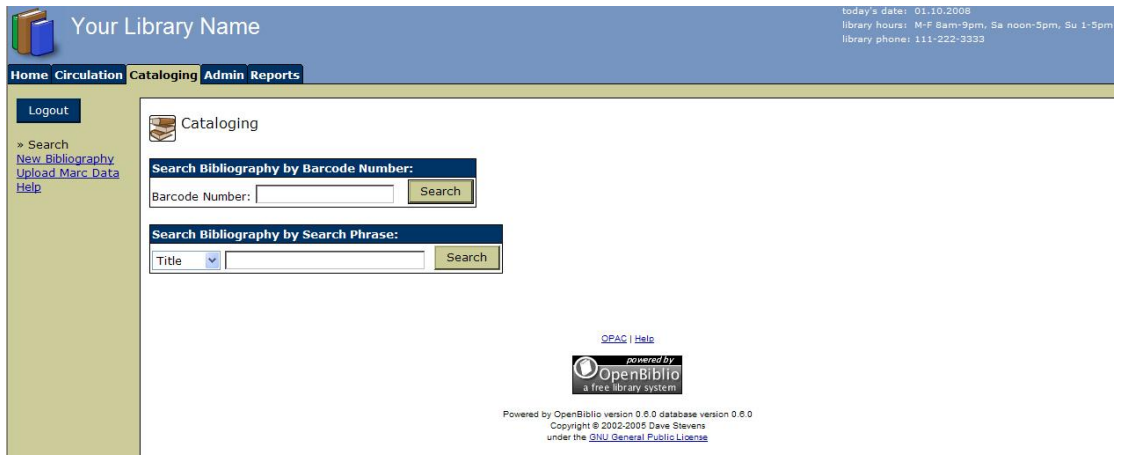

*Οθόνη 29.1: Αλαδήηεζε βηβιηνγξαθηθώλ εγγξαθώλ ζην OpenBiblio*

Παράλληλα στην αριστερή στήλη πλοήγησης υπάρχουν επιλογές για την εισαγωγή νέας βιβλιογραφικής εγγραφής (*Οθόνη 29.2*) ή για την εισαγωγή έτοιμων MARC εγγραφών (copy cataloguing).

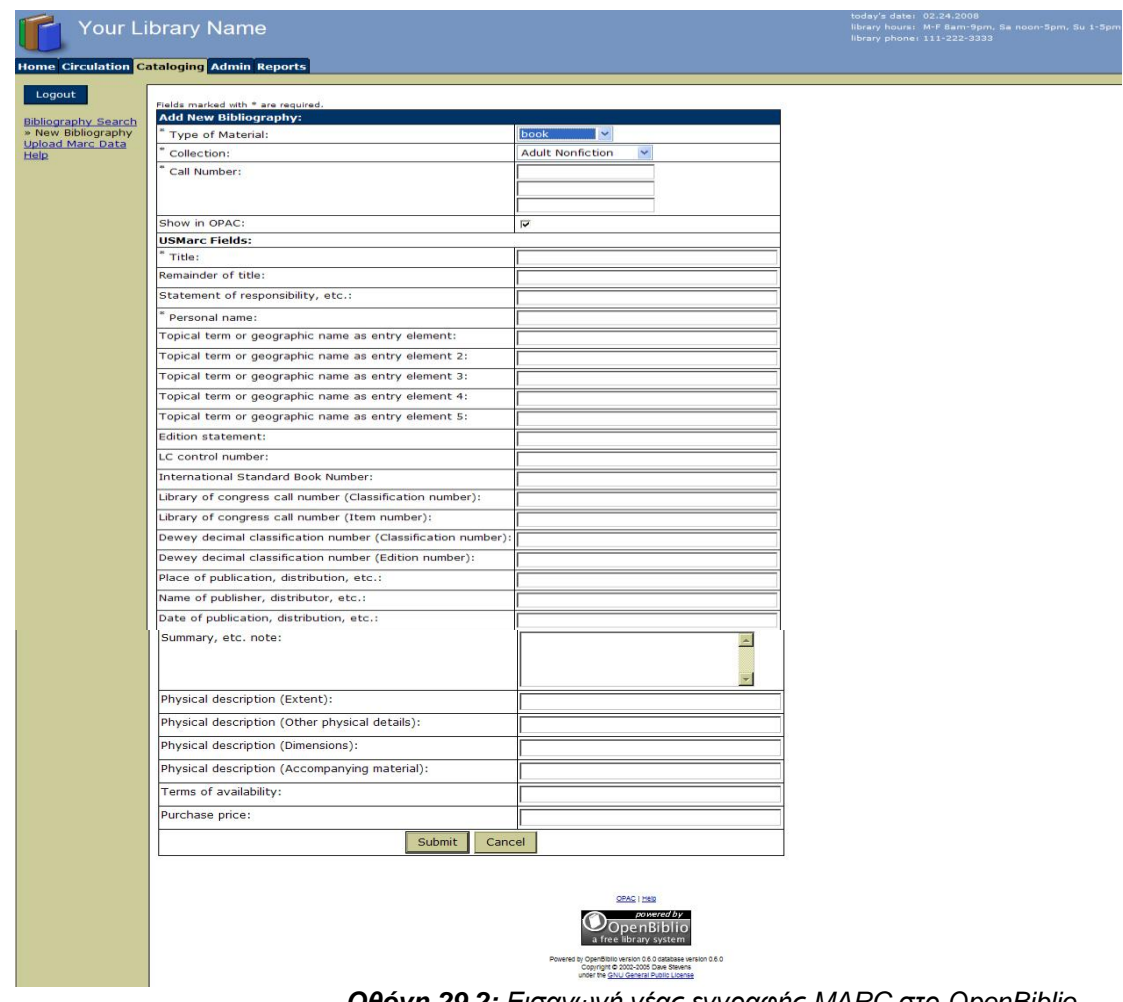

*Οθόνη 29.2: Δηζαγσγή λέαο εγγξαθήο MARC ζην OpenBiblio*
Μέσω του υποσυστήματος «Διαχείριση – Administration» πραγματοποιείται η διαχείριση του συστήματος, δηλαδή η διαχείριση κωδικών του προσωπικού, οι παραμετροποιήσεις που αφορούν τους τύπους χρηστών (π.χ. παιδιά, ενήλικες, δάσκαλοι κ.ο.κ), την κατηγοριοποίηση της συλλογής (π.χ. βιβλία, περιοδικές εκδόσεις, οπτικοακουστικοί δίσκοι, μουσικά cd, ταινίες κ.ο.κ.) και οι επιλογές εμφάνισης του συστήματος. Όλες οι επιλογές είναι διαθέσιμες από την αριστερή στήλη πλοήγησης (*Οθόνη 30*).

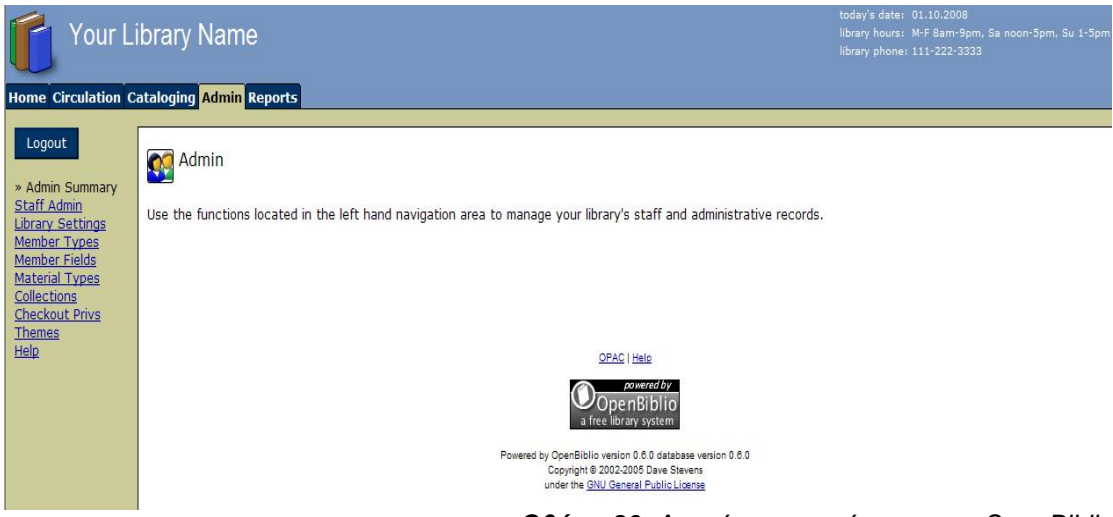

*Οθόνη 30: Γηαρείξηζε ζπζηήκαηνο ζην OpenBiblio*

Το τελευταίο υποσύστημα του OpenBiblio είναι οι «Αναφορές – Reports» (*Οθόνη 31*). Από εδώ είναι δυνατό να φανούν στατιστικά των δανεισμών, των κρατήσεων, του εκπρόθεσμου υλικού και γενικά όλων των λειτουργιών του συστήματος.

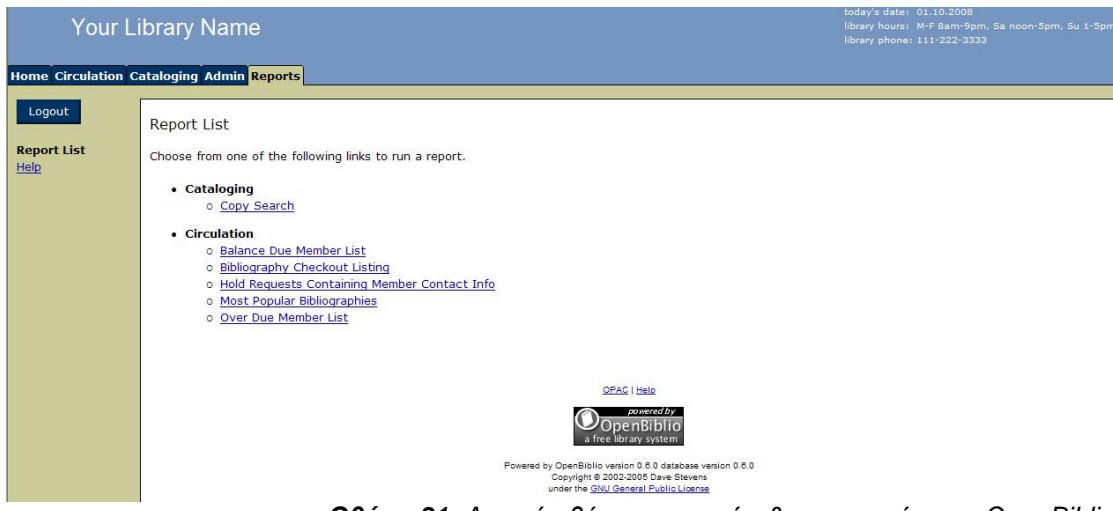

*Οθόνη 31: Αξρηθή νζόλε αλαθνξώλ & ζηαηηζηηθώλ ζην OpenBiblio*

Στο κεφάλαιο αυτό οι οθόνες που περιγράφονται είναι λίγες συγκριτικά με τα δυο προηγούμενα υποκεφάλαια, καθώς είναι ένα πολύ απλό εργαλείο, που δεν προσφέρει πολλαπλές και περίπλοκες επιλογές, ικανό όμως να καλύψει τις βασικότερες ανάγκες του κοινού μιας βιβλιοθήκης και να προσαρμοστεί σ'αυτές.

## **2.3.5 Γραθηθό περηβάιιολ τρήζηε Joomla! & OpenBiblio**

Οι δημιουργοί του Joomla! προσφέρουν το πρόγραμμα με το πρωτότυπο γραφικό περιβάλλον χρήστη (*Οθόνη 32*). Βέβαια στο Διαδίκτυο κυκλοφορούν πάρα πολλές έτοιμες όψεις (templates) ως διεπαφές για το Joomla!, ώστε η εμφάνισή του να προσαρμόζεται ανάλογα με τις προτιμήσεις του ατόμου ή του οργανισμού που το εγκαθιστά, όπως επίσης ανάλογα με τους στόχους και το κοινό που θα απευθύνεται ο ιστότοπος.

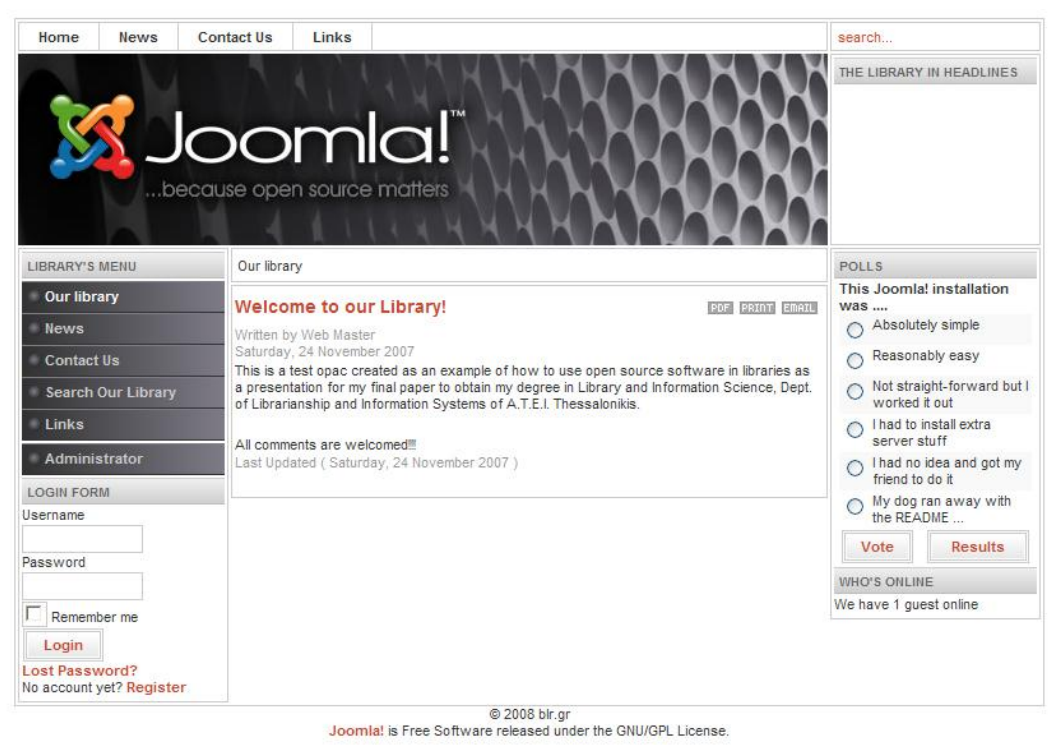

*Οθόνη 32: Πξσηόηππν template Joomla!*

Για κάποια από αυτά –σαν τα παραδείγματα που παρατίθενται παρακάτω - η απόκτησή τους είναι εντελώς δωρεάν με μόνη υποχρέωση τη αναφορά του copyright από το Joomla!. Επιπρόσθετα υπάρχουν πολλά –πάλι από το ίδιο το Joomla!— τα οποία πωλούνται, ενώ παράλληλα πολλοί εναλλακτικοί ιστότοποι έχουν δημιουργήσει πολλά templates που τα μέλη πληρώνοντας κάποια συνδρομή μπορούν να κατεβάσουν όσα επιθυμούν.

Όλες οι οθόνες που εμφανίζονται παρακάτω είναι από το πιλοτικό δικτυακό τόπο που στήθηκε για την εργασία, αφότου έγινε η σύνδεση του Joomla με το OpenBiblio, οπότε και προστέθηκε η λειτουργία "Search our library". Παρατίθεται η αρχική οθόνη του πιλοτικού ιστοτόπου με διαφορετικά templates (*Οθόνες 33 ως 36*), ώστε να καταδειχτεί η ευκολία και η ευελιξία του τρόπου αλλαγής της εμφάνισης χωρίς να επηρεάζεται το «στήσιμο» του ιστοχώρου ή/και το περιεχόμενο. Όσα χρησιμοποιήθηκαν, μεταφορτώθηκαν δωρεάν, κι όπως φαίνεται υπάρχουν για όλες τις προτιμήσεις, άλλα τελείως απλά και άλλα πιο «εμπλουτισμένα».

| Our library             |                                                                                                    |                                              |  |
|-------------------------|----------------------------------------------------------------------------------------------------|----------------------------------------------|--|
| Library's menu          | $\triangle$ and<br>Welcome to our Library!                                                                                                    | The Library in<br>headlines                  |  |
| Our library             | Written by Web Master                                                                                                    |                                              |  |
| News                    | Saturday, 24 November 2007                                                                                                    | <b>Polls</b>                                 |  |
| Contact Us              | This is a test opac created as an example of how to use open source<br>software in libraries as a presentation for my final paper to obtain my | <b>This Joomla! installation</b><br>$WAS$    |  |
|                         | degree in Library and Information Science, Dept. of Librarianship and                                                                          | Absolutely simple                            |  |
| Search Our Library      | Information Systems of A.T.E.I. Thessalonikis.                                                                                                 | Reasonably easy                              |  |
| $link =$                | All comments are welcomed!!!                                                                                                    | Not straight-forward but<br>I worked it out  |  |
|                         | Last Updated (Saturday, 24 November 2007)                                                                                                    | I had to install extra<br>server stuff       |  |
| Administrator           |                                                                                                    | I had no idea and got                        |  |
|                         |                                                                                                    | my friend to do it<br>○ My dog ran away with |  |
| <b>Login Form</b>       |                                                                                                    | the README                                   |  |
| Username                |                                                                                                    | Vote<br>Results                              |  |
| Password                |                                                                                                    | <b>Who's Online</b>                          |  |
|                         |                                                                                                    | We have 1 guest online                       |  |
| Remember me             |                                                                                                    |                                              |  |
| Login<br>Lost Password? |                                                                                                    |                                              |  |
| No account yet?         |                                                                                                    |                                              |  |

*Οθόνη 33: Παξάδεηγκα template 1*

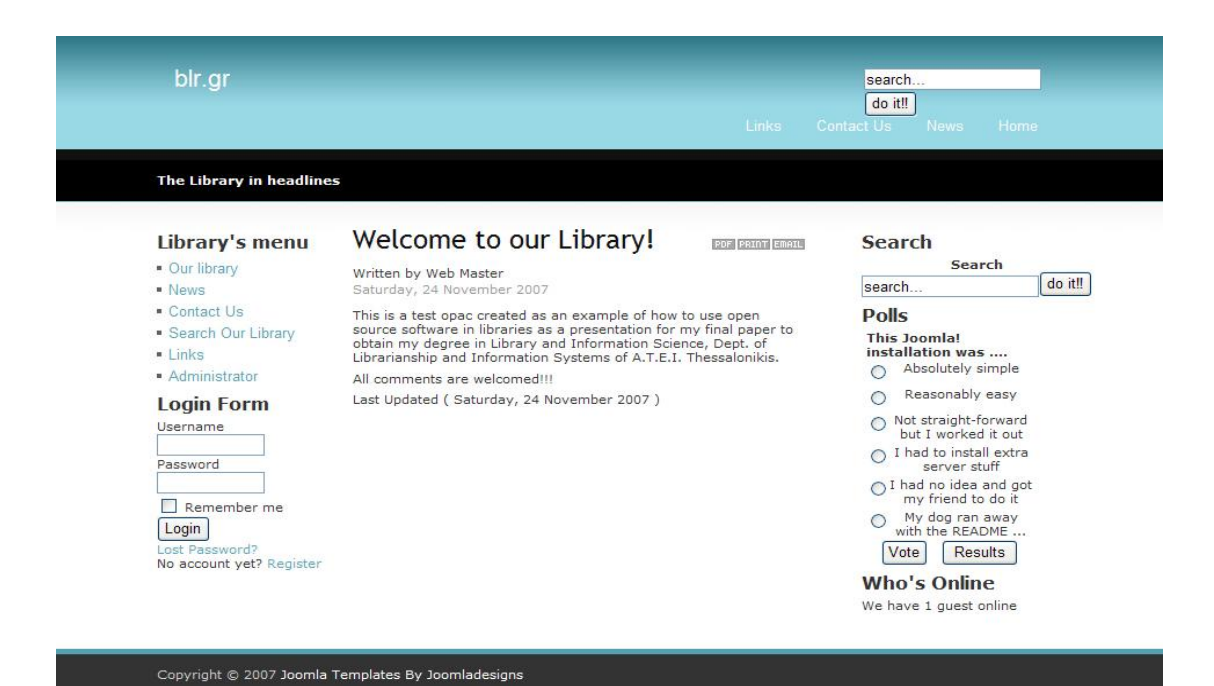

*Οθόνη 34: Παξάδεηγκα template 2*

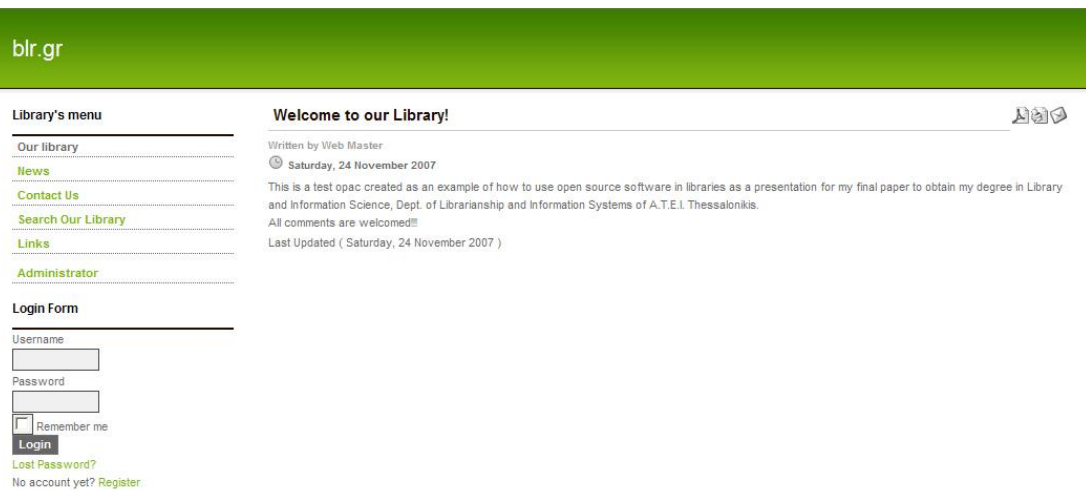

Design by Joomladesigns

*Οθόνη 35: Παξάδεηγκα template 3*

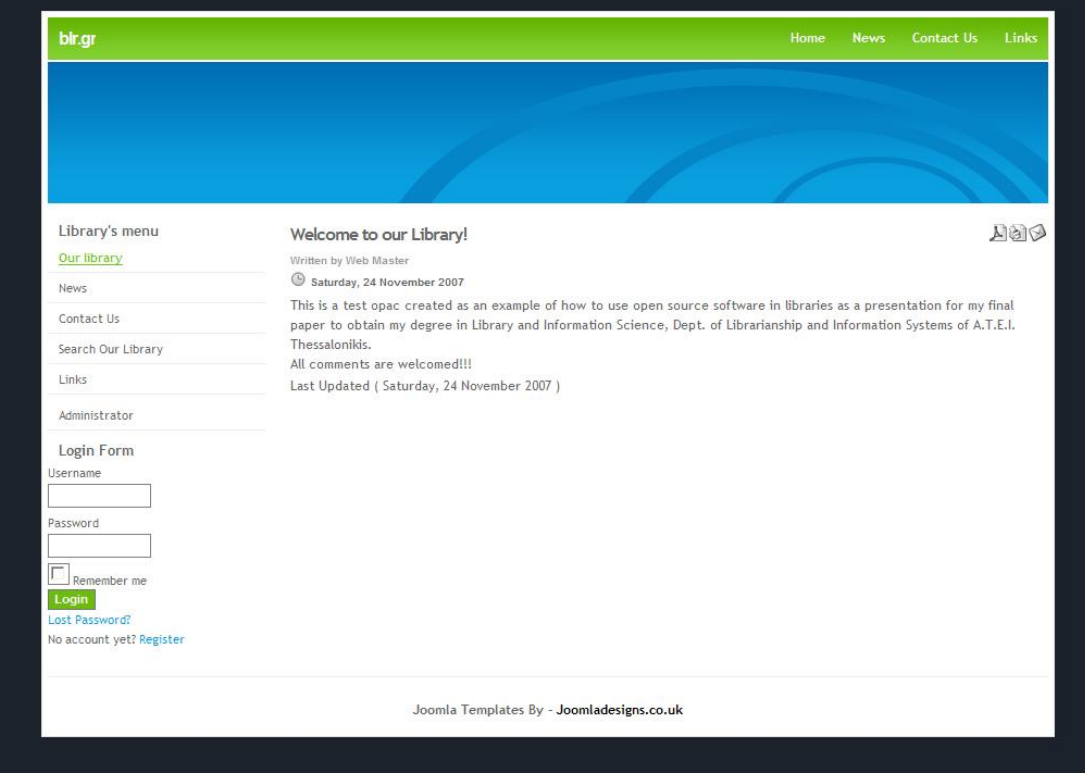

*Οθόνη 36: Παξαδείγκαηα template 4*

## **2.3.6 Πηιοηηθή εθαρκογή Joomla! & OpenBiblio**

Στο κεφάλαιο αυτό κρίθηκε ότι θα ήταν χρήσιμο να παρουσιαστεί το γραφικό περιβάλλον του Joomla! όπως αυτό στήθηκε για τους σκοπούς της εργασίας με την πρόσθετη λειτουργία του online καταλόγου OpenBiblio.

Αρχικά παρατίθεται η οθόνη του περιβάλλοντος διαχείρισης του Joomla! (*Οθόνη* 37), στο οποίο έχουν πρόσβαση μόνο οι διαχειριστές συστήματος προκειμένου να ανανεώνουν το δυναμικό ιστότοπο της βιβλιοθήκης. Η διαδικασία της ενημέρωσης (update) τόσο αναφορικά με το περιεχόμενο όσο και με την εμφάνιση του δικτυακού τόπου ολοκληρώνεται μέσω των διαφόρων λειτουργιών του διαχειριστικού περιβάλλοντος και με τη βοήθεια πολύ απλών και κατανοητών εντολών, για τη χρήση των οποίων δεν χρειάζεται καμία ιδιαίτερη γνώση υπολογιστών ή/και προγραμματισμού.

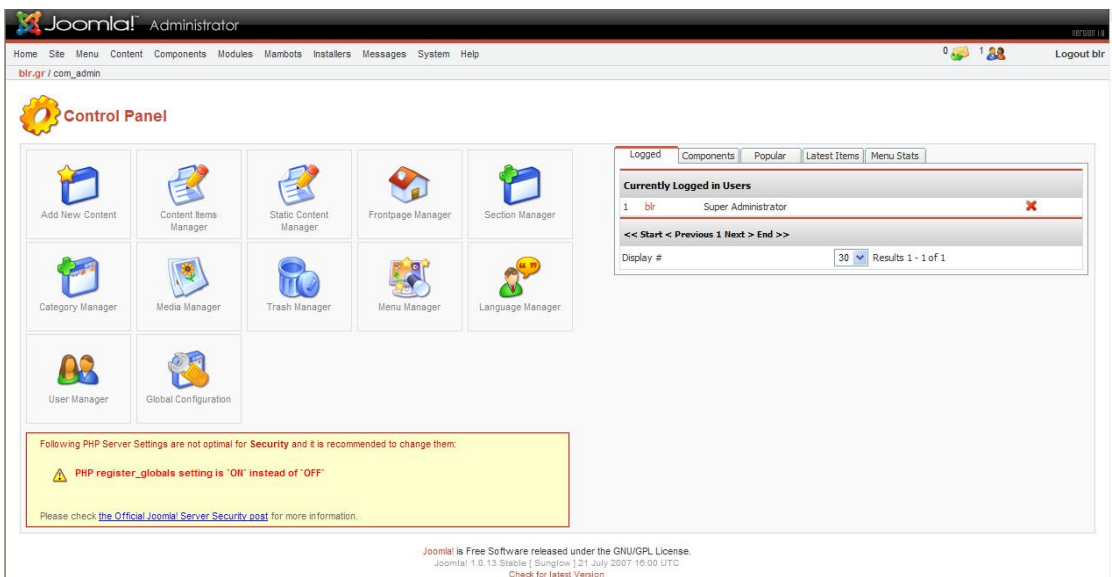

*Οθόνη 37: Γηαρεηξηζηηθό πεξηβάιινλ Joomla!*

Οι λειτουργίες του καταλόγου παραμένουν οι ίδιες, η μόνη διαφορά είναι ότι ο κατάλογος είναι συνδεδεμένος με το δυναμικό περιβάλλον του Joomla!. Αριστερά στην οθόνη υπάρχει ένα μενού πλοήγησης με τις «περιοχές» του ιστότοπου με τη σειρά ως ακολούθως (*Οθόνη 38*):

- **Our library:** όπου οι χρήστες ενημερώνονται σχετικά με τη βιβλιοθήκη, τη λειτουργία και τις υπηρεσίες της
- **News:** όπου αναρτούνται τα νέα της βιβλιοθήκης είτε για την παραλαβή νέου υλικού είτε για εκδηλώσεις –μια διαδικασία που οι βιβλιοθηκονόμοι εύκολα και χωρίς ιδιαίτερες γνώσεις μπορούν να κάνουν
- **Search our Library:** πρόκειται για το σύνδεσμο που μας μεταφέρει στη φόρμα αναζήτησης του OpenBiblio
- **Contacts us:** δίνει τα στοιχεία για επικοινωνία με το προσωπικό της βιβλιοθήκης
- **· Links:** δίνονται οι σύνδεσμοι υπερκειμένου (hypertext links) από προτεινόμενους δικτυακούς τόπους
- **Administrator:** από όπου γίνεται μεταφορά στο διαχειριστικό περιβάλλον του συστήματος με την είσοδο του αντίστοιχου κωδικού πρόσβασης
- Επίσης από κάτω υπάρχει η φόρμα εισόδου στο σύστημα (login) για τους εγγεγραμμένους χρήστες με επιλογή για αποθήκευση του username και του password, για επανάκτηση του password (Lost Password), ενώ παρέχεται η δυνατότητα εγγραφής και δημιουργίας νέου λογαριασμού.

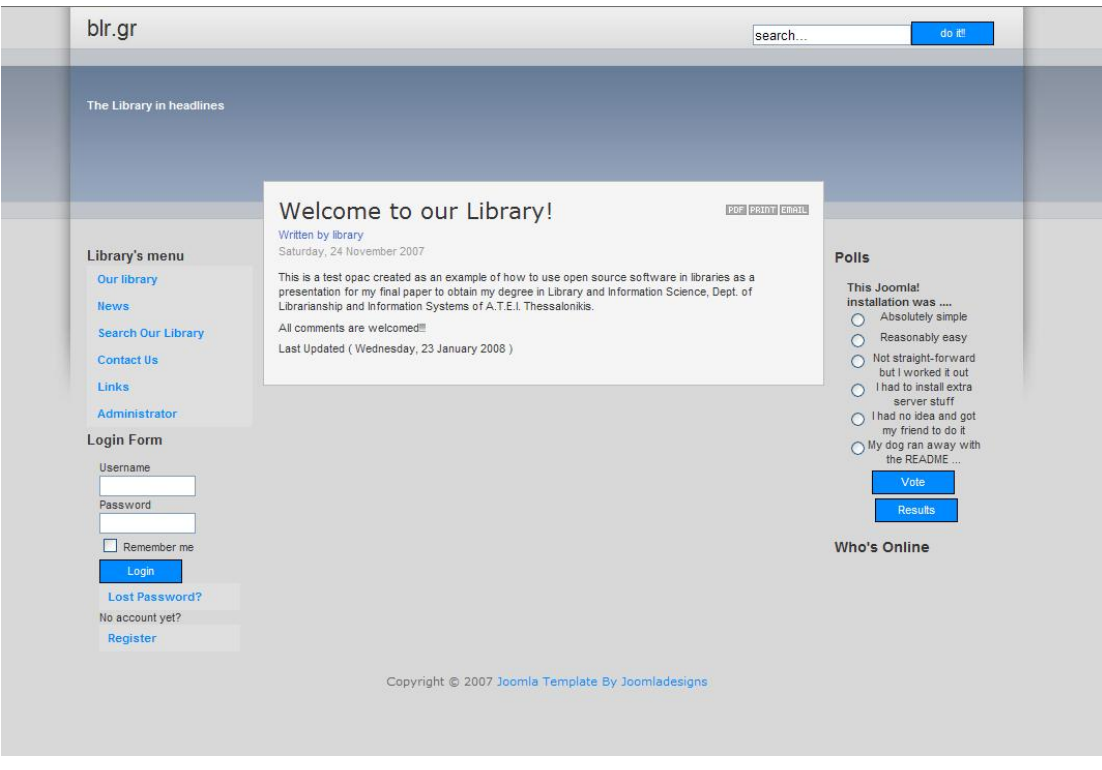

*Οθόνη 38: Αξρηθή νζόλε πηινηηθνύ ηζηνηόπνπ Joomla!*

Ο κατάλογος του ιστότοπου φέρει όλα τα στοιχεία του προγράμματος OpenBiblio όπως περιγράφηκαν στο προηγούμενο κεφάλαιο. Η αναζήτηση γίνεται πολύ απλά εισάγοντας στη γραμμή αναζήτησης τις λέξεις-κλειδιά (συγγραφέας, τίτλος ή θέμα) και εμφανίζονται οι αντίστοιχες εγγραφές που εκπληρώνουν τα κριτήρια της αναζήτησης (*Οθόνη 39*).

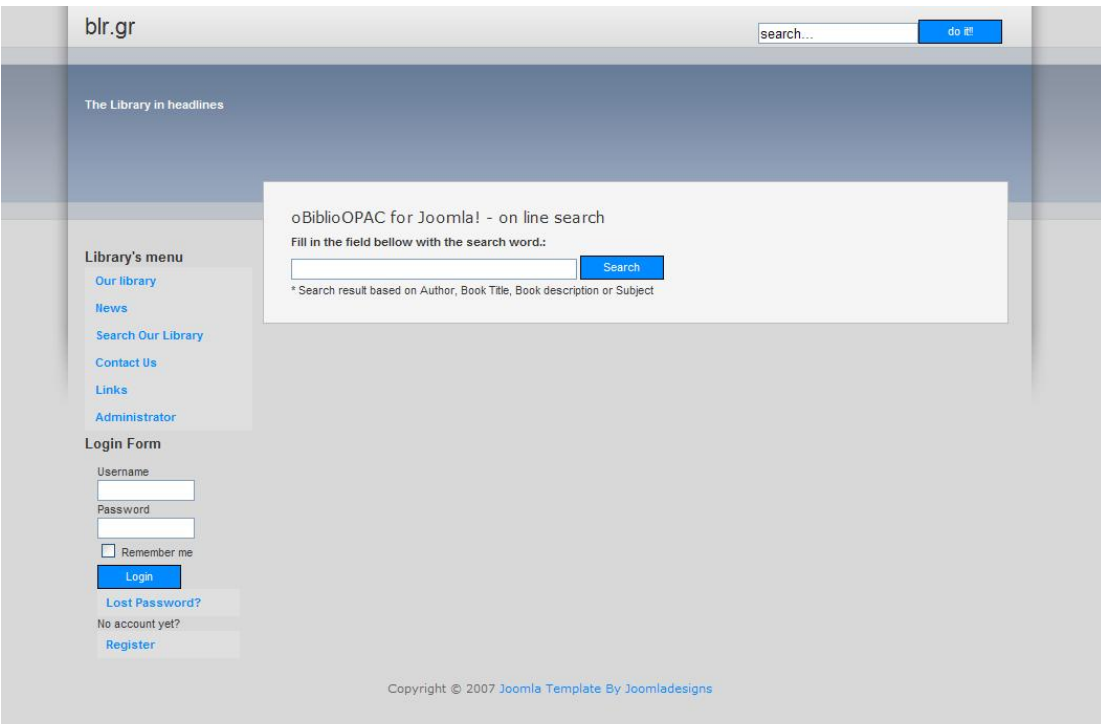

**Οθόνη 39:** Αρχική σελίδα πιλοτικού καταλόγου OpenBiblio

Επιπλέον μπορεί να γίνει μια κενή αναζήτηση, δηλαδή αν εισαχθούν οι λέξεις-κλειδιά και πατώντας το κουμπί αναζήτησης εμφανίζονται όλες οι εγγραφές του καταλόγου (*Οθόνη 40*).

| blr.gr                    |                                                                                             | search                          | do it! |
|---------------------------|---------------------------------------------------------------------------------------------|---------------------------------|--------|
| The Library in headlines  |                                                                                             |                                 |        |
|                           | oBiblioOPAC for Joomla! - on line search<br>Fill in the field bellow with the search word.: |                                 |        |
| Library's menu            | Search                                                                                      |                                 |        |
| Our library               | * Search result based on Author, Book Title, Book description or Subject                    |                                 |        |
| <b>News</b>               |                                                                                             | 10 record(s) found: $<< 1$ > >> |        |
| <b>Search Our Library</b> | <b>Books on the Virtual Labrary</b>                                                         |                                 |        |
| <b>Contact Us</b>         | <b>Book title</b><br><b>Applying UML and Patterns</b>                                       | Author<br>Larman, Craig         |        |
|                           | <b>Design Patterns</b>                                                                      | Gamma, Erich                    |        |
| Links                     | <b>Henry Huggins</b>                                                                        | Cleary, Beverly                 |        |
| Administrator             | Java in a Nutshell<br>PC World (Periodical):2003                                            | Flanagan, David                 |        |
| <b>Login Form</b>         | Ribsy                                                                                       | Cleary, Beverly                 |        |
| Username                  | The International debt crisis in historical perspective                                     | <b>Barry Eichengreen</b>        |        |
|                           | The politics of dispossession                                                               | Edward W. Said                  |        |
| Password                  | U.S. News & World Report (Periodical):2003<br><b>UNIX in a Nutshell</b>                     | Gilly, Daniel                   |        |
|                           |                                                                                             |                                 |        |
| Remember me               |                                                                                             | 10 record(s) found: $<< 1$ > >> |        |
| Login                     |                                                                                             |                                 |        |
|                           |                                                                                             |                                 |        |
| Lost Password?            |                                                                                             |                                 |        |
| No account yet?           |                                                                                             |                                 |        |
| Register                  |                                                                                             |                                 |        |
|                           |                                                                                             |                                 |        |

*Οθόνη 40: Δκθάληζε ζπγθεληξσηηθώλ απνηειεζκάησλ ζην πηινηηθό OpenBiblio*

Επιλέγοντας έναν τίτλο εμφανίζεται η εγγραφή στη πλήρη της μορφή, όπου εμφανίζονται τα πλήρη βιβλιογραφικά στοιχεία του τεκμηρίου μαζί με τα στοιχεία σχετικά με την κατάστασή του δηλαδή πόσα αντίτυπα υπάρχουν και ποια είναι διαθέσιμα ή πότε επιστρέφουν στη βιβλιοθήκη (*Οθόνη 41*).

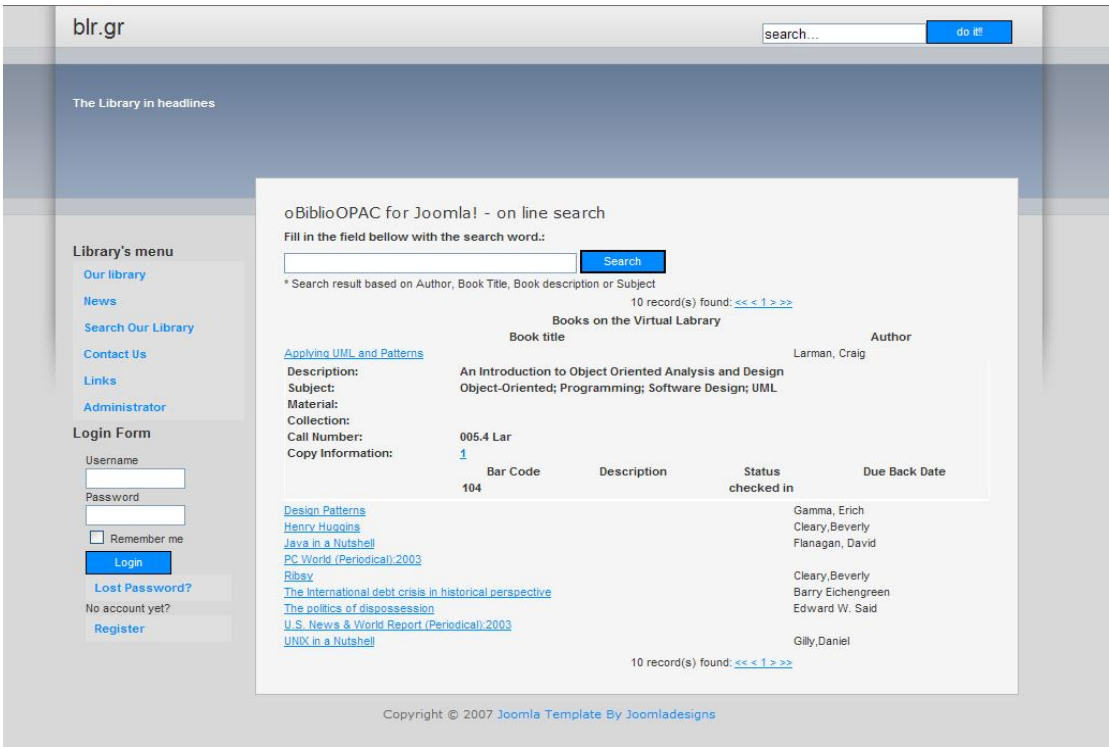

*Οθόνη 41: Δκθάληζε πιήξνπο βηβιηνγξαθηθήο εγγξαθήο ζην πηινηηθό OpenBiblio*

Στο κεφάλαιο αυτό παρουσιάστηκαν κατά το δυνατόν πληρέστερα τρεις από τους δημοφιλέστερους καταλόγους δημόσιας πρόσβασης που βασίζονται στη λογική του ανοικτού λογισμικού. Η ταυτόχρονη παρουσίαση τριών ολοκληρωμένων συστημάτων βιβλιοθηκών δεν είναι εφικτό να εξαντληθεί μέσω μιας πτυχιακής εργασίας, αλλά έγινε συντονισμένη προσπάθεια να παρουσιαστούν τα περιβάλλοντα που καλύπτουν τις περισσότερες και βασικότερες λειτουργίες μιας βιβλιοθήκης παραθέτοντας τις οθόνες των προγραμμάτων κατ' αντιστοιχία.

Αυτονόητο είναι ότι σε αρκετές περιπτώσεις η παρουσίαση δεν είναι εξαντλητική, καθώς κάτι τέτοιο είναι πέρα από τους στόχους της εργασίας. Ο βασικός σκοπός είναι η γνωριμία με τη φιλοσοφία ανάπτυξης υπηρεσιών με βάση το ανοικτό λογισμικό που ολοκληρώνεται με το σχολιασμό και την αξιολόγηση των τριών καταλόγων που ακολουθεί.

Σε κάθε περίπτωση η επιλογή είναι των βιβλιοθηκονόμων, οι οποίοι είναι οι αποκλειστικά αρμόδιοι και γνώστες της βιβλιοθήκης τους, των αναγκών και της κοινότητας των χρηστών που καλούνται να εξυπηρετήσουν.

## Κεφάλαιο 3: Συγκριτικός σχολιασμός καταλόγων

Στο προηνούμενο κεφάλαιο αναλύθηκαν τα τρία (3) από τα πιο δημοφιλή προγράμματα καταλόγων δημόσιας πρόσβασης που βασίζονται στο πρότυπο του ανοικτού λονισμικού. Ένινε προσπάθεια νια μια το δυνατόν εξαντλητικότερη περιγραφή των κυριοτέρων χαρακτηριστικών και στοιχείων που καλύπτουν τα προγράμματα τόσο στο βιβλιοθηκονομικό όσο και στο περιβάλλον του χρήστη, ώστε να καταδειχτούν τα πλεονεκτήματα και οι αδυναμίες του κάθε συστήματος στην πρακτική τους εφαρμογή.

Όμως πρέπει να γίνει αντιληπτό ότι ήταν πέρα από το στόχο της πτυχιακής αυτής εργασίας να εξαντλήσει όλες τις λειτουργίες και δυνατότητες των προγραμμάτων, καθώς η εξαντλητική ανάλυση του κάθε προγράμματος χωριστά μπορεί να αποτελέσει από μόνη της θέμα πτυχιακής. Οπότε η περιγραφή περιορίστηκε στην παρουσίαση των βασικότερων λειτουργιών, χωρίς όμως να υστερεί στην εκ βαθέων κι ενδελεχή ανάλυση των περιγραφομένων.

Παρόλα αυτά κρίνεται σκόπιμο να γίνει μια συγκριτική αξιολόγηση των προγραμμάτων, ώστε να δοθούν όλοι οι παράμετροι και να τεθούν κριτήρια για την εξειδικευμένη χρήση του καθενός.

Είναι φανερό αφενός από τον ευρεία χρήση τους κι αφετέρου από την παραπάνω ανάλυση των χαρακτηριστικών τους ότι τα πιο εξελιγμένα είναι το Koha και το PMB. Φυσικά είναι κατασκευασμένα για να διαχειρίζονται από τις πιο μικρές μέχρι τις πιο μεγάλες συλλογές. Βέβαια πέραν των αντικειμενικών κριτηρίων, η αναμεταξύ τους αξιολόνηση από ένα σημείο και έπειτα είναι υποκειμενική υπόθεση, διότι παρέχουν όλα τα εργαλεία που χρειάζεται μια βιβλιοθήκη διατηρώντας παράλληλα το καθένα την προσωπική του κατασκευαστική λογική, οπότε είναι δύσκολη η επιλογή. Επιπλέον και τα δύο παρέχουν πολύ καλή τεχνική υποστήριξή.

Από την άλλη υπάρχει το OpenBiblio, το οποίο –αν και από τα γνωστότερα βιβλιοθηκονομικά προγράμματα ανοικτού κώδικα— παρέχει μόνο τις βασικές λειτουργίες πράγμα που περιορίζει τη χρήση του σε μικρές βιβλιοθήκες –όπως είναι οι σχολικές, για τις οποίες και δημιουργήθηκε

εξ'αρχής - και που οι ανάγκες για σημαντικές αλλαγές συνήθως είναι περιορισμένες ως και ανύπαρκτες.

Φυσικά και δεν μπορεί να ανταγωνιστεί είτε το Koha είτε το PMB στο εύρος αλλά και στη ποιότητα των λειτουργιών που διαθέτουν. Επίσης από την έρευνα γύρω από το OpenBiblio προέκυψε ότι η ποιότητα υποστήριξής του δεν είναι η ενδεδειγμένη για ένα επαγγελματικό πρόγραμμα, οπότε πρέπει οπωσδήποτε να υπάρχει κάποιος γνώστης προκειμένου να μπορεί να υποστηρίζει, να αλλάζει και να εξελίσσει το πρόγραμμα. Παρόλα αυτά στις λειτουργίες που προσφέρει δεν υστερεί σε τίποτα από τα άλλα προγράμματα, κι αυτός είναι ένας από τους λόγους που επιλέχθηκε μαζί με τη δημοφιλία του.

Ξεκινώντας από το γραφικό περιβάλλον του χρήστη πιο φιλικό εμφανίζεται να είναι του Koha, έπειτα του PMB και τελικά έρχεται το OpenBiblio. Αξιολογώντας το βιβλιοθηκονομικό περιβάλλον διαπιστώνουμε ότι το Koha και το PMB παρέχουν όλα τα εργαλεία διαχείρισης συλλογών, παραγγελιών και χρηστών μαζί με όλες τις πρόσθετες βοηθητικές λειτουργίες (αναφορές, στατιστικά κ.ο.κ.) με εύκολη χρήση και στα δύο.

Αν και προσωπικά προτιμώ περισσότερο το Koha με ελάχιστη διαφορά, όχι επειδή το PMB παρουσιάζει κάποιο πρόβλημα ή δυσκολία στη χρήση του, αλλά επειδή απλά η χρήση και η διαχείριση των υποσυστημάτων του Koha μου φαίνεται πιο οικεία. Για αυτό και παραπάνω ανέφερα ότι μεταξύ των δύο η τελική επιλογή είναι προσωπική και όχι τόσο αντικειμενική.

Από την άλλη το βιβλιοθηκονομικό περιβάλλον του OpenBiblio είναι πολύ απλό, ενώ οι λειτουργίες που παρέχονται είναι αρκετά περιορισμένες και εντέλει συνολικά είναι πιο δύσχρηστο από τα άλλα δύο και με ελλιπείς πληροφορίες στα θέματα βοήθειας. Αν και αναγνωρίζεται το γεγονός ότι δημιουργήθηκε για μικρές βιβλιοθήκες, παρόλα αυτά θα πρέπει να γίνουν αρκετές βελτιώσεις και προσθήκες λειτουργιών για να συναγωνιστεί επάξια πιο ολοκληρωμένα προγράμματα.

Με γνώμονα την προσωπική μου έρευνα και διαβάζοντας ταυτόχρονα από κάποιες αντίστοιχες έρευνες αξιολόγησης των συγκεκριμένων λογισμικών, φαίνεται ξεκάθαρα ότι το Koha και το PMB είναι τα επικρατέστερα προγράμματα καταλόγων δημόσιας πρόσβασης ανοικτού κώδικα, διότι παρέχουν όλη την απαιτούμενη τεκμηρίωση που χρειάζονται στους βιβλιοθηκονόμους κατά την έρευνά τους ώστε να καταλήξουν σε καινούρια

προγράμματα διαχείρισης των συλλογών τους, όπως επίσης πολύ καλή υποστήριξη. Επιπλέον είναι πλήρως εξελιγμένα παρέχοντας όλες τις βασικές λειτουργίες και υπολειτουργίες ενός ολοκληρωμένου συστήματος διαχείρισης περιεχομένου (content management system) με αποτέλεσμα να μπορούν να διαχειριστούν κάθε είδους συλλογή.

Υστερα από χρήση των παραπάνω προγραμμάτων τόσο στο γραφικό περιβάλλον χρήστη όσο του βιβλιοθηκονομικού περιβάλλοντος φαίνεται καθαρά ότι η χρήση τους είναι τουλάχιστον εφάμιλλη των γνωστών εμπορικών αντίστοιχων προγραμμάτων με βασική διαφορά τους λιγότερους περιορισμούς στη χρήση και τη τροποποίηση, όπως επίσης στο κόστος εγκατάστασης, παραμετροποίησης και συντήρησης.

Είναι προγράμματα τα οποία ήδη χρησιμοποιούνται ευρέως σε παγκόσμιο επίπεδο, ενώ η παράμετρος που καθυστερεί τις ελληνικές βιβλιοθήκες και τα κέντρα πληροφόρησης στην υιοθέτησή τους είναι η φοβία και η προκατάληψη γύρω από την μετεξέλιξη των βιβλιοθηκών σε πιο ευέλικτους οργανισμούς και τη χρήση της συγκεκριμένης τεχνολογίας. Εν μέρει ίσως να φταίει και η ανάγκη για τη μετεκπαίδευση του προσωπικού σε νέες τεχνικές, το οποίο απαιτεί θέληση από το ίδιο το προσωπικό και βούληση από την εκάστοτε διεύθυνση.

Όπως έχει αναφερθεί ήδη γίνονται κάποια βήματα υιοθέτησης λογισμικών ανοικτού κώδικα, τώρα το μόνο που μένει είναι να βρεθούν κάποιοι που να «τολμήσουν» την εφαρμογή καταλόγων δημόσιας πρόσβασης ανοικτού κώδικα έστω και πιλοτικά στην αρχή. Σε παγκόσμιο επίπεδο είναι μια πρακτική που εφαρμόζεται χρόνια επιτυχώς και δε βρίσκεται καθόλου σε πειραματικό στάδιο. Η στροφή προς αυτά τα προγράμματα πλέον δεν αποτελεί ρίσκο, άλλα μια απόφαση ύστερα από ενδελεχή έρευνα κι εκφρασμένη από συγκεκριμένες ανάγκες κι απαιτήσεις των καιρών.

Τα βασικά και σωστά βήματα προς τη στροφή των ελληνικών βιβλιοθηκών προς την «ανοικτή» πραγματικότητα είναι τα εξής:

- Αξιολόγηση της βιβλιοθήκης και του υπάρχοντος προγράμματος
- Θέσπιση των στόχων της βιβλιοθήκης
- Αναζήτηση του κατάλληλου προγράμματος ανοικτού κώδικα
- Σύγκριση των δύο προγραμμάτων (παλιό καινούριο) σε όλα τα επίπεδα από πρακτικό, εφαρμογών, οικονομικό και υποστήριξης
- Πιλοτική εφαρμογή του νέου προγράμματος αρχικά
- Παραμετροποιήσεις και βελτιώσεις του πιλοτικού προγράμματος
- Μεταφορά των δεδομένων (data migration) στο νέο πρόγραμμα
- Καινούριο και πλήρως προσαρμοσμένο πρόγραμμα στις ανάγκες και τους στόχους της βιβλιοθήκης, όπως ορίστηκαν στην αρχή.

Το Koha κατ' εμέ είναι το καλύτερο από τα προγράμματα που εξετάστηκαν στα πλαίσια αυτής της εργασίας και ίσως μακράν ανώτερο από όλα τα αντίστοιχα προγράμματα που κυκλοφορούν στην αγορά ανοικτού λογισμικού αυτή τη στιγμή σύμφωνα με τις αντίστοιχες έρευνες που εξέτασα –καθώς είναι το πρόγραμμα που χρησιμοποιείται περισσότερο από βιβλιοθήκες παγκοσμίως - αλλά και διαμορφώνοντας προσωπική εμπειρία.

Παρόλα αυτά η τελική επιλογή για τον κατάλογο δημόσιας πρόσβασης ανοικτού λογισμικού που θα χρησιμοποιήσει η εκάστοτε βιβλιοθήκη είναι ευθύνη αποκλειστικά του προσωπικού της, αφού πρώτα έχει διεξάγει μια ενδελεχή έρευνα μελετώντας όλες τις απαιτούμενες συνιστώσες και τους παράγοντες που επηρεάζουν τη μεταφορά από το ένα σύστημα στο άλλο. Αυτό βέβαια ισχύει και στην περίπτωση των εμπορικών λογισμικών.

Το κέρδος με τη στροφή στο ανοικτό λογισμικό αφορά καθαρά την ελευθερία που παρέχεται στις βιβλιοθήκες για πλήρη κι απόλυτη προσαρμογή του προγράμματος στις ανάγκες τους, στον εύκολο επανασχεδιασμό όλου του συστήματος και φυσικά στην ραγδαία μείωση του κόστους όλου του εγχειρήματος, πράγμα που συντελεί στην αναβάθμιση της βιβλιοθήκης, αφού το πλεονάζον κεφάλαιο μπορεί να διανεμηθεί στις υπόλοιπες υπηρεσίες ή επιπλέον στην εισαγωγή νέων υπηρεσιών.

Εν κατακλείδι σε αυτή την εποχή όλα εξελίσσονται με ταχύτατους ρυθμούς, οπότε πρέπει όλοι οι κλάδοι να ακολουθήσουν αυτούς τους ρυθμούς προσαρμόζοντας τις πρακτικές τους όπου χρειάζεται για να συνεχίσουν να υπάρχουν και να αποδίδουν.

Μέσα σ' αυτό το πλαίσιο οι ελληνικές βιβλιοθήκες θα πρέπει να βγουν από την απομόνωση και να αρχίσουν να ψάχνουν την εφαρμονή των νέων και εναλλακτικών τεχνολογιών για τις υπηρεσίες τους. Ειδικά η υιοθέτηση

πρακτικών ανοικτού λογισμικού αποτελεί σχεδόν «σωτήρια λύση» που υποφέρουν από τη μειωμένη κρατική χρηματοδότηση. Το κυριότερο όμως είναι η αφύπνιση των ίδιων των βιβλιοθηκονόμων και επιστημόνων της πληροφόρησης γύρω από τα ζητήματα αυτά, καθώς είναι οι μόνοι που μπορούν να σταθούν ως πρωτεργάτες στην εξέλιξη και την ορθολογική πορεία προς το μέλλον.

# **Βιβλιογραφία**

## **1. Ελληνόγλωσσες πηγές**

## 1.1 Ηλεκτρονικές

Ελληνική Δημοκρατία. Βουλή των Ελλήνων. Συζήτηση επίκαιρης ερώτησης σχετικά με την υπογραφή της σύμβασης μεταξύ του Ελληνικού Δημοσίου και της Microsoft για την προμήθεια λογισμικού. Από Αθανάσιο Λεβέντη και Γεώργιο Αλογοσκούφη. Φεβρουάριος, 2006. 20 Μαρ. 2007 <http://www.parliament.gr/ergasies/showfile.asp?file=es060209.txt>.

O'Reilly, Tim. «Θεμελιώδεις και Μακροπρόθεσμες Μετατροπές στο Πρότυπο Ανοιχτού Κώδικα.» Ελεύθερο Λονισμικό/Λονισμικό Ανοιχτού Κώδικα. [Greek](http://www.edet.gr/) Research and [Technology](http://www.edet.gr/) Network. Μαϊ 2004. 15 Ιουν. 2007 <http://www.open-source.gr/content/modules/downloads/ OpenSourceParadigmShift\_greek.pdf>

## **2. Ξενόγλωσσες πηγές**

## 2.1 Έντυπες

Feller, Joseph και Brian Fitzgerald. Understanding Open Source Software Development. London: Addison-Wesley, 2002.

Library and Information Technology Association. Open Source Software for Libraries: An Open Source for Libraries Collaboration. Chicago: Lita, 2002.

Moody, Glyn. Rebel code: the inside story of Linux and the open source revolution. Cambridge: Mass. : Perseus Pub., 2001.

[Raymond, Eric S.](http://opac.uom.gr/ipac20/ipac.jsp?session=120H7E9191L08.9759&profile=bib&uri=search=BAW~!Raymond,%20Eric%20S.&ri=3&aspect=subtab23&menu=search&source=~!uom_library) The Cathedral and the Bazaar: Musing on Linux and Open Source By An Accidental Revolutionary. Sebastopol, CA: O'Reilly & Associates, 2001.

Rhyno, Art. Using Open Source Systems for Digital Libraries. Westport: Libraries unlimited, 2004.

#### 2.1 Ηλεκτρονικές

"A Brief History of the Open Source Software." European Working Group on Libre Software. 2000. 30 Ιουν. 2007. <http://eu.conecta.it/paper/ brief\_history\_open\_source.html>.

"Academic Libraries Using Koha." Koha. The Koha Development Team & Katipo Communications Ltd. 2005. 22 Μαϊ. 2007 <http://www.koha.org/showcase/opacs.html>.

"AJAX." Wikipedia: The Free Encyclopedia. 1 Μαρ. 2008. 4 Ιούν 2007 <http://en.wikipedia.org/wiki/Ajax>.

Altman, Micah. "Open Source Software for Libraries: From Greenstone to The Virtual Data Center and Beyond." International Association for Social Science Information Service & Technology. 7 Ιαν. 2003. 6 Μαϊ 2007 [<http://iassistdata.org/publications/iq/iq25/iqvol254altman.pdf>](http://iassistdata.org/publications/iq/iq25/iqvol254altman.pdf).

Bell. Brian. "Halinet 2005: Open Source and Open for Partnerships." Halton Information Network. 5 Μαρτ. 2008. 29 Απρ. 2007 [<http://www.halinet.on.ca/projects.pdf>](http://www.halinet.on.ca/projects.pdf).

"Berlin Declaration on Open Access to Knowledge in Sciences and Humanities." Open Access Conference. Δεκ. 2006. 10 Ιουν. 2007 <http://oa.mpg.de/openaccess-berlin/berlindeclaration.html>.

"BerliOS." Wikipedia: The Free Encyclopedia. 1 Μαρ. 2008. 5 μαρ. 2007. <http://en.wikipedia.org/wiki/BerliOS>.

Bretthauer, David. "Open Source Software: A History." Information Technology and Libraries 21,1 (2002): 3-11. Library and Information Technology Association. 2008. American Library Association. 10 Ιουν 2007 <http://www.lita.org/ala/lita/litapublications/ital/volume21no1.cfm>.

Chawner, Brenda. "Free/open Source Software: New Opportunities, New Challenges." VALA - Libraries, Technology and the Future Inc. 22 Φεβ. 2008. 5 Μαρ. 08 [<http://www.vala.org.au/vala2004/2004pdfs/33Chawn.PDF>](http://www.vala.org.au/vala2004/2004pdfs/33Chawn.PDF).

Coar, Ken. "The Open Source Definition (Annotated)". Open Source Initiative. 24 Ιουλ. 2006. 5 Μαρ. 2007 <http://www.opensource.org/docs/definition.php>.

Coyle, Karen. "Open source, Open Standards." Technology and Libraries 21,1 (2002): 33-37. Library and Information Technology Association. 2008. American Library Association. 10 Iouv. 2007 <http://www.lita.org/ala/lita/litapublications/ital/volume21no1.cfm>.

Dauphin, Jean Claude, ed. "1998: The Open Source Initiative (OSI)". Free Software History. UNESCO Free Software Portal. 2001. 5 Μαρ. 2007 <http://www.unesco.org/webworld/portal\_freesoft/open\_history.shtml>.

<u>Debian</u>. 4 Φεβρ 2008. Debian. 20 Ιουν. 2007 <http://www.debian.com/intro/free>.

Debian. 4  $\Phi$ εβ 2008. Debian. 20 Ιουν. 2007 <http://www.debian.com/social\_contract#guidelines>.

Derfert-Wolf, Lidia, Marek M. Gorski and Marzena Marcinek. "Quality of Academic Libraries: Funding Bodies, Librarians and Users Perspective." 71<sup>st</sup> IFLA Council and General Conference. 2005. E-prints in Library and Information Science. 10 Ιουν. 2007 <http://eprints.rclis.org/archive/00004914/ 01/derfert.pdf>.

"F1 Racers Boost Perfomance with Linux." Tectonic. 7 Φεβρ. 2005. 15 Ιουλ. 2007 <http://www.tectonic.co.za/view.php?id=410>.

"Free Software." The Ubuntu Story: Our Philosophy. Canonical Ltd. 2007. 10 Μαξ. 2007 <http://www.ubuntu.com/ubuntu/philosophy>.

Fuggetta, Alfonso. "Open Source Software: An Evaluation." SALPA-Sapere Aperto e Libero nella Publica Amministrazione. 23 Απρ. 2002. 18 Ιουν. 2007 <http://www.salpa.pisa.it/salpa/convegno2003/docs/Fuggetta2.pdf>.

Gates, Bill. "An Open Letter to Hobbists." Computer Notes. 3 Φεβρ. 1976. Microsoft Archives. Microsoft. 14 Μαΐου 2007 <http://www.microsoft.com/ about/companyinformation/timeline/timeline/docs/di\_Hobbyists.doc>.

"GNU General Public License." GNU Project. 12 Φεβρ. 2008. 5 Μαρ. 2007 <http://www.gnu.org/licences/gpl.html#SEC1>.

Greene, Thomas C. "MS in Peruvian Open-source Nightmare." The Register. 19 Μαϊ 2002. 20 Σεπη. 2007 <http://www.theregister.co.uk/2002/05/19/ ms in peruvian opensource nightmare/>.

Hart, Timothy D. "Open Source in Education." Mac OS X Server. 2005. Apple Computer Inc. 15 Ιουν. 2007 <http://portfolio.umaine.edu/~hartt/ OS%20in%20Education.pdf>.

Hebert, Eric. "How Open Source Software Can Improve Our Library." DegreeTutor. 2008. 19 Ιουν. 2007 <http://www.degreetutor.com/library/ managing-expenses/open-source-library>.

Horstmann, Jutta. "Migration to Open Source Databases." Open Source Database Migration. 2006. 30 Ιουν 2007. <http://www.osdbmigration.org/misc/ migrating OSDB jh.pdf>.

INCOLSA Connecting Indiana Libraries. 2008. Indiana Cooperative Library Services Authority. 10 Νοεμ. 2007 <http://www.incolsa.net/>.

Jacques, Robert. Linux revs up Renault F1 testing. 15 Μαρτ. 2005. 15 Ιουλ. 2007 <http://www.vnunet.com/vnunet/news/2126971/linux-revs-renault-f1 testing>.

Joomla. 2008. 10 Ιουν. 2007 [<http://www.joomla.org/>](http://www.joomla.org/).

Joomla in Libraries. 2008. Joomla in Libraries. 10 Ιουν. 2007 [<http://www.joomlainlibrary.com/>](http://www.joomlainlibrary.com/).

"Kernel". Wikipedia: The Free Encyclopedia. 1 Μαρτ. 2008. 4 Ιουν. 2007 <http://en.wikipedia.org/wiki/Linux\_Kernel>.

Koha. 10 Ιαν. 2008. The Koha Development Team & Katipo Communications Ltd. 22 Μαϊ 2007 [<http://www.koha.org/>](http://www.koha.org/).

"Linux". Wikipedia: The Free Encyclopedia. 1 Μαρτ. 2008. 5 μαρ.2007. <http://en.wikipedia.org/wiki/Linux>.

"Minix" Wikipedia: The Free Encyclopedia. 13 Φεβρ. 2008. 4 Ιουν. 2007. <http://en.wikipedia.org/wiki/Minix>.

Marson, Ingrid. "Venezuela Opts for Linux." ZDNet. 31 Δεκ. 2004. 20 Σεπτ. 2007

<http://news.zdnet.co.uk/software/0,1000000121,39182957,00.htm?r=1>.

Morgan, Eric Lease. "Possibilities for Open Source Software in Libraries." Information Technology and Libraries 21,1 (2002): 12-15. Library and Information Technology Association. 2008. American Library Association. 10 Iouv. 2007. <http://www.lita.org/ala/lita/litapublications/ital/volume21no1.cfm>.

Nathan, Newman. "The Origins and Future of Open Source Software." NetAction. 2003. Many Media. 15 Ιουν. 2007 <http://www.netaction.org/ opensrc/future/oss-future.pdf>

Open Source Initiative. 2008. 17 Ιουν. 2007 <http://opensource.org/>.

"Open Source News." IDABC European eGovernment Services: Open Source Observatory. European Commission. 2008. 10 Νοεμ. 2007 <http://ec.europa.eu/idabc/en/chapter/469>.

"Open Source Software". Wikipedia: The Free Encyclopedia. 27 Φεβρ. 2008. 5 Μαξη. 2007 <http://en.wikipedia.org/wiki/Open\_source\_software>.

OpenBiblio. 1 Μαξη. 2008. Sourceforge.Νet. 22 Μαϊ. 2006 [<http://obiblio.sourceforge.net/>](http://obiblio.sourceforge.net/).

"PhpMyBibli". Wikipedia: The Free Encyclopedia. 7 Ιουλ. 2007. 5 Μαρτ. 2007 <http://en.wikipedia.org/wiki/PhpMyBibli>.

"PMBox." PMB Services. 7 Ιουλ. 2007 <http://www.sigb.net/pmbox.php>.

PMB Documentation Home. Ιαν. 2006. PMB Services. 7 Ιουλ. 2007 <http://www.sigb.net/doc/en\_UK/html-user/index.html>.

PMB Services. 7 Ιουλ. 2007 <http://www.sigb.net/>.

Poynder, Richard. "The Open Source Movement: Does This Software Provide A Viable, User-friendly Alternative To Proprietary Solutions?" Information <u>Today Inc</u>. 2008. 17 Ιουν 2007 <http://www.infotoday.com/it/oct01/poynder.htm>.

"Public Libraries Using Koha." Koha. The Koha Development Team & Katipo Communications Ltd. 2005. 22 Μαϊ. 2007 <http:/www.koha.org/showcase/opacs.html>.

"Reference: Libraries: Library and Information Science: Software". Open Directory Project. Iαν. 2008. 5 Μαρτ. 2007 <http://www.dmoz.org/Reference/Libraries/Library\_and\_Information\_Science/ Software/>.

Robertshaw, Randy. "Open Source Solutions for Public Libraries." Joomla in Libraries. 2008. 10 Ιουν 2007 <http://www.joomlainlibrary.com/docs/oss.pdf>.

"Special Collection Libraries Using Koha." Koha. The Koha Development Team & Katipo Communications Ltd. 2005. 22 Μαϊ 2007 <http://www.koha.org/showcase/opacs.html>.

"The Free Software Definition." GNU Operating System. 20 Μαρτ. 2008. Free Software Foundation. 17 Iouv 2007 <http://www.gnu.org/philosophy/freesw.html>.

Ubuntu. 2007. Canonical Ltd. 17 Ιουν. 2007 <http://www.ubuntu.com/ community/ubuntustory/philosophy>

"What is SourceForge.net." SourceForge.Net. 2007. 1 Μαρτ. 2007 <http://alexandria.wiki.sourceforge.net/What+is+SourceForge.net%3F>.

Wheeler, David A. Secure Programming for Linux and Unix HOW TO. Μαρτ. 2003. 5 Μαρτ. 2007 <http://www.dwheeler.com/secure-programs/Secure-Programs-HOWTO>.

"Why Free Software is Better Than Open Source." GNU Operating System. 20 Μαρτ. 2008. Free Software Foundation. 17 Ιουν 2007 <http://www.gnu.org/ philosophy/free-software-for-freedom.html>.

## *3*

3M Award for Innovation in Libraries 2000 · 21

#### *A*

acquisitions · *Βλέπε* υποσύστημα: προσκτήσεις administration · *Βλέπε* υποσύστημα:διαχείριση Α*JAX · Βλέπε* γλώσσα προγραμματισμού: ΑJAX Alaska Statewide Mentor Project · 21 Allen, Paul · 1 Altair BASIC · *Βλέπε* γλώσσα προγραμματισμού: BASIC Anderson, Todd · 5 Antioch University Santa Barbara · 21 ANZ Interface Award, Community / Not for Profit Category 2000 · 21 ASMP · *Βλέπε* Alaska Statewide Mentor Project AT&T Bell · 2 Augustine, Larry · 5 AUSB · *Βλέπε* Antioch University Santa Barbara authorities · *Βλέπε* καθιερωμένοι όροι

## *B*

barcodes · *Βλέπε* ραβδοκώδικες Beginner's All-Purpose Symbolic Instruction Code · *Βλέπε* γλώσσα προγραμματισμού: BASIC  $BELL \cdot 3$ BELL Labs UNIX · 3 Berkeley Software Distribution · *Βλέπε* BSD BerliOS · 36 BMW Williams · 11 book basket · 26 browser · *Βλέπε* φυλλομετρητής  $BSD:3$ bugs · 24

## *C*

cataloguing · *Βλέπε* υποσύστημα: καταλογογράφηση CCFLS · *Βλέπε* Crawford County Federated Library System CDSinvenio · *Βλέπε* ιδρυματικά αποθετήρια:CDSware  $CGI \cdot 23$ Childcare Resource and Research Unit · 22 circulation · *Βλέπε* υποσύστημα: κυκλοφορία πιλικού  $CMS \cdot 49, 50$ 

Common Gateway Interface · *Βλέπε* CGI compiler · *Βλέπε* συντάκτης Consortium for Open Source Software in the Public Administration · *Βλέπε* COSPA Content Management System · *Βλέπε* CMS copy cataloguing · 23, 56 COSPA · 11 Crawford County Federated Library System · 21 CRRU · *Βλέπε* Childcare Resource & Research Unit

#### *D*

data migration · *Βλέπε* μεταφορά δεδομένων Debian  $\cdot$  5, 22 demo · 24, 39, 52

## *E*

 $EAN \cdot 44$ Ecole National Superieure d'Art · 40 European Article Number · *Βλέπε* EAN

#### *F*

Foresight Institute · 5 Formula1 · 11 free software · 6, 7, 9 Free Software Foundation · *Βλέπε* FSF free source · 7, *Βλέπε* επίσης κώδικας:ελεύθερος FreeBSD · 3  $FSF \cdot 4, 5$ 

#### *G*

Gates, Bill · 1  $GNU · 4.5$ glibc libraries · 5 C compiler · 4 Project  $\cdot$  4, 8, 9 GNU/Linux · 5, 11 GNU General Public License · *Βλέπε* άδεηα χρήσης: GNU GPL GNU Γενική Άδεια Δημόσιας Χρήσης · *Βλέπε* άδεια χρήσης: GNU GPL Guggenheim Museum Library · 21

### *H*

Hall, John "Maddog" · 5  $HLT \cdot 19,21$ Horowhenua Library Trust · *Βλέπε* HLT hypertext links · *Βλέπε* σύνδεσμοι υπερκειμένου

### *I*

IBM · 1 ILS · *Βλέπε* ολοκληρωμένο σύστημα βιβλιοθήκης INCOLSA · 22 Indiana Cooperative Library Services Authority · *Βλέπε* INCOLSA interfaces · *Βλέπε* γραφικά περιβάλλοντα Intergrated Library System · *Βλέπε* ολοκληρωμένο σύστημα βιβλιοθήκης International Standard Book Description · *Βλέπε* ISBD International Standard Book Number · *Βλέπε* ISBN intranet mediawiki · 15 ISBD · 42 ISBN · 44 ISBN-13 · 44

#### *J*

Joomla · 15, 49, 50, 52, 59, 61, 62 γραφικό περιβάλλον · 61 περιβάλλον διαχείρισης · 61 χρήση του · 50

#### *K*

Katipo · 19, 23 Katipo Communications Ltd · 19 kernel · 4 Koha · 18, 19, 20, 22, 23, 24, 25, 28, 32, 34, 67, 68, 70 intranet · 28 ηζηφηνπνο · 24 κατάλογος · 19

#### *L*

LDM · *Βλέπε* Lorenzo de Medici Lemarchand, François · 36 Linux · 4, 9, 11, 23, 37, 38, 39, 52 International · 5 Lorenzo de Medici · 21

#### *M*

Machine Readable Cataloguing · *Βλέπε* εγγραφές MARC Macintosh · 13 MacOS · 13, 23, 39, 52 mailing list · *Βλέπε* ηλεκτρονικό ταχυδρομείο:λίστα Mambo · 50 ManDrake · 5

MARC · 29, 54 MARC import · *Βλέπε* εγγραφές MARC: εισαγωγή MARC21 · 23 MarcEdit · 14 Michelin, Gautier · 36 Microsoft · 1, 13 Minix · 4 module · *Βλέπε* υποσύστημα modules · *Βλέπε* υποσυστήματα MULTICS · 2 multimedia · *Βλέπε* πολυμεσικές εφαρμογές MySQL · 37, *Βλέπε* γλώσσα προγραμματισμού MySQL

#### *N*

Native Village of Afognak Library · 21 NBBC · *Βλέπε* Northland Baptist Bible College Near East University · 21 Nedelec, Armelle · 36 Nelsonville Public Library System · 21 NetBSD · 3 Netscape · 6 NEU · *Βλέπε* Near East University newsgroup · 4 Northland Baptist Bible College · 21

### *O*

Ockman, Sam · 5 online · 23, 25 Online Public Access Catalogues · *Βλέπε* OPACs OPAC · 19, 23 OPACs · 14 ανοικτού κώδικα · 17 open source · 5, 7, *Βλέπε* επίσης κώδικας: ανοικτός Open Source Initiative · *Βλέπε* OSI open source software · *Βλέπε* OSS OpenBiblio · 18, 49, 52, 54, 58, 59, 61, 62, 63, 67, 68 OpenBSD · 3  $OSI \cdot 5, 7, 9$ OSS · 1, 6, 9, *Βλέπε επίσης λ*ογισμικό ανοικτού κώδικα & λογισμικά ανοικτού κώδικα

#### *P*

patch files · 7 Peterson, Chris · 5 PHP · *Βλέπε* γλώσσα προγραμματισμού PHP PhpMyBibli · *Βλέπε* PMB PMB · 18, 36, 39, 67, 68 εγκατάσταση · 37 PMB Project · 36 PMB Services · 37 PMB Servises · 36 PMBox · 37, 38

Practical Extraction and Reporting Language · *Βλέπε* γλώσσα προγραμματισμού Perl

## *R*

Rangitikei Library · 21 Raymond, Eric · 5 RedHat · 5 Renault · 11 reports · *Βλέπε* υποσύστημα: αναφορές Rich Site Summary feed · *Βλέπε* τροφοδοσία RSS Ritchie, Denis · 2 Robert, Eric · 36

#### *S*

Scout Portal Toolkit · 15 Selective Dissemination of Information Service · *Βλέπε* υποσύστημα:SDI serials cataloguing · *Βλέπε* καταλογογράφηση περιοδικών εκδόσεων servers · *Βλέπε* εξυπηρετητές Silicon Valley Linux User's Group · 5 Solaris · 52 staff interface · *Βλέπε* βιβλιοθηκονομικό περιβάλλον Stallman, Richard · 4, 5, 6 Stow-Munroe Falls Public Library · 21 Structure Query Language · *Βλέπε* γλώσσα προγραμμματισμού:SQL Suse  $\cdot$  5

## *T*

templates · 59 Tetart, Florent · 36 Thomson, Kenneth · 2 Torvalds, Linus · 4 Trophees du Libre · 21

#### *U*

Ubuntu $\cdot$  5, 9 UNESCO · 12 UNICS · 2 UNIDO · 21 UNIMARC · 23, 38 UNiplexed Information and Computing System · *Βλέπε* UNICS United Nations Educational Scientific Cultural Organisation · *Βλέπε* UNESCO United Nations Industrial Development Organization · *Βλέπε* UNIDO Unix · 2, 3, 13, 23, 39, 52 System III · 3 SystemV · 3 update · *Βλέπε* ενημέρωση user interface · *Βλέπε* γραφικό περιβάλλον χρήστη

#### *V*

virtual learning environment · *Βλέπε* περιβάλλον ηλεκτρονικής μάθησης

#### *W*

web 2.0 · 37 Wellington City Library · 19 widgets · 13 wiki · 24 χρήση · 36 Windows · 13, 23, 37, 39, 52 Windows Vista · 13

## *X*

XML · *Βλέπε* γλώσσα προγραμματισμού: XML

## *Z*

Z39.50 · 23, 38

#### *Α*

Αγγιία · 12 άδεια χρήσης 7, 8, 9, 22 CECILL · 36 GNU GPL · 4, 8, 36  $GPL \cdot 50$ άδειες χρήσης  $\cdot$  7, 8, 9, 13 Αλάσκα · 21 Αλεξάνδρειο Τεχνολονικό Εκπαιδευτικό Ίδρυμα Θεσσαλονίκης · 14 Αλογοσκούφης, Γιώργος · 12 ανάγκες · 4, 6, 9, 17, 22, 23, 25, 34, 48, 52, 58, 68, 69, 70 αναγνώστης .pdf Foxit Reader · 15 αλαδήηεζε · 13, 19, 25, 30, 32, 33, 40, 41, 44, 45, 49, 53, 62, 63, 64 τεκμηρίων · 56 ανανεώσεις · 24, 36 αναφορές  $\cdot$  32, 46, 68 αντίγραφα · 9 ασφαλείας · 39 αντίγραφο · 1, 3 αντίτυπα · 26, 65 αξιολόγηση · 65, 67, 68, 69 αρχεία επιρραμάτων · *Βλέπε* patch files Αυστρία · 21

#### *Β*

βάση δεδομένων · 19, 23, 37, 39, 41, 52 Βέλγιο · 12 βελτιώσεις · 68, 70 Βενεζουέλα · 11 βηβιία · 25, 29, 57 βιβλιογραφικά στοιχεία · 26, 27, 64

βιβλιοθηκές · 21 βηβιηνζήθεο · 5, 14, 15, 17, 18, 19, 20, 21, 22, 24, 25, 34, 40, 49, 50, 51, 52, 68, 69, 70 ακαδημαϊκές · 15 ειδικές · 21, 23 ελληνικές · 15, 69, 70 σχολικές · 49, 67 βηβιηνζήθε · 17, 19, 22, 23, 24, 25, 32, 33, 34, 47, 48, 49, 50, 52, 54, 58, 62, 65, 67, 69, 70 βιβλιοθηκονομικό περιβάλλον · 24, 28, 43, 55, 67, 68, 69 βιβλιοθηκονόμοι · 28, 38, 62, 65, 68, 71 Βιέννη · 21

#### *Γ*

Γαλλία · 36, 40 γλώσσα προγραμματισμού  $AJAX \cdot 37$ BASIC · 1  $C \cdot 2$ MySQL · 23, 37, 39, 52 Perl · 23 PHP · 37, 52  $SQL · 46$ XML · 39, 52 γλώσσα προγραμματισμού C · 4 γλώσσες προγραμματισμού · 17 γραφικά περιβάλλοντα · 8, 24, 25 γραφικά περιβάλλοντα χρηστών · 34 γραφικό περιβάλλον · 40, 49, 53 γραφικό περιβάλλον χρήστη · 25, 40, 53, 59, 67, 68, 69

### *Γ*

δανεισμός · 27 Δανία · 12 δεδομένα ανάκτηση · 39 διαθεσιμότητα · 39 δημόσια διοίκηση · 11 Δημόσια Βιβλιοθήκη του Lambs · 36 δημόσιες υπηρεσίες · 11 διαδανεισμός · 14 Διαδίκτυο · 5, 15, 23, 24, 34, 39, 59 χρήση · 14, 19 Διακήρυξη του Βερολίνου · 13 διάκριση έναντι σε πεδία χρήσης · 8 έναντι σε πρόσωπα ή ομάδες · 8 διανομή · 7 διαχείριση χρηστών · 22 διαχειριστές συστήματος · 50, 61 διαχειριστής συστήματος · 38 διαχειριστικό περιβάλλον · 63 δηεπαθέο · 8, 59 δικτυακό περιβάλλον · 38 δικτυακοί τόποι · 50, 62 δικτυακός κόμβος · 15 δικτυακός τόπος · 8, 9, 25, 39, 49, 50, 51, 59, 62 LibLime · 34 δίκτυο · 22, 39

δωρεάν · 4, 6, 7, 24, 39, 59, 60

#### *Δ*

εγγραφές · 32, 41, 42, 63, 64 βιβλιογραφικές · 39, 53 εγγραφές MARC · 23, 29 εισαγωγή · 30, 56 επεξεργασία · 14 εγγραφή · 44, 64 βιβλιογραφική · 53, 56 εισαγωγή · 44, 45 εγγραφή MARC εισαγωγή · 44 εγκατάσταση · 22, 23, 37, 39, 69 Εθνικό Ίδρυμα Ερευνών · 14 εκδότης · 44 ελεύθερη επαναδιάθεση · 7 ελευθερία · 8, 9, 70  $E\lambda\lambda$ άδα · 14, 15, 16, 51 εμπορικά πακέτα · 17, 19, 34, 50 ενημερώσεις · 17, 24, 47 ενημέρωση · 62 εξοπλισμός · 2, 19, 37 εξυπηρετητές · 3, 23, 39 εξυπηρετητής · 19, 37, 39, 52 Linux · 15, 22 ιστού Apache · 23, 37, 39, 52 επεκτάσεις · 36 επεξεργαστής κειμένου GNU Emacs · 4 Επιλεκτική Διάδοση Πληροφοριών · *Βλέπε* υποσύστημα:SDI επιστήμονες της πληροφόρησης · 71 ερασιτέχνες · 2 ερασιτεχνική αγορά · 2 εξγαιεία · 1, 4, 10, 13, 15, 49, 50, 67, 68 εργονομία · 24 εσωτερικό διαδίκτυο · *Βλέπε* intranet Ευρωπαϊκή Ένωση · 12 εφαρμογές · 12, 15, 17, 24, 37, 49, 50, 52 ανοικτού κώδικα · 15, 38 εφαρμογή · 36 γραφείου OpenOffice · 15, 38

#### *Η*

Η/Υ · *Βλέπε* υπολογιστές ηλεκτρονική πηγή · 29 ηλεκτρονικό ταχυδρομείο Thunderbird · 15 μηνύματα 24 .<br>λίστα · 36 ηλεκτρονικοί κατάλογοι ανοικτού κώδικα · 17 ηλεκτρονικοί κατάλογοι δημόσιας πρόσβασης · 17 Aleph · 17 Geac · 17 Horizon · 17 Virtua · 17 ηλεκτρονικοί κατάλογοι δημόσιας πρόσβασης αλνηθηνχ θψδηθα · 17, *Βλέπε επίσης* OPACs ανοικτού κώδικα Ηνωμένες Πολιτείες της Αμερικής *Βλέπε* ΗΠΑ ΖΠΑ · 12, 21, 22

#### *Θ*

θέμα · 30, 41, 44, 53, 63 θέματα · 45

#### *Ι*

ηδξπκαηηθά απνζεηήξηα · 15 CDSware · 15 DSpace · 15 E-prints · 15 ιδρυματικό αποθετήριο · 15 Ηληηάλα · 22 Ιρλανδία · 12  $10<sub>στ</sub>$  (στοσελίδα · 11, 23 ηζηνηφπνη · 49 ιστότοπος · 21, 24, 25, 38, 39, 49, 50, 51, 52, 59, 62, 63 ηζηνρψξνη · 50 Ηηαιία · 12, 21

#### *Κ*

καθιερωμένοι όροι · 30, 32, 45, 48 καθιερωμένος όρος · 30, 32 προσθήκη · 30, 45 Καλιφόρνια · 3, 5, 21 Καναδάς · 11, 22 καταλογογράφηση · 22, 24, 36, 48 περιοδικών · 44 περιοδικών εκδόσεων · 30 καταλογογράφοι · 23, 29 κατάλογοι · 65 εμπορικοί · 17 κατάλογοι δημόσιας πρόσβασης · 65, 67 ανοικτού κώδικα · 14, 68, 69 κατάλονος · 17, 20, 22, 24, 25, 34, 49, 53, 62, 63, 64 online · 61 προσαρμογή · 17 κατάλογος δημόσιας πρόσβασης · 25, 39, 52 ανοικτού λογισμικού · 70 κατάλογος δημόσιας χρήσης · 24 κέντρα πληροφόρησης · 69 κόστος · 11, 17, 18, 38, 69, 70 κυκλοφορία υλικού · 22, 24, 48 στατιστικά · 32 Κύπρος · 21 κώδικας · 1, 6, 9, 18, 36 αλνηθηφο · 3, 8, 22 *Βλέπε επίσης* open source διανομή · 6, 7 εκμετάλλευση · 6 ελεύθερος 7, *Βλέπε επίσης* free source πηγαίος · 7, 9 πρόσβαση · 1, 17 προσβάσιμος · 1

#### *Λ*

λάθη κώδικα · *Βλέπε* bugs  $\lambda$ ειτουρνία · 13, 20, 24, 28, 30, 38, 53, 59, 61, 62

λειτουργίες · 17, 22, 25, 34, 43, 58, 62, 65, 67, 68 λειτουργικά συστήματα · 13, 17, 23, 52 λειτουργικό σύστημα · 2, 4, 5, 9, 11, 13, 38 λειτουργικό σύστημα ανοικτού κώδικα · 23 λειτουργικότητα · 13, 18, 52 λέξεις-κλειδιά · 56, 63, 64 λογισμικά · 1, 6, 8, 9, 11, 13, 68 ελεύθερη διανομή · 9 εμπορικά · 1, 9, 10, 13, 14, 70 χρήση · 8 ανοικτού κώδικα · 2, 8, 9, 10, 14, 15, 50, 69, *Βλέπε επίσης προγράμματα ανοικτού* κώδικα & OSS χρήση · 12, 14, 18 λογισμικό · 1, 2, 8, 10, 11, 12, 19 αλλαγή · 9 αναδιανομή · 9 ανοικτό · 11, 14, 15, 17, 65, 67, 70, 71 βελτίωση · 9 δωρεάν · 6 ελεύθερη χρήση · 1 ελεύθερο · 6, 12 επεξεργασία · 10 ερασιτεχνικό · 2 μελέτη · 9 προσαρμογή · 9, 10 ανοικτό 11 ανοικτού κώδικα · 1, 6, 12, 16, 17, 50, *Βλέπε επίσης* πρόγραμμα ανοικτού κώδικα & OSS χρήση · 14, 15

#### *Μ*

μεταφορά δεδομένων · 70 μικροϋπολογιστής  $PDP-7 \cdot 2$ μουσικά cd · 57 μουσικό cd · 29

#### *Ν*

Νέα Ζηλανδία · 11, 12, 19, 21 νέα της βιβλιοθήκης · 25, 62 Νέα Υόρκη · 21

#### *Ο*

οθόνες · 28, 34, 40, 48, 58, 59, 65 οθόνη · 28, 30, 38, 40, 43, 44, 45, 46, 47, 54, 56, 61, 62 αναζήτησης · 25, 33, 44, 47 αποτελεσμάτων · 26, 32, 53 αξρηθή · 28, 30, 32, 40, 43, 44, 53, 54, 59 ολοκληρωμένα συστήματα βιβλιοθηκών · 65 ολοκληρωμένο σύστημα βιβλιοθήκης · 22 ολοκληρωμένο σύστημα διαχείρισης συλλογών · 48 οπτικοακουστικοί δίσκοι · 57 οπτικοακουστικός δίσκος · 29 Ουγγαρία · 12

Ουισκόνσιν · 21 Οχάιο · 21

#### *Π*

Πανεπιστήμιο Berkeley · 3 Πανεπιστήμιο Μακεδονία · 14 Βιβλιοθήκη · 15, 51 Πανεπιστήμιο της Αλάσκα · 21 Πανεπιστήμιο του Τορόντο · 22 Πανεπιστημίου ΜΙΤ · 4 παραγγελίες · 23, 47, 68 παραγόμενα έργα · 7 παραθυρικό περιβάλλον · 13, 37 παραμετροποιήσεις · 57, 70 παραμετροποίηση 69 παραρτήματα · 21, 22 πεδία · 25, 29, 30, 41, 42, 44, 45, 47 πειρατεία · 1 Πενσυλβάνια · 21 περιβάλλον ηλεκτρονικής μάθησης · 15 περιοδικές εκδόσεις · 22, 57 περιοδική έκδοση · 29 πλατφόρμα ηλεκτρονικής μάθησης Blackboard · 15 E-class · 15 Moodle · 15 πλοήγηση · 28, 43, 44, 45, 46, 47, 48, 54, 55, 56, 57, 62 πολυμεσικές εφαρμογές · 38 πρόγραμμα · 1, 4, 7, 8, 9, 10, 13, 17, 18, 19, 20, 22, 24, 28, 34, 36, 39, 40, 48, 49, 50, 59, 63, 67, 68, 69, 70 EasyPHP · 37 αλλαγή · 18 αναδιανομή · 7 αξιολόγηση · 24 βελτιώσεις · 9 διαθεσιμότητα · 36 διανομή · 1 ερευνητικό · 2, 36 μετατροπή · 7, 24 προσαρμογή · 18, 70 συντήρηση · 24 τροποποίηση · 7 χρήση  $\cdot$  7, 8 πρόγραμμα ανοικτού κώδικα · 9, 19, 48, 69 *Βλέπε επίσης λ*ογισμικά ανοικτού κώδικα & O<sub>SS</sub> πρόγραμμα ανοικτού λογισμικού · 7, 11, 15, 20, 22 *Βλέπε επίσης* λογισμικό ανοικτού κώδικα & OSS πρόγραμμα επίδειξης · *Βλέπε* demo προγράμματα · 4, 7, 12, 14, 18, 65, 67, 68, 69 εμπορικά · 17, 18 ερευνητικά · 1 προγράμματα ανοικτού κώδικα · 11, 49, 67 προγραμματισμός 1, 2, 4, 50, 62 προγραμματιστές · 2, 5, 17, 20 προσαρμογές · 17 πρόσβαση · 9, 23, 28, 32, 61, 63 ανοικτή · 13 προσκτήσεις · 22, 48 λέεο · 24, 25 στατιστικά · 32

προσωπικό · 18, 19, 20, 24, 50, 52, 57, 62, 69, 70 προϋπολογισμός · 19

### *<i><i>μ*

ραβδοκώδικας · 56 ραβδοκώδικες · 24, 38

#### $\overline{\Sigma}$

σειρά · 44 σειρές · 45 στατιστικά · 32, 46, 58, 68 συγγραφέας · 7, 41, 44, 53, 63 συγγραφείς · 45 συλλογές · 25, 67, 68, 69 συλλογή · 25, 57, 69 κρατημένου υλικού · 22 σύνδεσμοι υπερκειμένου · 24, 25, 28, 62 συνδρομές · 13 συντάκτης · 4 συντήρηση · 69 σύστημα βιβλιοθηκών ανοικτού κώδικα · 36 σύστημα διαχείρισης βιβλιοθήκης · 36 σύστημα διαχείρισης καταλόγου · 23 σύστημα διαχείρισης περιεχομένου · 69 Σύστημα Διαχείρισης Περιεχομένου · *Βλέπε* CMS συστήματα ΑΤ-386 · 4

#### *Σ*

ταινίες · 57 ταξινομικός αριθμός · 41, 44, 53 τεκμήρια · 23, 43, 53 τεκμήριο · 27, 42, 53, 54, 64 τερματικά · 37, 39 τερματικό · 39 ηερλνινγία · 8, 37, 69 τεχνολογίες λέεο · 12, 15, 70  $\text{Tr}\lambda$ ος · 27, 41, 42, 44, 45, 53, 63, 64 τομέας ακαδημαϊκός 14 δημόσιος · 11, 12 ηδησηηθφο · 11, 12 τροποποίηση · 69 τροφοδοσία RSS · 24

#### *Τ*

πιηθφ · 12, 17, 23, 26, 29, 34, 47, 62 ανανεώσεις · 25 δανεισμοί · 33, 55, 58 δανεισμός · 43 εκπρόθεσμο · 58 επιστροφές · 24, 55 επιστροφή · 43, 55  $κ$ ίνηση  $\cdot$  32, 46 κρατήσεις · 25, 33, 43, 58

κράτηση · 26 πρόστιμα 33 υπηρεσία · 17 υπηρεσίες · 14, 15, 16, 17, 19, 22, 38, 49, 52, 62, 65, 70 δικτυακές · 37 υπολογιστές · 1, 3, 13, 15, 62 προσωπικοί · 1 υπολογιστής · 2, 13 MITS Altair · 1 προσωπικός · 1, 13 υποσύστημα · 23, 28, 43, 47 SDI · 36, 47 αναφορές · 32, 46, 54, 58 αναφορές & στατιστικά · 28, 36 διαχείριση · 54, 57 διαχείριση βάσης · 37 διαχείριση συστήματος · 28 διαχείριση χρηστών · 28 καθιερωμένοι όροι · 29, 45 καταλογογράφηση · 28, 29, 36, 44, 55, 56 κυκλοφορία υλικού · 23, 28, 33, 36, 43, 55 περιοδικές εκδόσεις · 24 προσκτήσεις · 23, 28, 36, 47 πποσυστήματα · 22, 24, 28, 34, 36, 48, 52, 55, 68

#### *Φ*

Φλωρεντία · 21 φυλλομετρητής · 6 Internet Explorer · 37 Mozilla Firefox · 6, 15, 37

## *Υ*

ρξήζε · 4, 10, 11, 13, 15, 21, 22, 23, 28, 30, 37, 38, 39, 51, 62, 67, 68, 69 δικαιώματα · 8 ελευθερία στη · 6 εύκολη · 24 ρξήζηεο · 1, 4, 5, 8, 9, 10, 14, 17, 20, 24, 25, 36, 38, 47, 49, 50, 57, 62, 65, 68 εγγεγραμμένοι · 25, 52, 63  $\kappa$ ίνηση · 32, 46 προσθήκη · 43 ζηαηηζηηθά · 32 ρξήζηεο · 1, 2, 6, 13, 25, 26, 28, 33, 37, 43, 47, 53 αναζήτηση · 33, 43, 55 εγγραφή · 55 εισαγωγή · 55

## *Φ*

ψηφιακή βιβλιοθήκη · 23 DSpace · 15